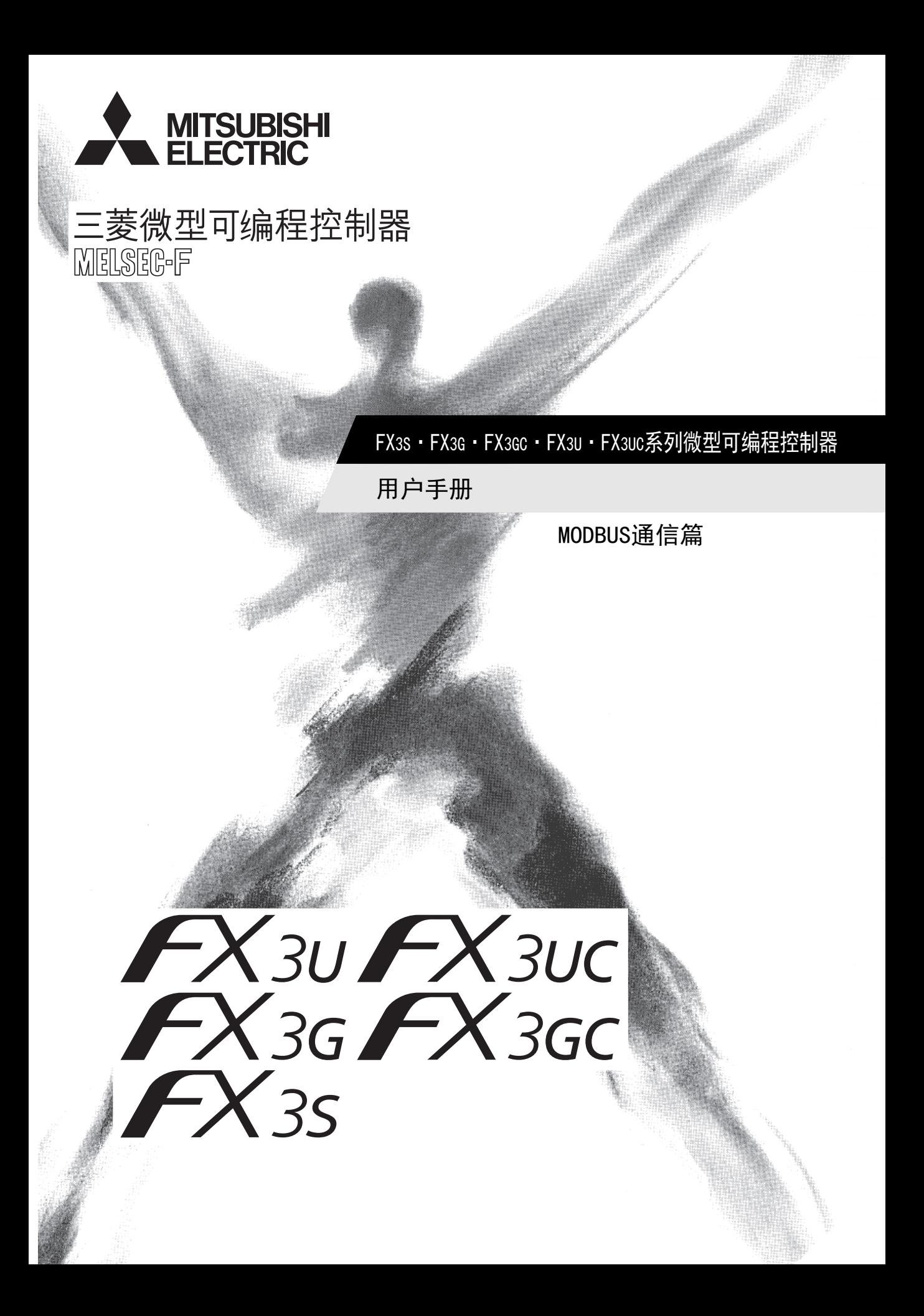

<span id="page-2-0"></span>安全方面注意事项

(使用之前请务必阅读)

在安装、运行、保养·检查本产品之前,请务必仔细阅读本使用说明书以及其他相关设备的所有附带资料,正确 使用。请在熟悉了所有关于设备的指示、安全信息,以及注意事项后使用。 在本使用说明书中,安全注意事项的等级用 个警告、 介注意进行区分。

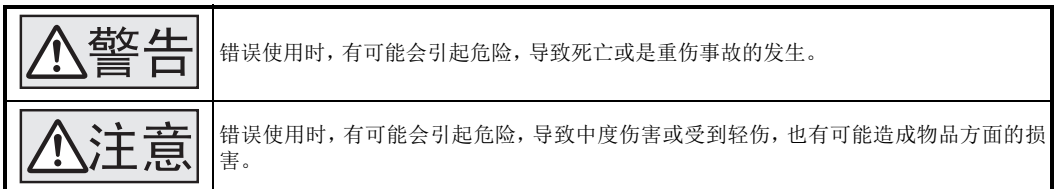

此外,即使是 不這同中记载的事项,根据状况的不同也可能导致重大事故的发生。

两者记载的内容都很重要,请务必遵守。

此外,请妥善保管好产品中附带的使用说明,以便需要时可以取阅,并请务必将其交给最终用户的手中。

#### 1. 设计注意事项

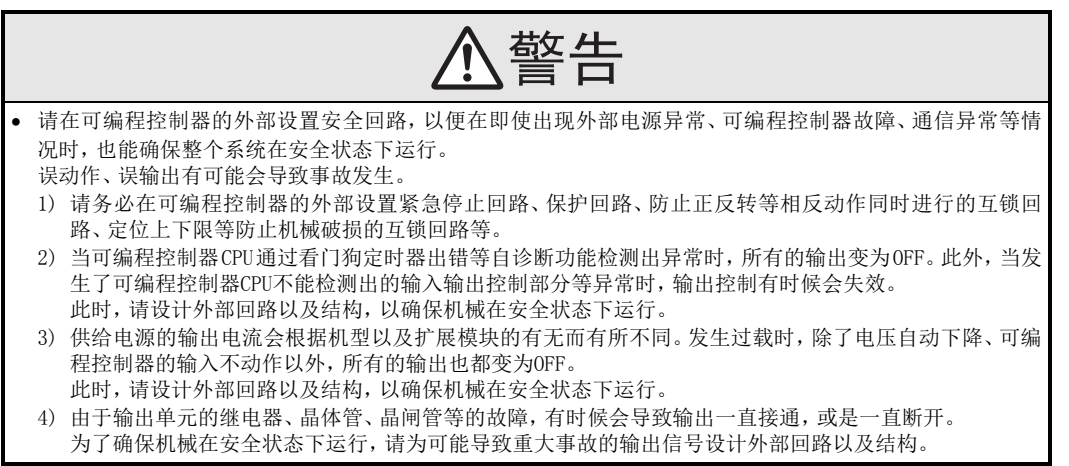

- 控制线请勿与主回路或动力线等捆在一起接线,或是靠近接线。 原则上请离开100mm以上或者远离主回路。 否则会因噪音引起误动作。
- 使用时,请确保内置编接口、电源连接器、输入输出连接器、通信用接口、通信电缆不受外力。
- 否则会导致断线以及故障。

## 安全方面注意事项

(使用之前请务必阅读)

#### 2. 接线注意事项

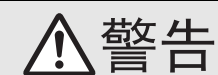

- 进行安装、接线等作业时,请务必在外部将所有电源均断开后方可进行操作。 否则有触电、产品损坏的危险。
- 在安装、接线等作业后执行上电运行时,请务必在产品上安装附带的接线端子盖板。
- 否则有触电的危险性。

# 注意

- 当因噪音影响导致异常的数据被写入到可编程控制器中的时候,有可能会因此引起可编程控制器误动作、机 械破损以及事故发生,所以请务必遵守以下内容。
	- 1) 通信线请勿与主回路线或高压电线、负载线等捆在一起接线,或是靠近接线。否则容易受到噪音和冲击感 应的影响。布线时至少要做到离开100m 以上。
- 2) 屏蔽线或是屏蔽电缆的屏蔽层必须要在可编程控制器侧进行一点接地。但是,请勿与强电流共同接地。
- 对欧式端子排型的产品进行接线时,请遵照以下的注意事项操作。

否则有可能导致触电、故障、短路、断线、误动作、损坏产品。

- 请依据手册中记载的尺寸对电线的末端进行处理。
- 紧固扭矩请依照手册中记载的扭矩。
- 绞线的末端要捻成没有金属丝发散。
- 请勿对电线的末端上锡。
- 请勿连接不符合规定尺寸的电线或是超出规定根数的电线。
- 请不要对端子排或者电线的连接部分直接施力进行电线固定。

#### 3. 启动、维护保养时的注意事项

- 在通电时请勿触碰到端子。
- 否则有触电的危险性,并且有可能引起误动作。
- 进行清扫以及拧紧接线端子时,请务必在断开所有外部电源后方可操作。 如果在通电的状态下进行操作,则有触电的危险。
- 要在运行过程中更改程序、执行强制输出、RUN,STOP等操作前,请务必先熟读手册,在充分确认安全的情况 下方可进行操作。
- 操作错误有可能导致机械破损及事故发生。
- 请勿从多个外围设备(编程工具以及GOT)同时更改可编程控制器中的程序。
- 否则可能会破坏可编程控制器的程序,引起误动作。

## 注意

- 请勿擅自拆解、改动产品。 否则有可能引起故障、误动作、火灾。 \*关于维修事宜,请向三菱电机自动化(中国)有限公司维修部咨询。 对扩展电缆等连接电缆进行拆装时请在断开电源之后再进行操作。
- 否则有可能引起故障、误动作。
- 拆装外围设备、功能扩展板、特殊适配器、功能扩展存储器盒时,请务必断开电源。
- 否则有可能引起故障、误动作。

## FX3S·FX3G·FX3GC·FX3U·FX3UC系列

## 用户手册[MODBUS通信篇]

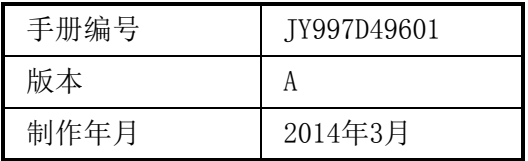

通知

此次承蒙购入MODBUS通信适配器产品,诚表谢意。 本手册对MODBUS通信适配器的使用方法进行了说明。在使用之前,请阅读本书以及相关产品的手册,希望在充 分理解其规格的前提下正确使用产品。 此外,希望本手册能够送达至最终用户处。

根据本书的内容,并非对工业所有权其他的权利的实施予以保证,或是承诺实施权。 此外,关于因使用本书中的记载内容而引起的工业所有权方面的各种问题,本公司不承担任何责任。

2014 MITSUBISHI ELECTRIC CORPORATION

#### 使用时的请求

- 产品是以一般的工业为对象制作的通用产品,因此不是以用于关系到人身安全之类的情况下使用的机器或 是系统为目的而设计、制造的产品。
- 考虑将该产品用于原子能、电力、宇航、医疗、乘用移动物体用的机器或是系统等特殊用途的时候,请与 本公司的营业窗口查询。
- 虽然该产品是在严格的质量体系下生产的,但是用于那些因该产品的故障而可能导致的重大故障或是产生损 失的设备的时候,请在系统上设置后备和安全功能。
- 该产品和其他产品组合使用的情况下,请用户确保应该符合的规格、法规或是规则。此外、关于用户使用的 系统、机械、设备中该产品的符合性和安全性,请用户自行确认。

#### 预先通知

- 设置产品时如有疑问,请向具有电气知识(电气施工人员或是同等以上的知识)的专业电气技术人员咨询。 关于该产品的操作和使用方法有疑问时,请向技术咨询窗口咨询。
- 本书、技术资料、样本等中记载的事例是作为参考用的,不是保证动作的。选用的时候,请用户自行对机器· 装置的功能和安全性就行确认以后使用。
- 关于本书的内容,有时候为了改良可能会有不事先预告就更改规格的情况,还望见谅。
- 关于本书的内容期望能做到完美,可是万一有疑问或是发现有错误,烦请联系本书封底记载的本公司或办事 处。

此时,请将前页中记载的手册编号一并告知。

#### 关于商标

- MODBUS<sup>®</sup> 是Schneider Electric SA的注册商标。
- 其他的公司名称、产品名称都是各公司的商标或者注册商标。

## 目录

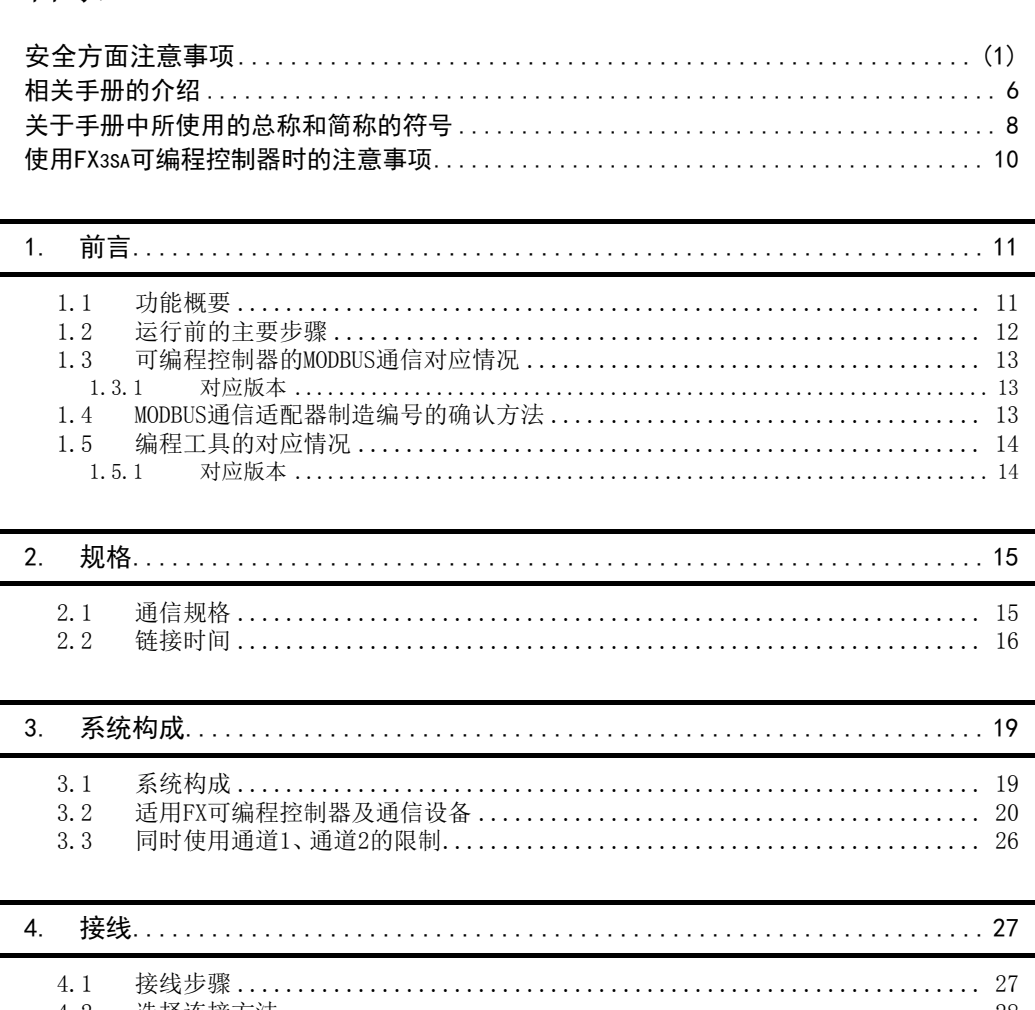

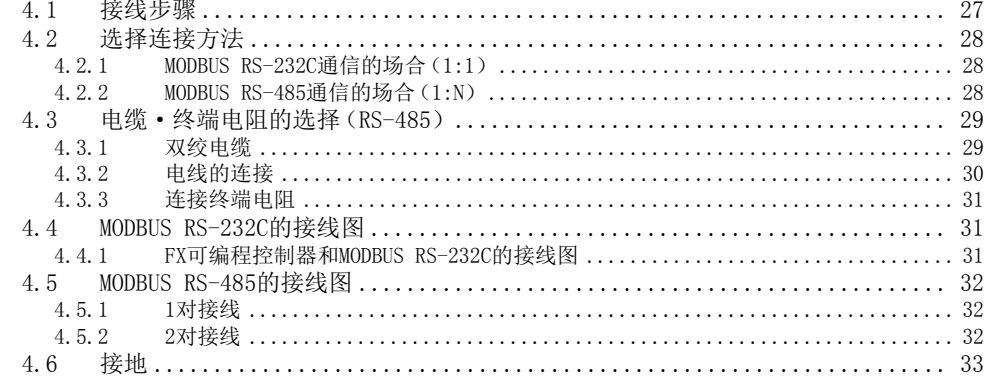

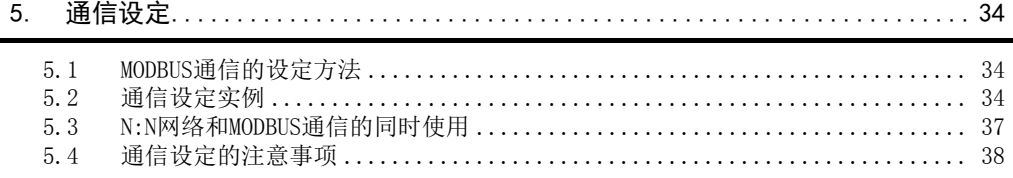

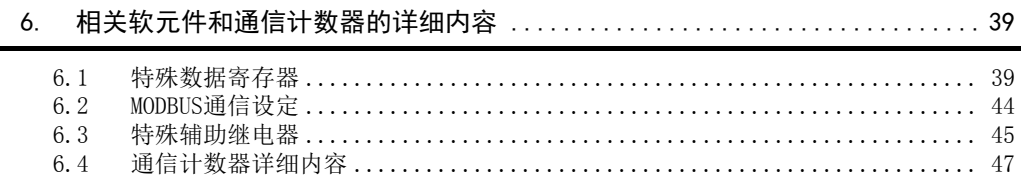

#### [7. MODBUS标准功能....................................................... 48](#page-51-0)

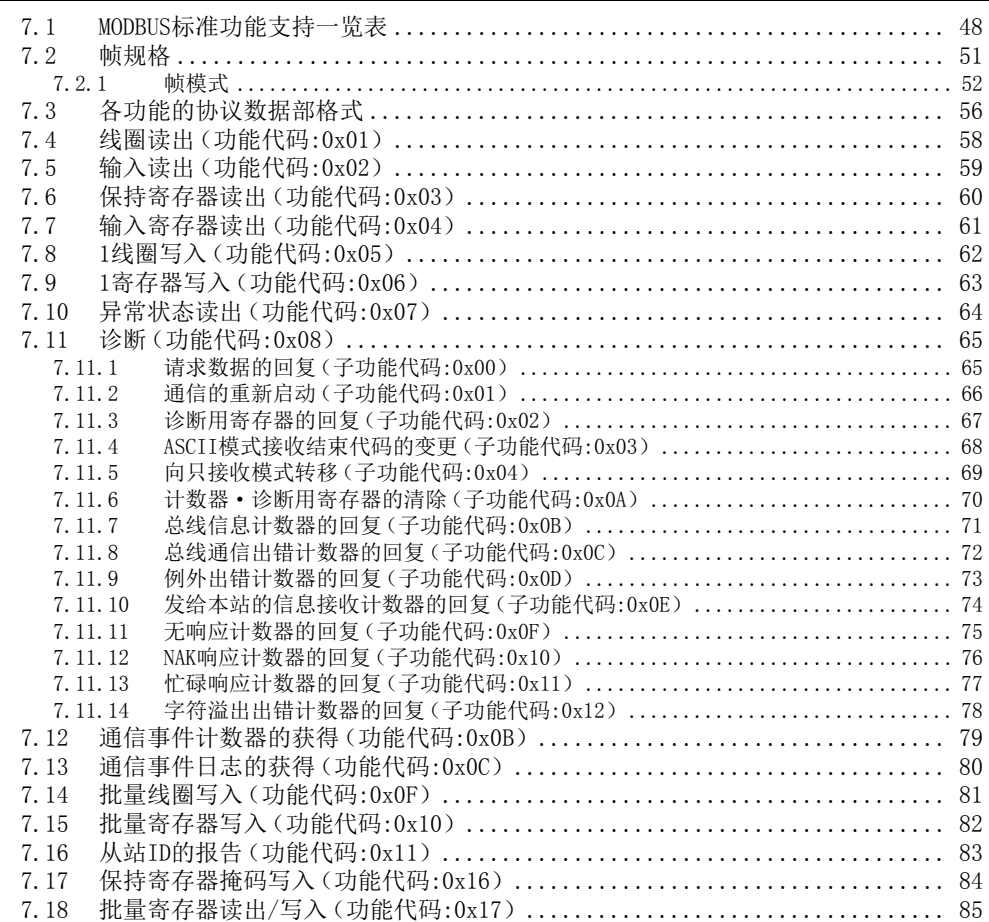

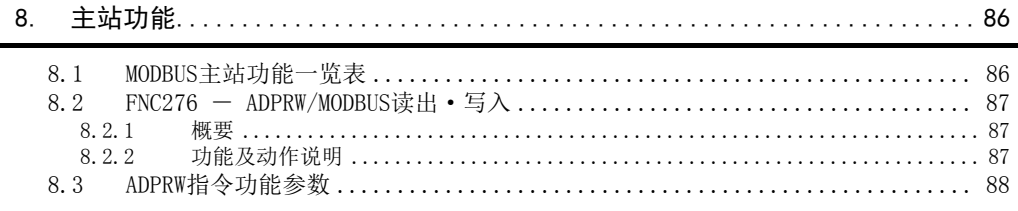

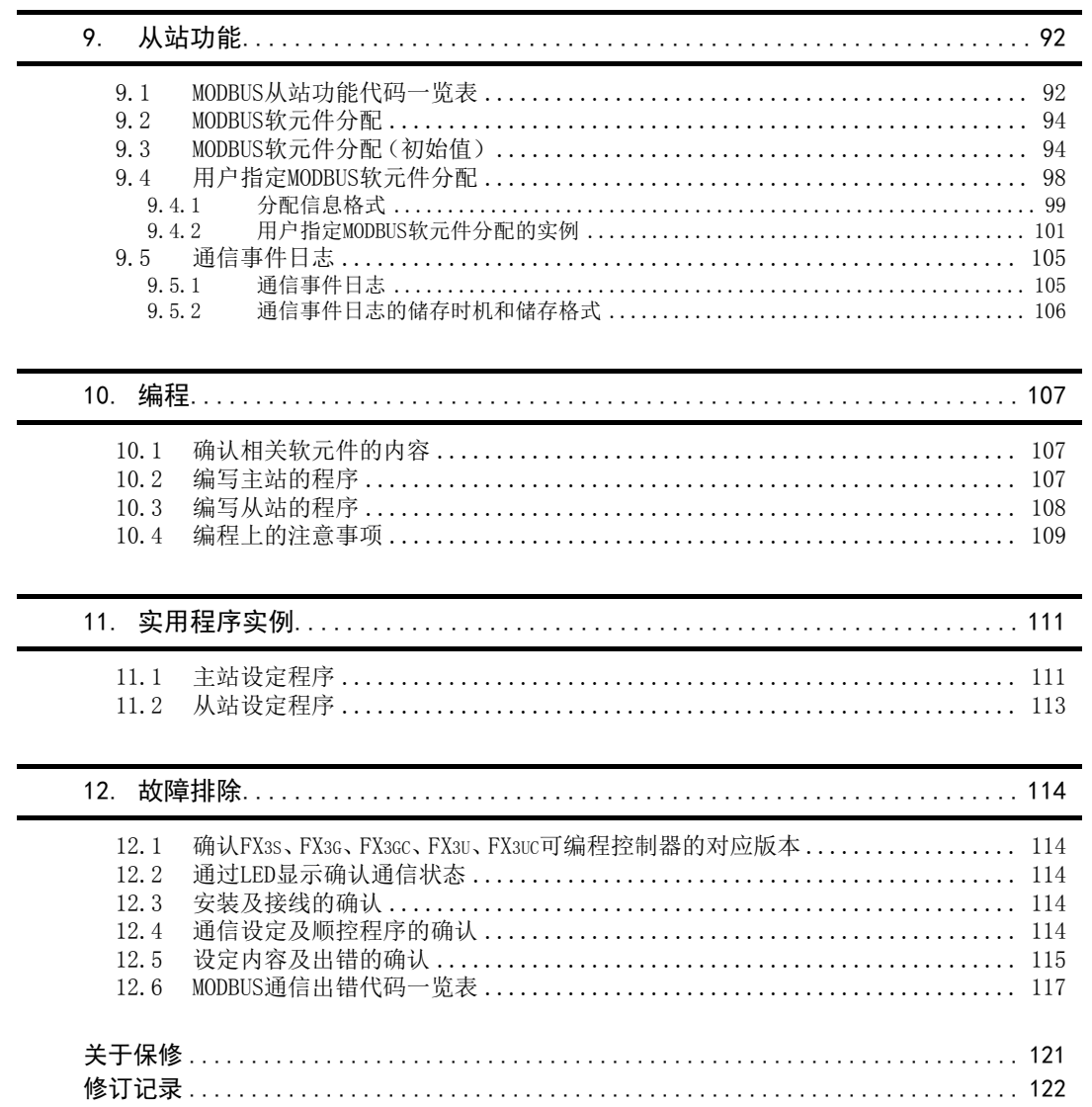

## <span id="page-9-0"></span>相关手册的介绍

关于MODBUS通信适配器的使用方法请参考本书。 可编程控制器主机等硬件信息请参考各自手册。 其他需要的手册请向购入本产品的代理商咨询。

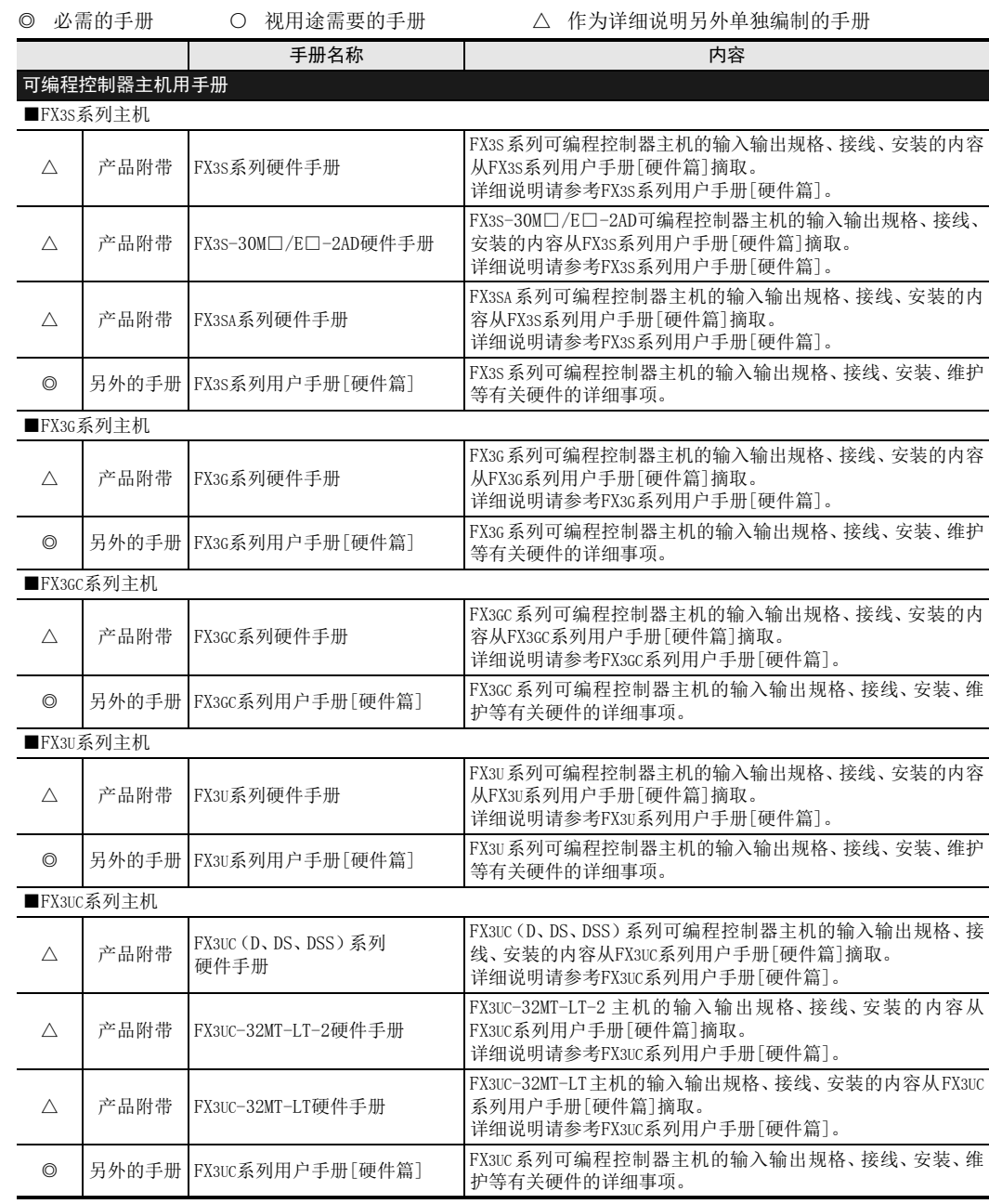

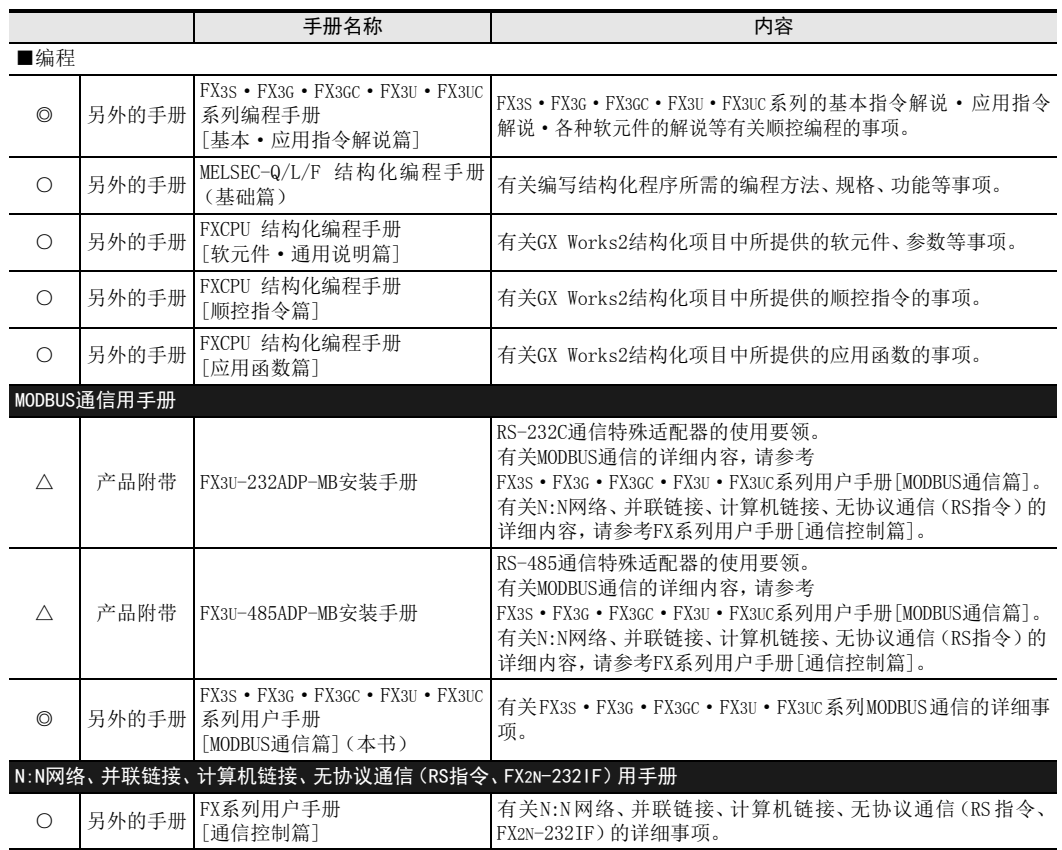

## <span id="page-11-0"></span>关于手册中所使用的总称和简称的符号

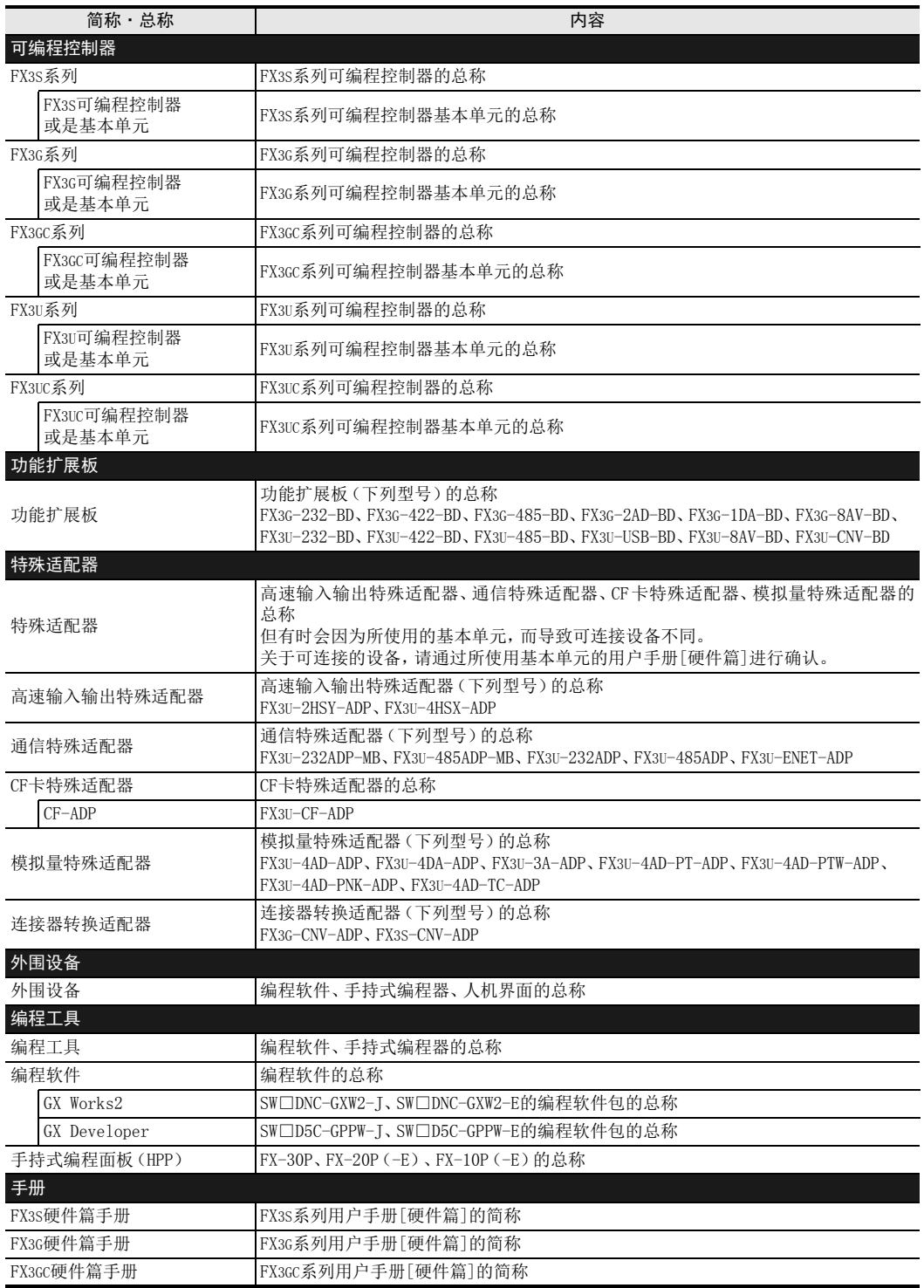

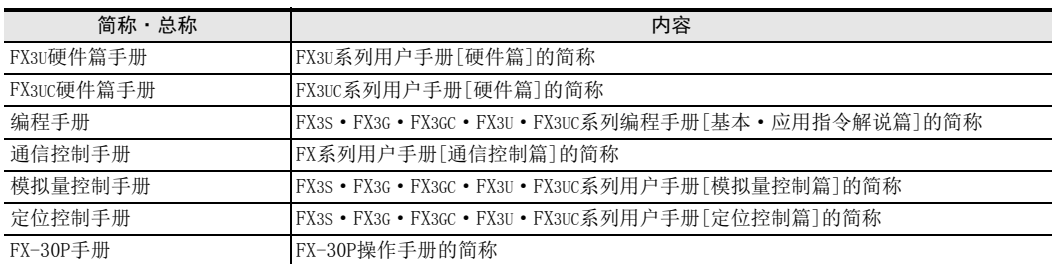

## <span id="page-13-0"></span>使用FX3SA可编程控制器时的注意事项

FX3SA可编程控制器以FX3S可编程控制器为基础。关于FX3SA可编程控制器和FX3S可编程控制器的不同点,请参考 下列手册。

参考本手册及相关手册时,请根据需要按照以下对应表中的型号进行替换。

#### → 请参考FX3S系列用户手册[硬件篇]

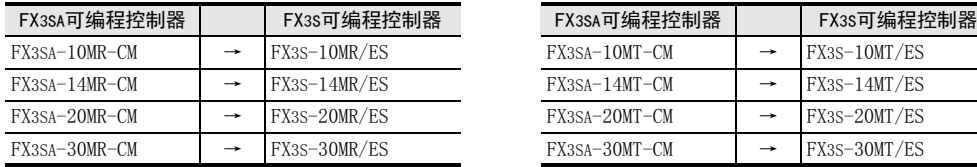

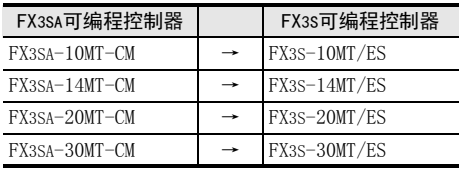

2规格

3系统构成

4接线

5通信设定

6

7

8

主站功能

9

从站功能

10编程

## <span id="page-14-0"></span>1. 前言

本章中说明了有关MODBUS通信网络的概要。

#### <span id="page-14-1"></span>1.1 功能概要

MODBUS通信网络如果是RS-485通信,则可使用1台主站控制32站从站,如果是RS-232C通信,则可使用1台主站控 制1站从站。

- 1) 可使用1台MODBUS主站控制32站从站。
- 2) 对应主站功能和从站功能。
- 3) 对应RTU模式和ASCII模式。 (仅FX3U/FX3UC可编程控制器对应ASCII模式)
- 4) 每1台可编程控制器可将1通道使用在MODBUS通信上。 (可使用MODBUS主站或MODBUS从站中的任意一种)
- 5) 对应最大115.2kbps的传送速度。
- 6) 在MODBUS主站中,使用MODBUS通信专用顺控指令。

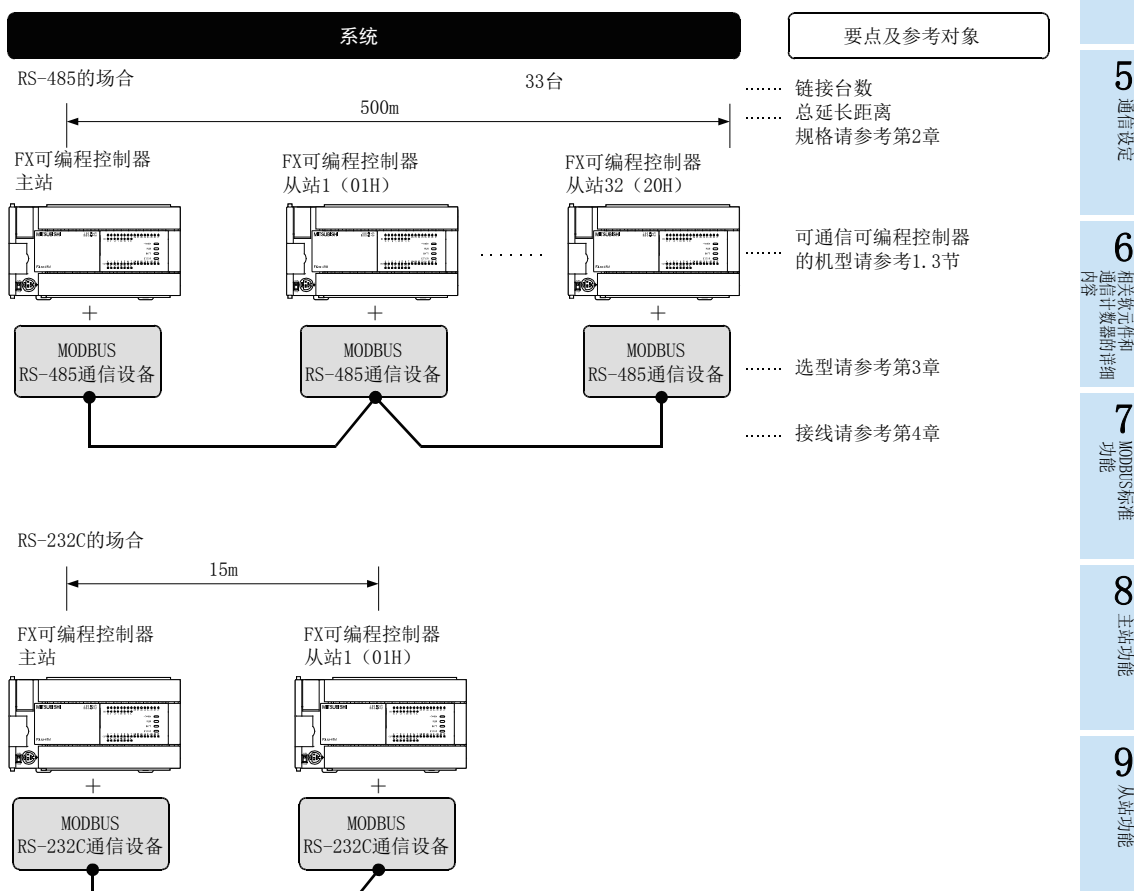

MODBUS从站站号可任意分配。

备注

#### <span id="page-15-0"></span>1.2 运行前的主要步骤

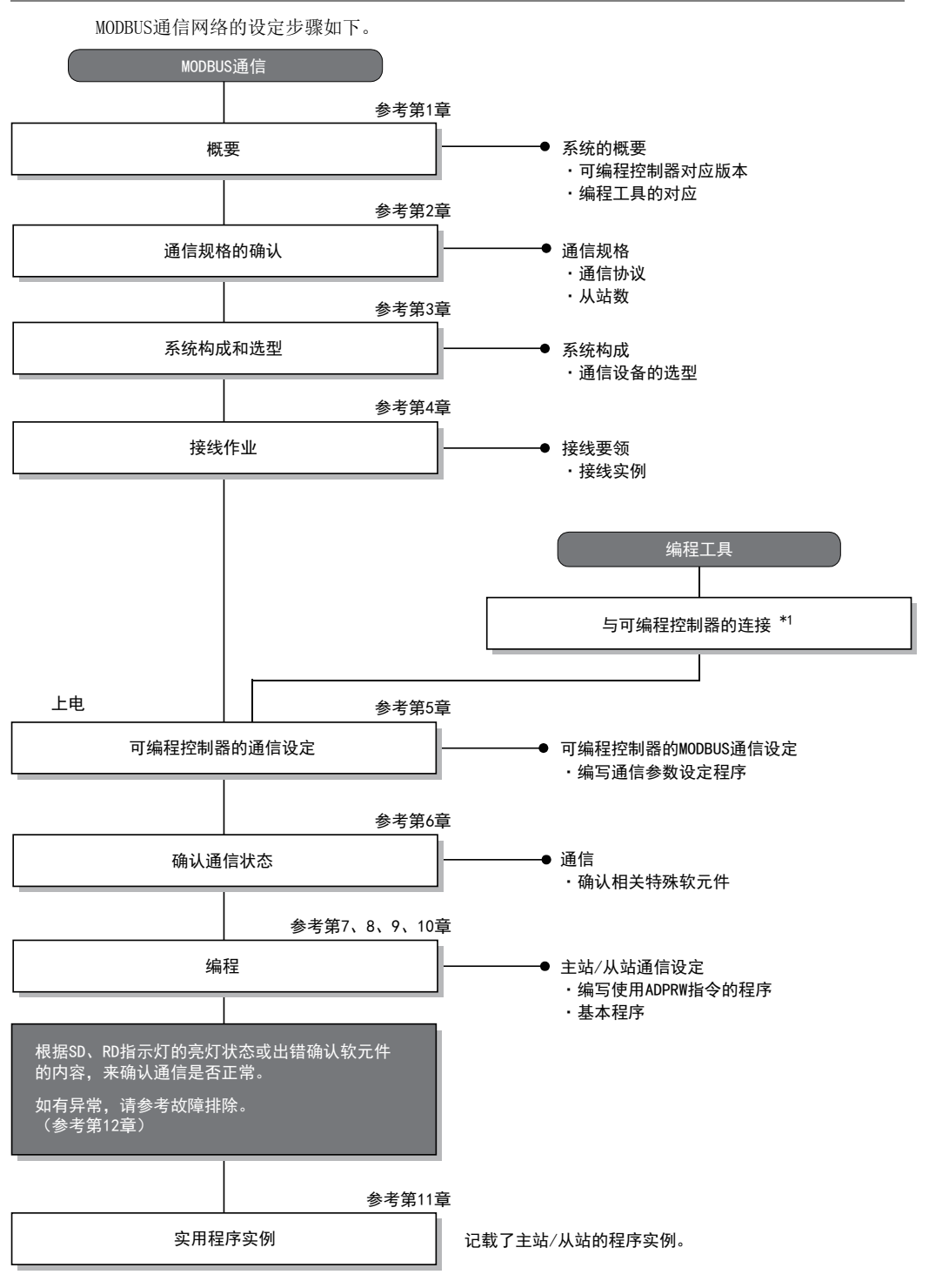

\*1. 关于编程工具连接到可编程控制器上的方法,请参考FX系列用户手册[通信控制篇]的"编程通信功能"章节或各编程工具 的手册。 关于操作方法等详细内容,请参考各编程工具的手册。

#### <span id="page-16-0"></span>1.3 可编程控制器的MODBUS通信对应情况

#### <span id="page-16-1"></span>1.3.1 对应版本

从下列版本开始对应MODBUS通信。

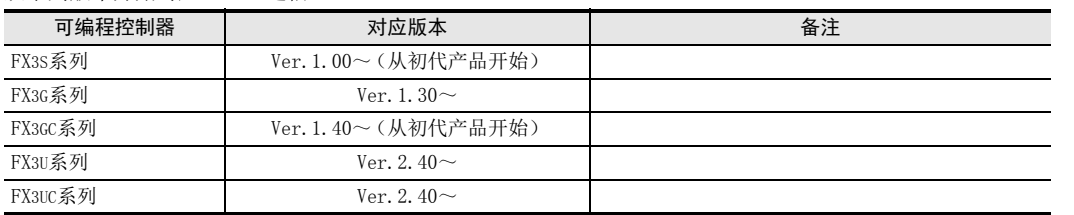

#### 1. 版本的确认方法

监控特殊数据寄存器D8001/D8101,便可以根据最后的3位数值确认可编程控制器的版本。

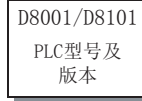

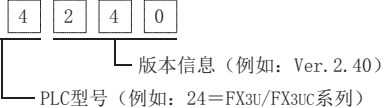

#### <span id="page-16-2"></span>1.4 MODBUS通信适配器制造编号的确认方法

 $\boxed{2}$ 

面向MODBUS通信适配器的正面,可通过左边侧面铭牌"S/N"上记载的编号确认其制造年月。

例 FX3U-485ADP-MB (制造编号:1010001)

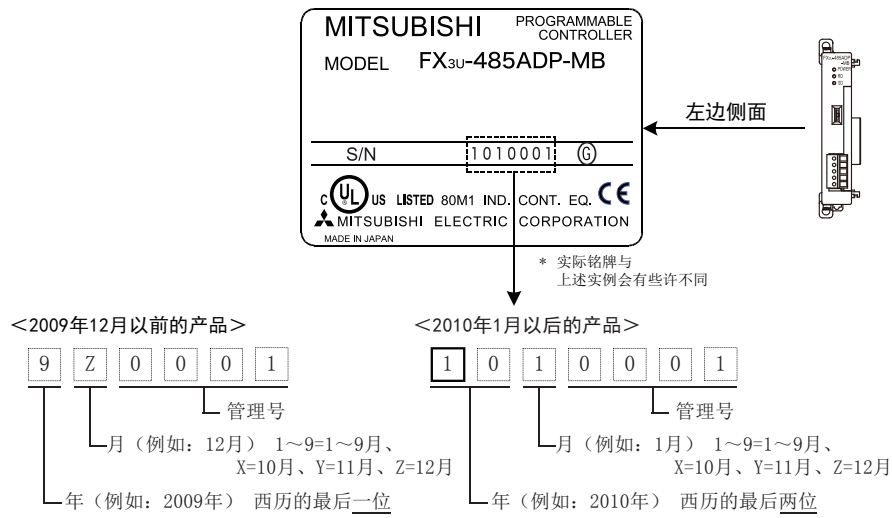

1前言

文元件和<br>十数器的详

山地

5

主站功能

9

从站功能

#### <span id="page-17-0"></span>1.5 编程工具的对应情况

#### <span id="page-17-1"></span>1.5.1 对应版本

在FX3S、FX3G、FX3GC、FX3U、FX3UC可编程控制器中编写MODBUS通信的程序时,请使用下列版本的编程工具。

1. 英文版

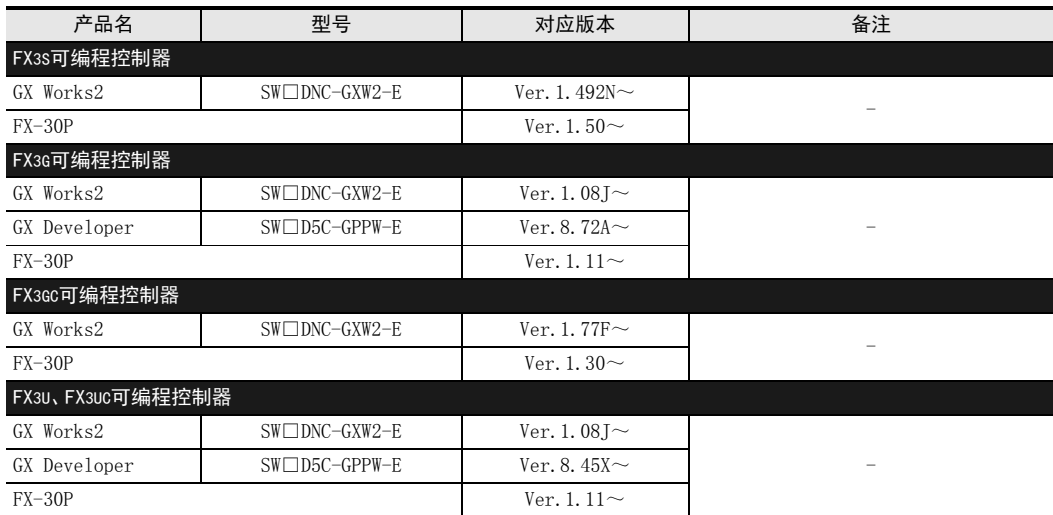

#### 2. 日文版

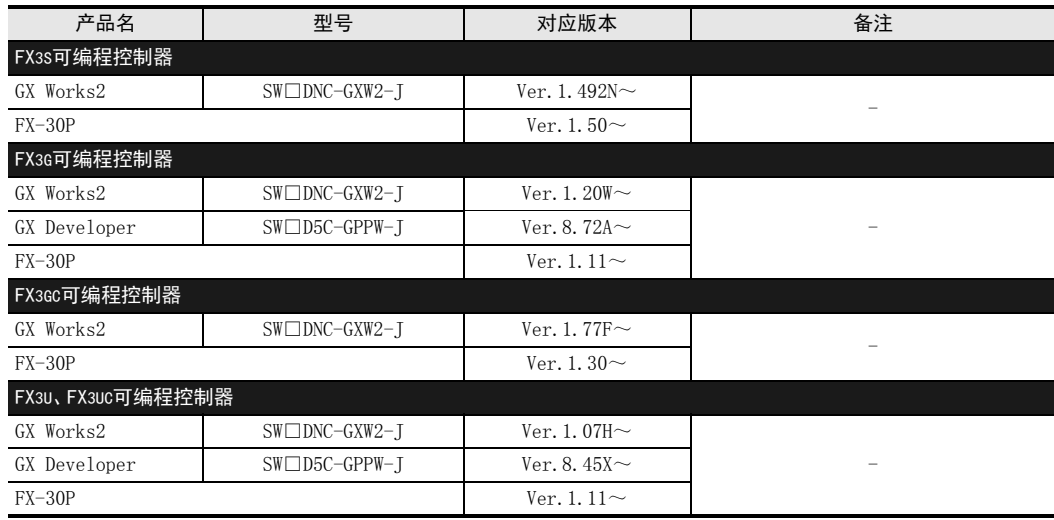

#### 要点

FX3GC可编程控制器即使在未对应版本的编程工具中,也可作为代替机型设定选择FX3G进行编程。

 FX3S可编程控制器即使在未对应版本的编程工具中,也可作为代替机型设定选择FX3G进行编程。但是,请注 意将PC参数的内存容量设定为4000步以下。

2规格

3系统构成

## <span id="page-18-0"></span>2. 规格

本章说明了通信规格及性能的有关内容。

#### <span id="page-18-1"></span>2.1 通信规格

MODBUS通信根据与可编程控制器连接的特殊适配器(FX3U-232ADP-MB或FX3U-485ADP-MB)的下列规格执行。通信 格式和协议等按照5章中记载的内容使用顺控程序设定。

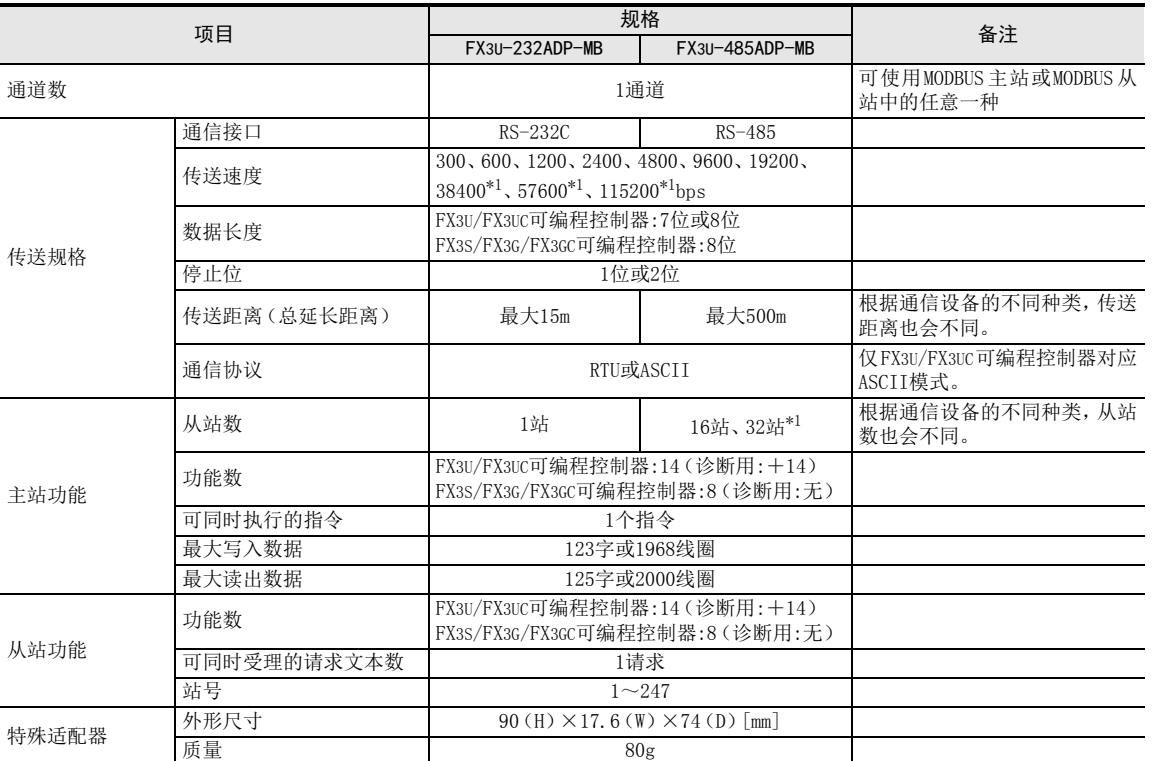

\*1. 从2012年7月以后制造的产品开始对应。(制造编号:127\*\*\*\*以后)

面向特殊适配器的正面,可通过左边侧面铭牌"S/N"上记载的编号确认其制造年月。关于制造编号的确认方法,请参考1.4 节。

#### 注意事项

使用FX3s、FX3G、FX3GC可编程控制器将波特率设定在38400bps以上时,请将D8411 (D8431)设定在3ms以上。将 D8411 (D8431) 设定为不足3ms时, 通信有可能无法正常进行。

#### 备注

上表记载了有关使用MODBUS通信时的规格。FX3U-485ADP-MB和FX3U-232ADP-MB分别具有与FX3U-485ADP、FX3U-232ADP的通信相同的功能。 因此也可以使用下列通信功能。

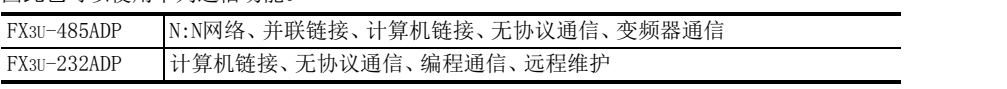

通信功能的详细内容请参考FX系列用户手册[通信控制篇]。

MODBUS标准<br>功能<br>功能

8

主站功能

9

从站功能

10编程

7

山地

#### <span id="page-19-0"></span>2.2 链接时间

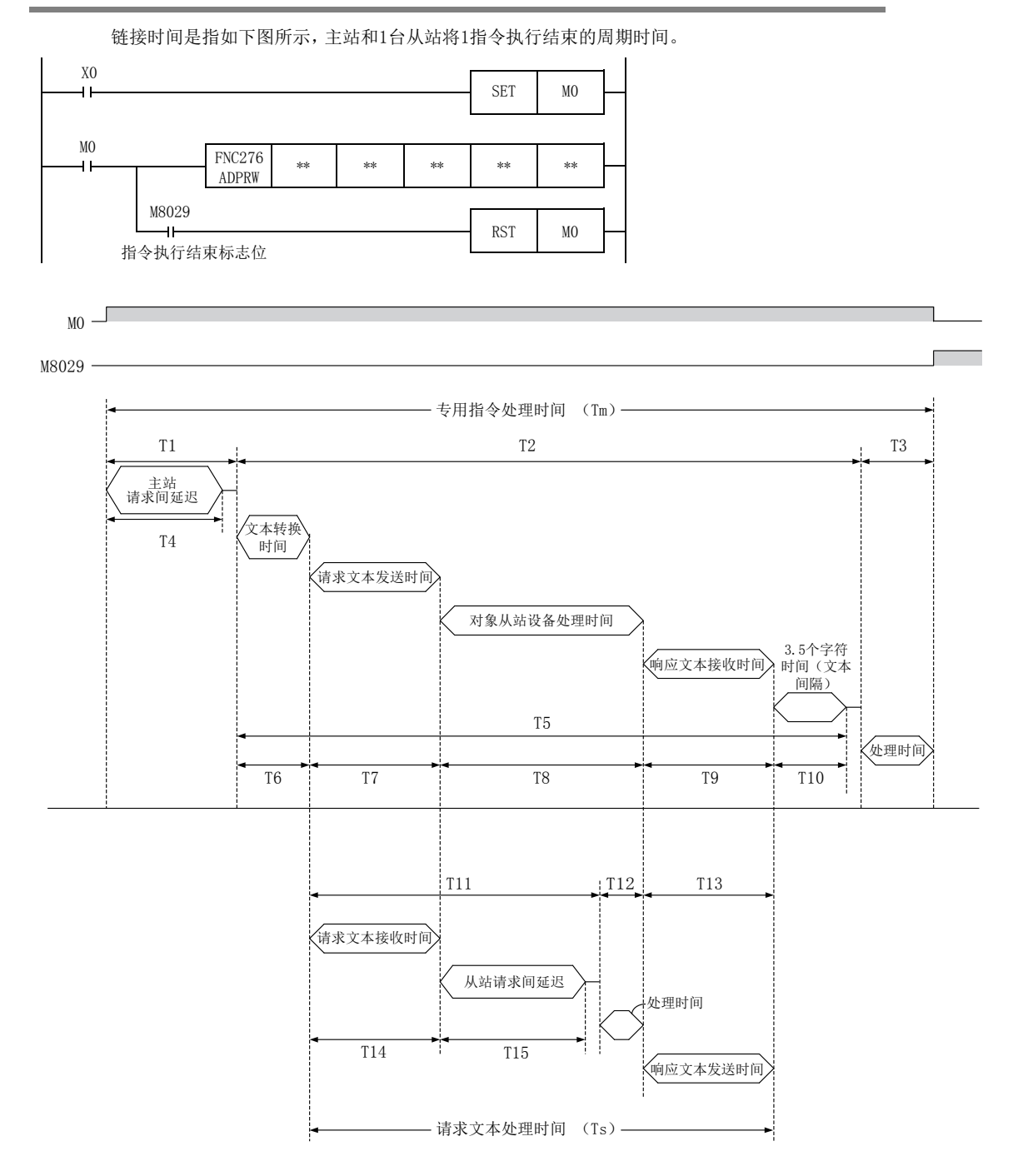

2规格

3

系统构成

4接线

5

通信设定

- 柏通内容<br>朱信容<br>文化学 通信计数器的详细

文元件和<br>十数器的详细

MODBUS标准<br>功能<br>功能

8

主站功能

9从站功能

10编程

7

6

专用指令处理时间(Tm)通过下列计算式以ms单位计算。INT(n)为舍去小数点以后的整数值。

字符长度(位): 开始位(1bit)+数据长度(7bit/8bit)+奇偶性(0bit/1bit)+停止位(1bit/2bit)  $Tm = T1 + T2 + T3$ T4=D8411或D8431(依据通信通道)  $T5 = T6 + T7 + T8 + T9 + T10$ T6=不足1ms T8=对象从站设备处理延迟时间(依据从站设备) RTU模式: ASCII模式:  $T10=0$ T3=不足1ms ×最大扫描时间 最大扫描时间 T4 T1= +1 INT T2=  $\left(\text{INT}\left(\frac{\text{TS}}{\text{bb}\times\text{1}}\text{H}\text{m}\right)$ +1  $\right)$ ×最大扫描时间 ×1000(ms)+1ms 波特率(bps) 请求文本发送字节数×字符长度(位) T7= 波特率(bps) 响应文本接收字节数×字符长度(位) T9= ×1000(ms)+1ms T10=  $\frac{3.5\text{\textcircled{f}}\hat{\pi} \times \hat{\pi} \times \hat{\pi} \times (\text{b})}{\hat{\pi} \times (\text{b})}$  ×1000 (ms) +1ms

请求文本处理时间(Ts)通过下列计算式以ms单位计算。

字符长度(位): 开始位(1bit)+数据长度(7bit/8bit)+奇偶性(0bit/1bit)+停止位(1bit/2bit)

 $T_s = T11 + T12 + T13$ 

\n
$$
T11 = T14 + T15 + \frac{1}{2} \times \frac{1}{2} \times
$$

T12=不足1ms 波特率(bps)  $T13 = \frac{\text{m} \times \text{m} \times \text{m} \times \text{m} \times \text{m} \times \text{m}}{\text{m} \times \text{m} \times \text{m} \times \text{m}}$   $\times 1000$  (ms)  $+1\text{m} \times \text{m}$ 

#### 链接时间计算实例:

专用指令处理时间(Tm)

```
D8411 = 5ms
最大扫描时间 = 5ms
功能 \Rightarrow = 保持寄存器读出0~9(功能代码:0x03)
帧模式 = RTU模式
请求文本发送字节数   =8个字节(地址:1个字节, 帧:5个字节, CRC:2个字节)
响应文本接收字节数    = 25个字节 ( 地址回应: 1个字节, 帧: 22个字节, CRC: 2个字节)
字符长度 = 10位(开始:1位,数据长度:8位,奇偶性:0位,停止:1位)
波特率 = 19.2Kbps
对象从站设备处理时间 = 10ms
  T4 = 5ms
  T6≈1ms
  T8=10ms
  T5 = 1ms + 5. 2ms + 10ms + 14. 0ms + 2. 8ms = 33ms
T3≈1ms
            ×5ms=(1+1)×5ms=10ms
5ms
T1 = \left(\text{INT} \left(\frac{5 \text{ms}}{5}\right) + 1\right)T7= \frac{8\text{\textcircled{\char'13}x10@}}{19200\text{bps}}×1000 (ms) +1ms≈5.2ms
   T9= \frac{25\text{\textcircled{\char'13}x10} \text{\textcircled{\char'13}x1000}}{19200 \text{bps}}×1000 (ms) +1ms≈14.0ms
   T10= \frac{3.5\text{\textbackslash}\text{+}}{19200\text{bps}}×1000 (ms) +1ms≈2.8ms
T2 = \left(\text{INT}\left(\frac{33\text{ms}}{5\text{ms}}\right) + 1\right) \times 5\text{ms} = (6+1) \times 5\text{ms} = 35\text{ms}
```
 $Tm=5ms+35ms+1ms=41ms$ 

请求文本处理时间(Ts)

```
功能 \Rightarrow = 保持寄存器读出0~9(功能代码:0x03)
帧模式 = RTU模式
请求文本接收字节数 = 8个字节(地址:1个字节,帧:5个字节,CRC:2个字节)
响应文本发送字节数 = 25个字节(地址回应:1个字节,帧:22个字节,CRC:2个字节)
字符长度 = 10位(开始:1位,数据长度:8位,奇偶性:0位,停止:1位)
波特率 = 19.2Kbps
D8411 = 5ms
最大扫描时间 = 5ms
  T15=5msT11=5.2ms +5ms +5ms =15.2ms
T12≈1ms
Ts=15.2ms+1ms+14.0ms=30.2ms19200bps
  T14= \frac{8\text{\textcircled{2}}\text{\textcircled{3}}\times10\text{\textcircled{1}}}{10000} × 1000 (ms) +1ms≈5.2ms
        19200bps
T13= \frac{25\text{\textcircled{25}}\text{\textcircled{25}}\text{\textcircled{10}}\times1000}{10000} (ms) +1ms≈14.0ms
```
2规格

3系统构成

4接线

5

通信设定

6

相关软元件和<br>通信计数器的<br>内容 通信计数器的详细

MODBUS标准<br>功能<br>功能

8主站功能

9

从站功能

10编程

7

## <span id="page-22-0"></span>3. 系统构成

本章中说明了 FX3S、FX3G、FX3GC、FX3U、FX3UC可编程控制器中必需的RS-485、RS-232C通信设备的构成以及系统 选型的有关内容。

### <span id="page-22-1"></span>3.1 系统构成

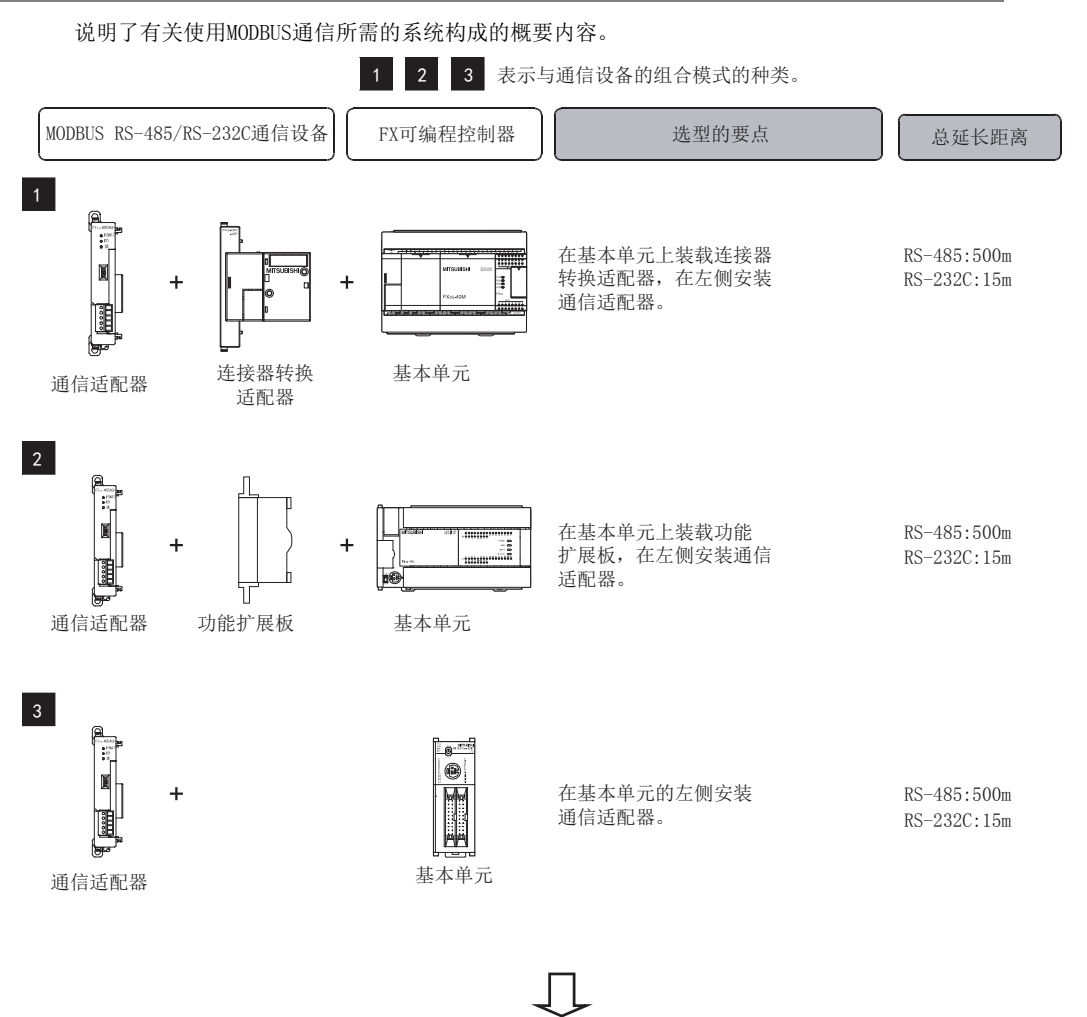

有关各FX可编程控制器系列与通信设备的组合,请参考下一页。

19

#### <span id="page-23-0"></span>3.2 适用FX可编程控制器及通信设备

从下表中选择要连接的通信设备(选件)的最合适组合后,请在检查一栏中打上标记。

#### RS-232C通信的场合

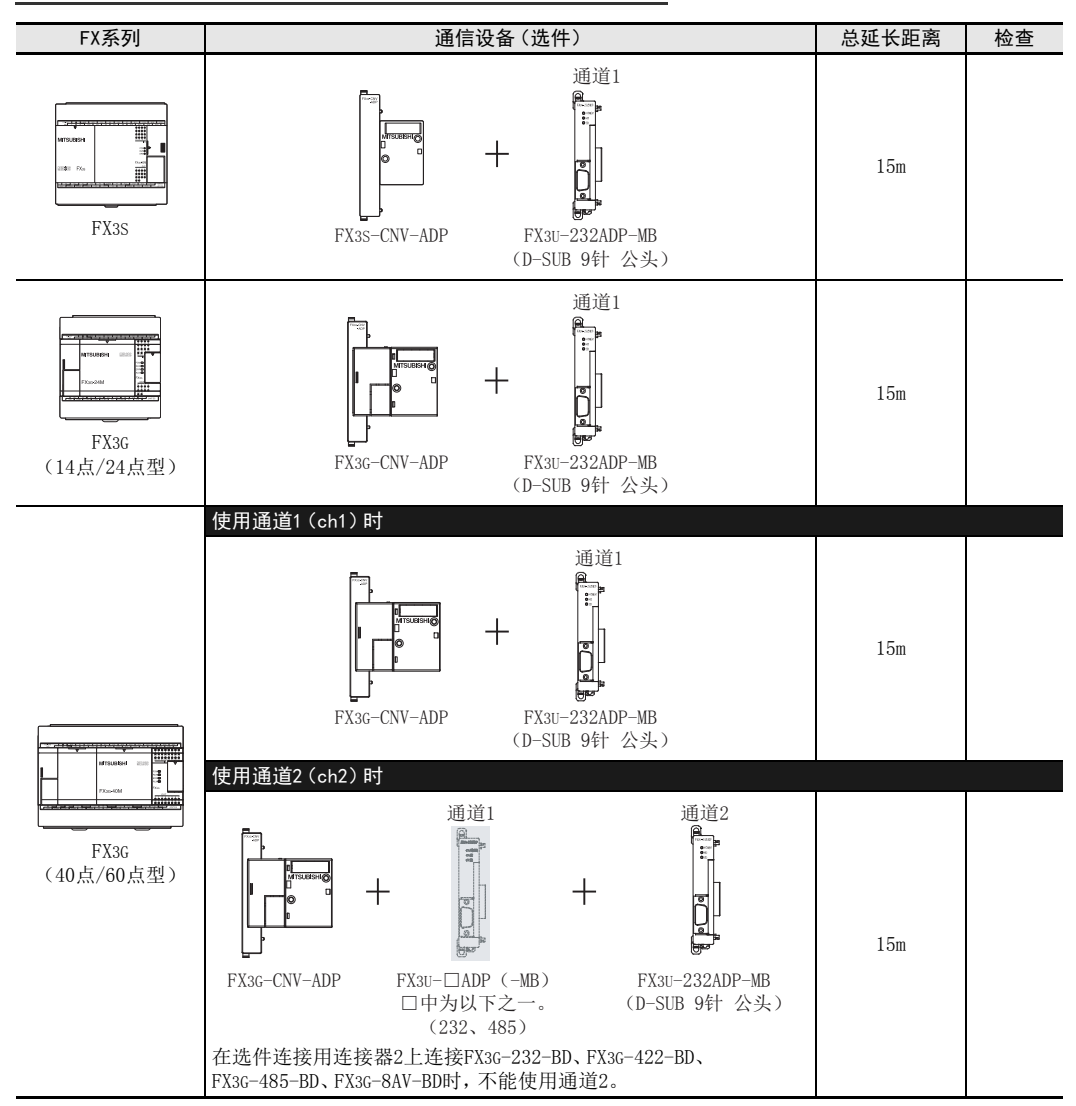

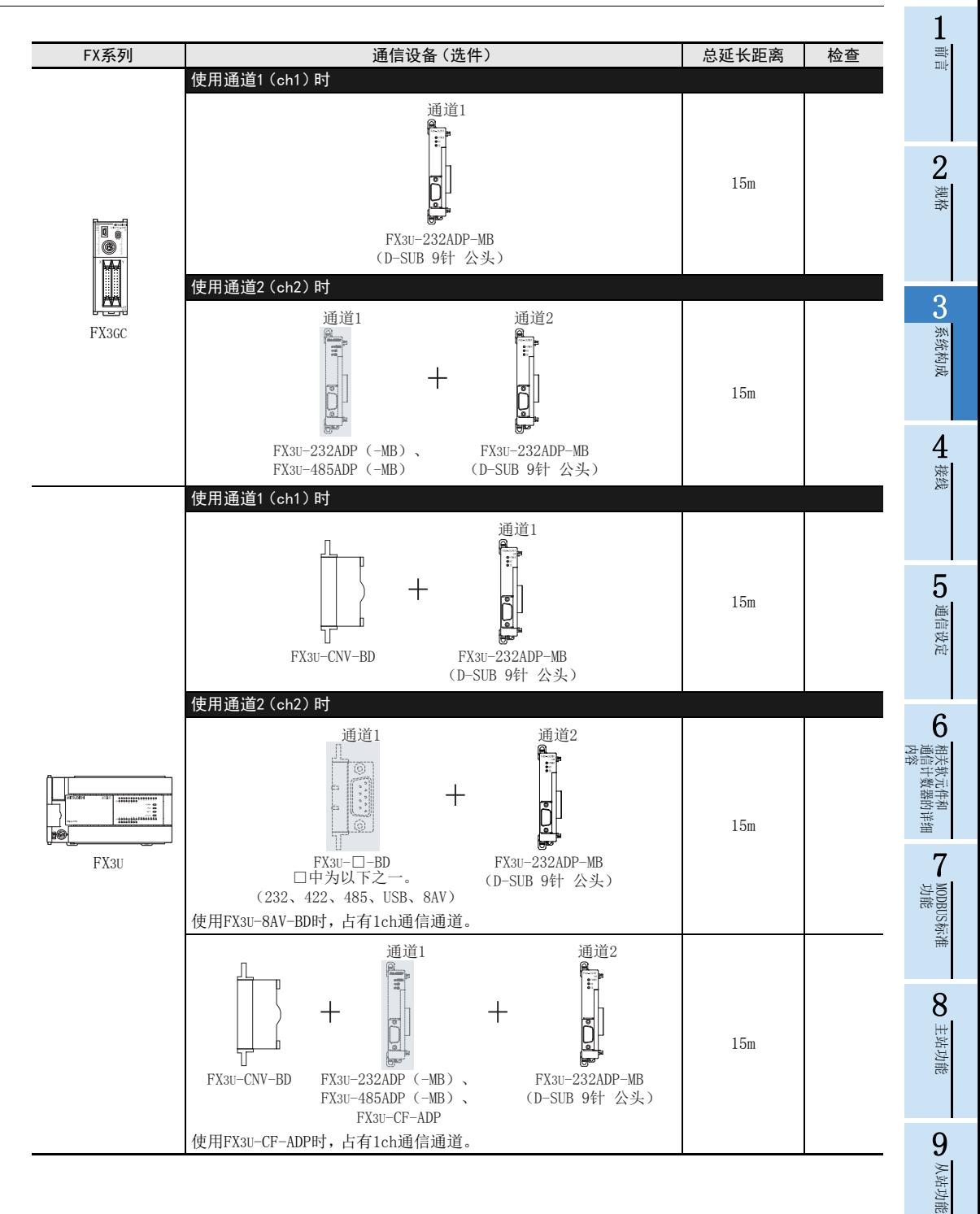

21

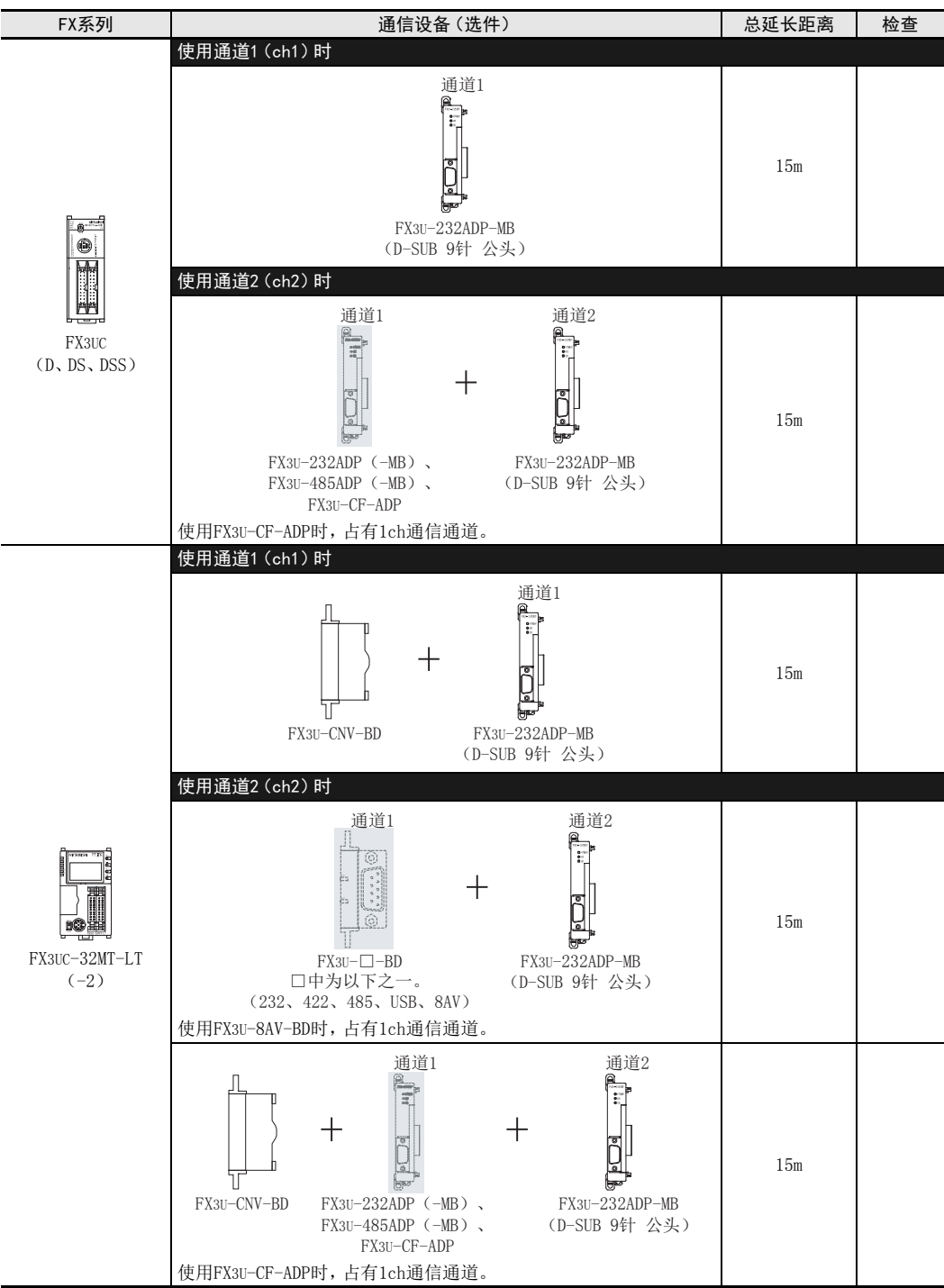

RS-485通信的场合

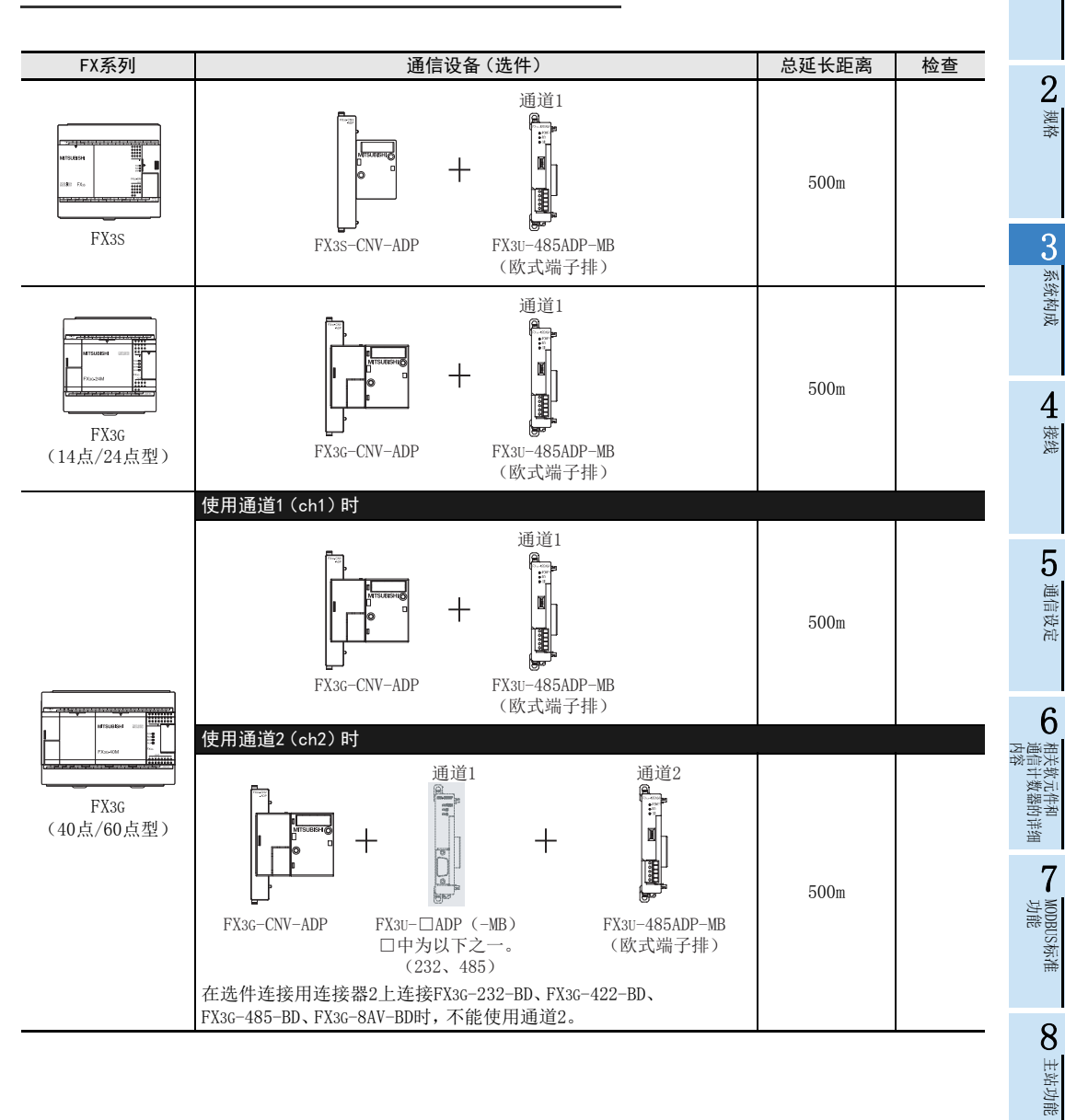

9从站功能

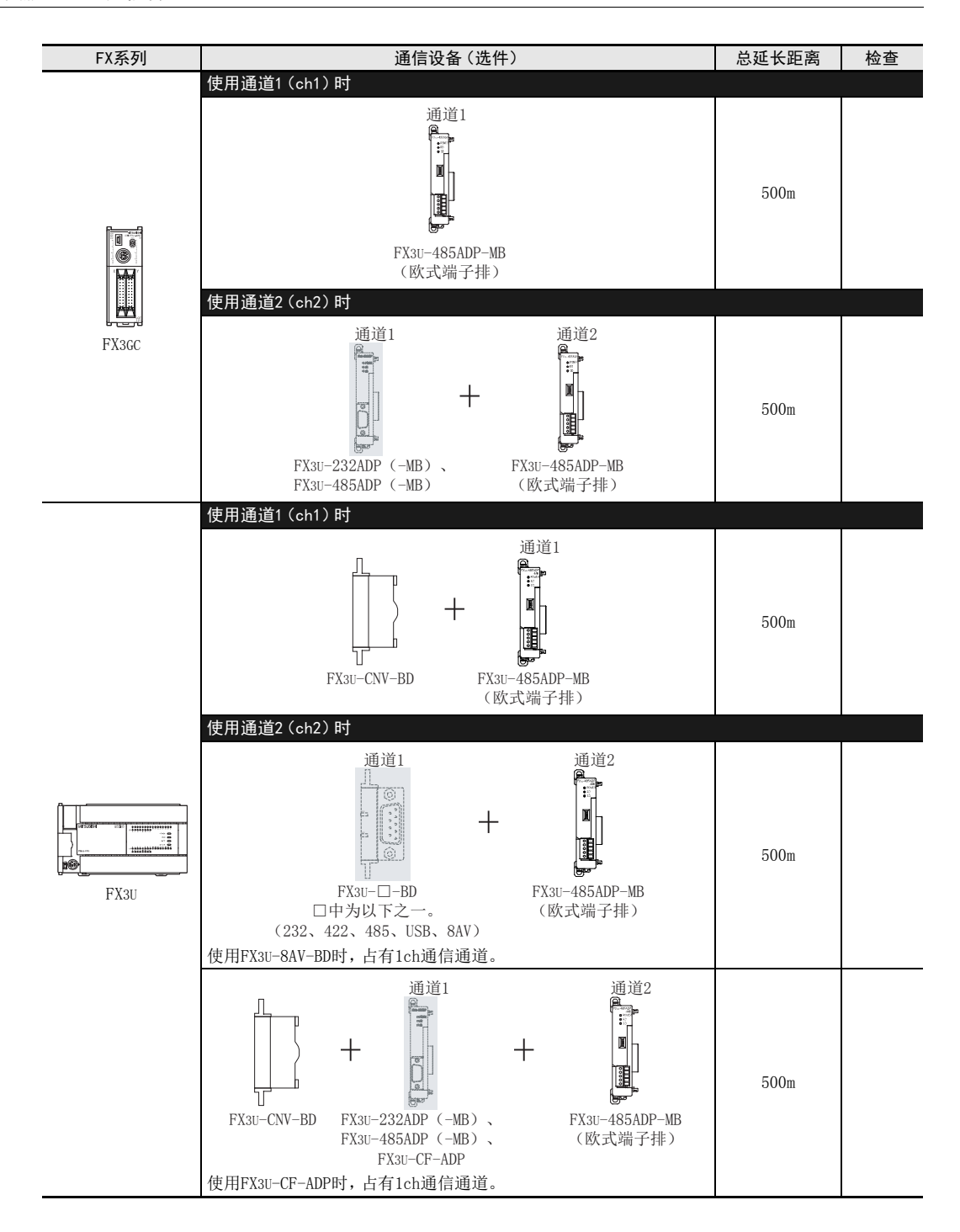

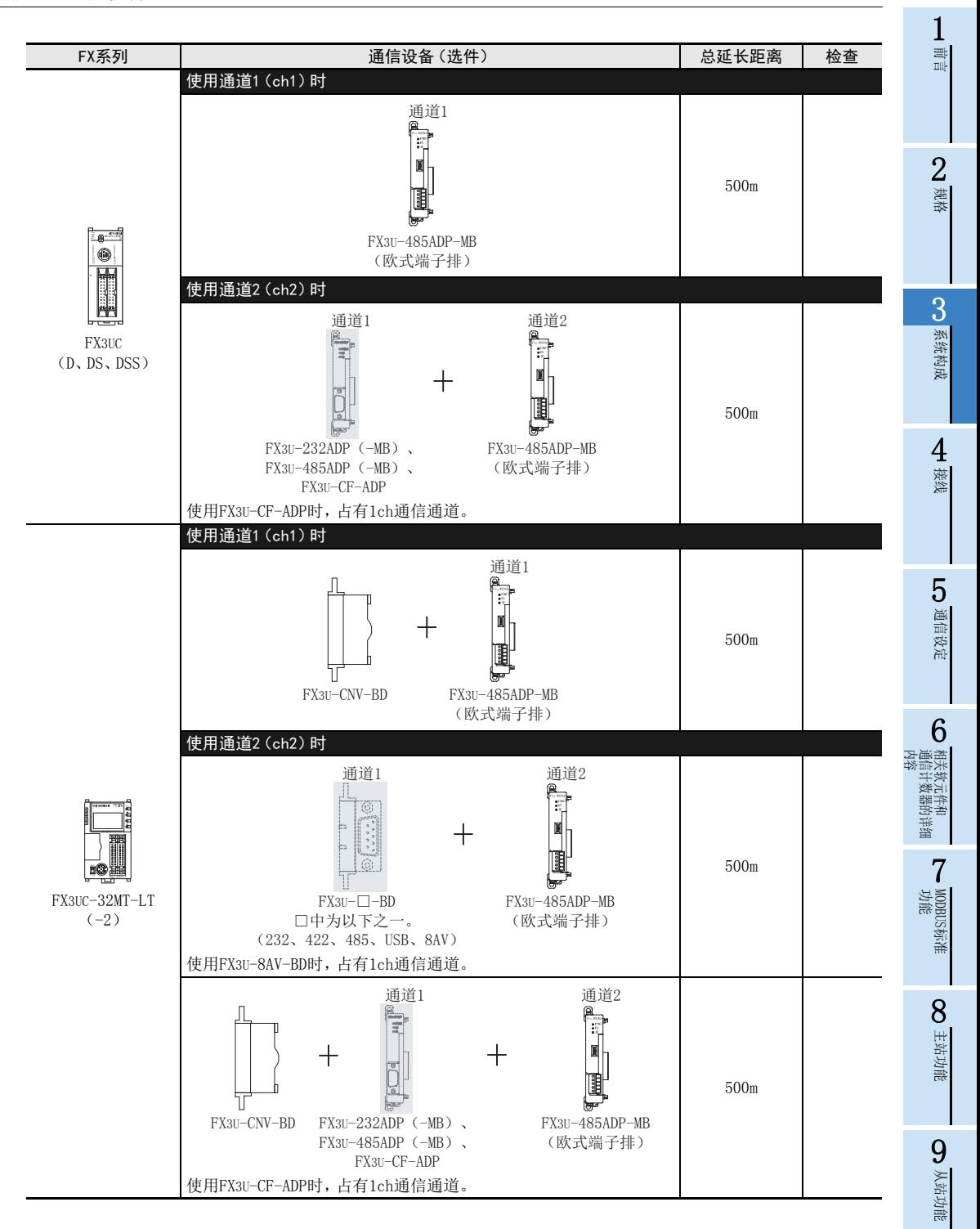

### <span id="page-29-0"></span>3.3 同时使用通道1、通道2的限制

同时使用通道1、通道2时,可使用的通信功能组合有限制。详细内容请参考下表。

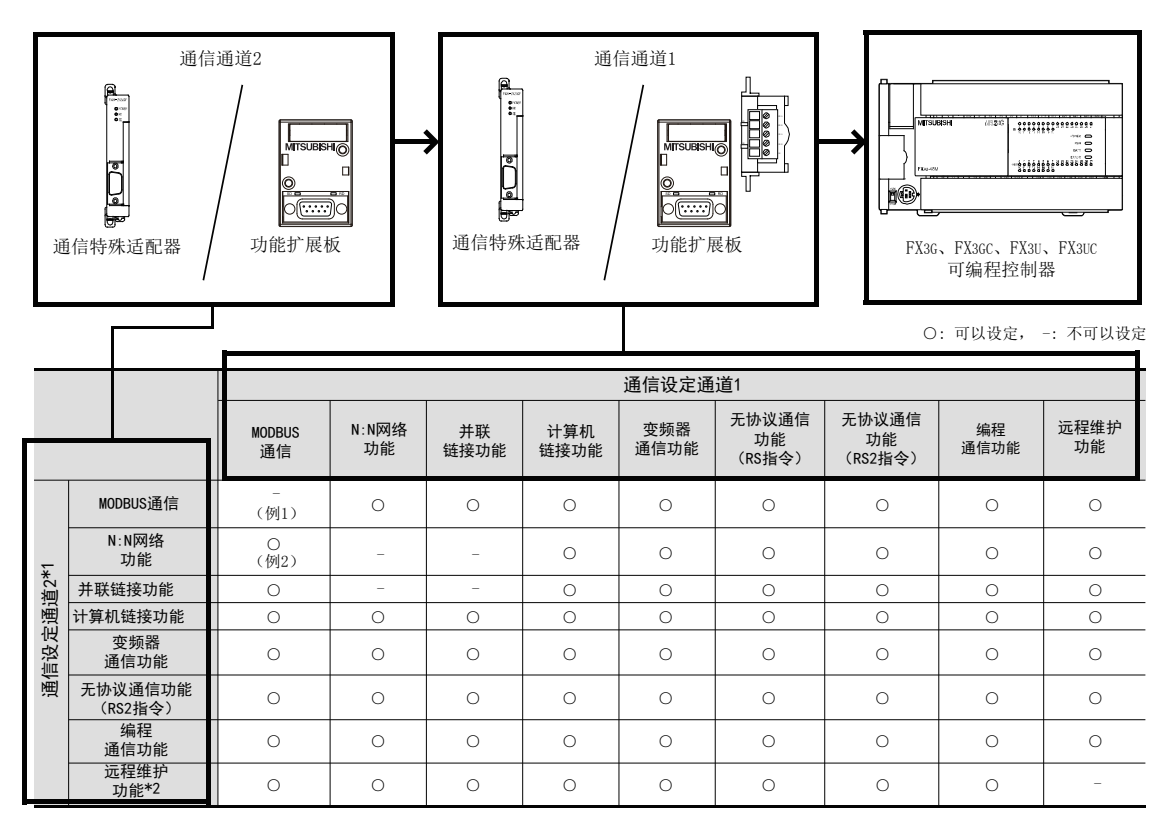

\*1. 无协议通信功能中不能使用RS指令设定通道2。

\*2. 在通道2中使用远程维护功能时,请使用GX Works2或GX Developer。

→ 关于GX Works2、GX Developer的对应版本, 请参考FX系列用户手册[通信控制篇]

例1)

在通道1中使用"MODBUS通信"时,在通道2中不可使用"MODBUS通信"。

例2)

在通道1中使用"MODBUS通信"时, 在通道2中可使用"N:N网络"。 → 关于使用N:N网络和MODBUS通信的详细内容, 请参考5.3节

26

#### <span id="page-30-0"></span>1前言 4. 接线 2本章中说明了有关接线的内容。 规格 警告 接线注意事项 进行安装、接线等作业时,请务必在外部将所有电源均断开后方可进行操作。 否则有触电、产品损坏的危险。 3 在安装、接线等作业后执行上电运行时,请务必在产品上安装附带的接线端子盖板。 系统构成 否则有触电的危险性。 接线注意事项 4 当因噪音影响导致异常的数据被写入到可编程控制器中的时候,有可能会因此引起可编程控制器误动作、机械破损 接线 以及事故发生,所以请务必遵守以下内容。 1) 通信线请勿与主回路线或高压电线、负载线等捆在一起接线,或是靠近接线。否则容易受到噪音和冲击感应的 影响。布线时至少要做到离开100mm以上。 2) 屏蔽线或是屏蔽电缆的屏蔽层必须要在可编程控制器侧进行一点接地。但是,请勿与强电流共同接地。 对欧式端子排型的产品进行接线时,请遵照以下的注意事项操作。 5否则有可能导致触电、故障、短路、断线、误动作、损坏产品。 - 请依据手册中记载的尺寸对电线的末端进行处理。 - 紧固扭矩请依照手册中记载的扭矩。 设定 - 绞线的末端要捻成没有金属丝发散。 - 请勿对电线的末端上锡。 请勿连接不符合规定尺寸的电线或是超出规定根数的电线。 - 请不要对端子排或者电线的连接部分直接施力进行电线固定。6相当性<br>米信<br>内容 通信计数器的详细 文元件和<br>十数器的 4.1 接线步骤 毒

<span id="page-30-1"></span>1) 选择连接方法。 请根据用途选择接线方法。 → 详细内容请参考4.2节 2) 准备接线。 请准备好接线所需的电缆及终端电阻。  $\rightarrow$  详细内容请参考4.3节 3) 断开可编程控制器的电源。 进行接线作业前,请务必确认可编程控制器的电源已断开。 4) 在通信设备之间接线。 将MODBUS RS-232C、或者MODBUS RS-485的通信设备间连接。 → MODBUS RS-232C通信时, 请参考4.4节 → MODBUS RS-485通信时, 请参考4.5节

MODBUS标准<br>功能<br>功能

8

主站功能

9

从站功能

10编程

7

#### <span id="page-31-0"></span>4.2 选择连接方法

使用MODBUS通信时,可使用MODBUS RS-232C通信或者RS-485中的任意一种。 在FX3S、FX3G、FX3GC、FX3U、FX3UC可编程控制器中,主站或从站中任意一个仅1通道可使用MODBUS通信。

#### <span id="page-31-1"></span>4.2.1 MODBUS RS-232C通信的场合(1:1)

用MODBUS RS-232C通信连接时,主站上仅能连接1台。并且请将总延长距离控制在15m以下。

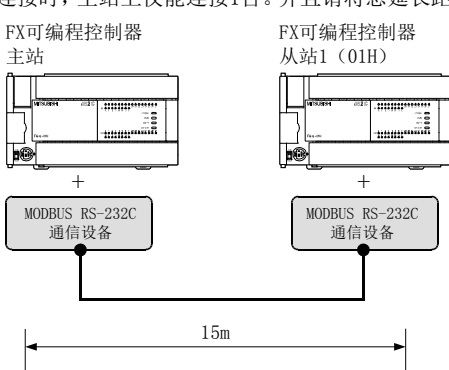

#### <span id="page-31-2"></span>4.2.2 MODBUS RS-485通信的场合(1:N)

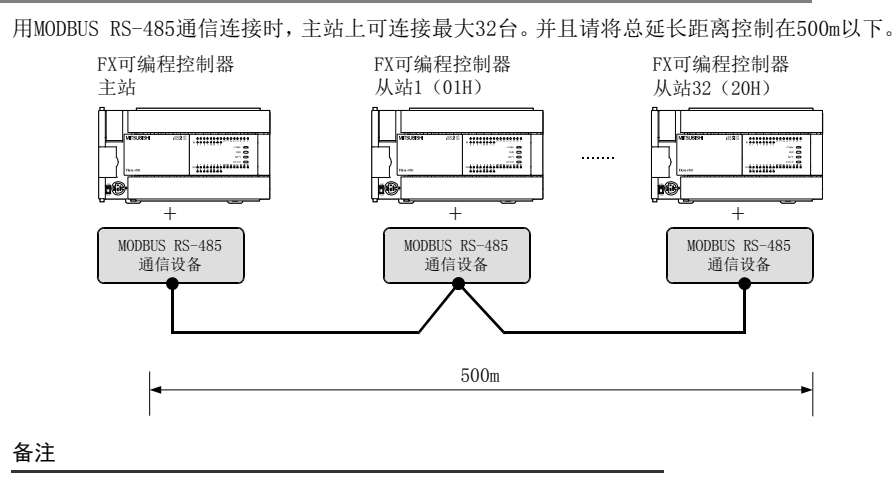

MODBUS从站站号可任意分配。

### <span id="page-32-0"></span>4.3 电缆·终端电阻的选择(RS-485)

请按照下列要领选用电缆。

#### <span id="page-32-1"></span>4.3.1 双绞电缆

与MODBUS RS-485通信设备连接时,使用带屏蔽的双绞线电缆。

1. 电缆的结构图(参考)

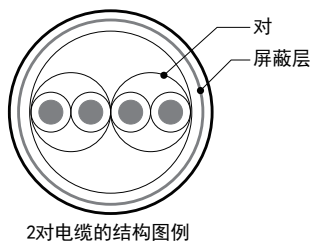

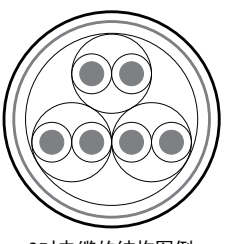

3对电缆的结构图例

2. RS-485电缆规格

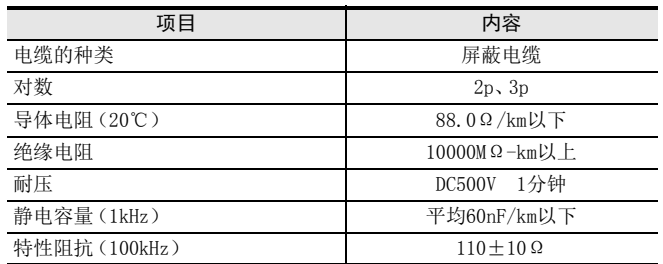

2规格 3系统构成 4接线 5通信设定 - 相流<br>地位<br>内容<br>内容 通信计数器的详细 6文元件和<br>十数器的详细 MODBUS标准<br>功能<br>功能 78主站功能 9从站功能 10

1前言

#### <span id="page-33-0"></span>4.3.2 电线的连接

#### 1. 欧式端子排

与MODBUS RS-485通信设备连接时,使用带屏蔽的双绞线电缆。 适用的电线及紧固扭矩如下表所述。

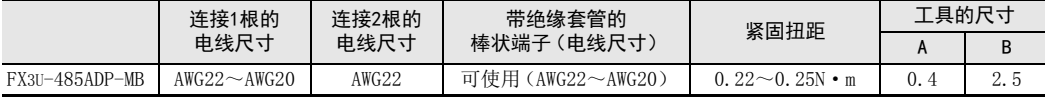

紧固扭矩请采用0.22~0.25N·m。

拧紧端子螺丝时,请注意扭矩不要在规定值范围以外。

否则可能导致故障、误动作。

处理电线末端时,或是绞线和单线保持原样使用,或是使用带绝缘套管的柱状端子。

- 绞线和单线保持原样的场合
	- 绞线的末端要捻成没有"线须"出来。
	- 请勿对电线的末端上锡。

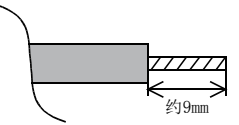

 使用带绝缘套管的柱状端子的场合 因电线的外层厚度不同,有时会很难插入绝缘套管,此时请参考外形图选

用电线。 <参考例>

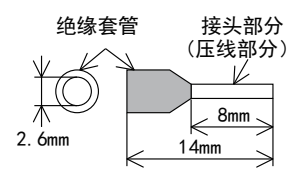

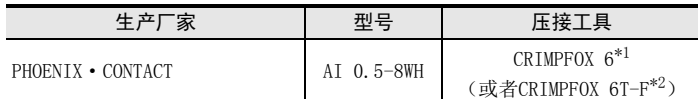

\*1. 旧型号名:CRIMPFOX ZA 3

\*2. 旧型号名:CRIMPFOX UD 6

工具

拧紧欧式端子排的端子时,请使用市场上有售的小型螺丝刀,并且请使用如 右图所示刀头形状笔直不会变宽的螺丝刀。

#### 注意事项:

使用精密螺丝刀等握柄部直径较小的螺丝刀时,无法取得规定的紧固扭矩。 为得到如上表所述紧固扭矩,请使用下列螺丝刀或者与其相当的螺丝刀(握 柄部直径 约25mm)。 <参考例>

FX3U-485ADP-MB

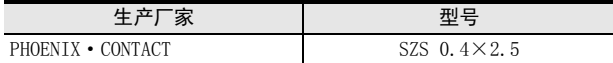

A JL JLB 刀头为笔直 的螺丝刀 有关A,B的尺寸请参考上表

2规格

3

系统构成

4接线

5

通信设定

- 相关软<br>通信计<br>内容 通信计数器的详细

文元件和<br>十数器的详细

MODBUS标准<br>功能<br>功能

8

主站功能

9

从站功能

10编程

7

6

#### <span id="page-34-0"></span>4.3.3 连接终端电阻

请务必在回路的两端设置终端电阻。

1. 使用FX3U-485ADP-MB时

FX3U-485ADP-MB中内置了终端电阻。 请用终端电阻切换开关设定。

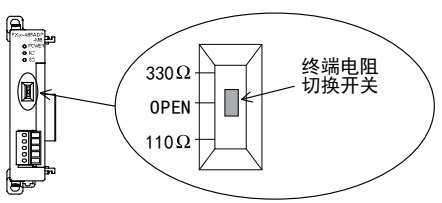

#### <span id="page-34-1"></span>4.4 MODBUS RS-232C的接线图

本节所述接线是代表性的接线实例。对象设备侧的针号不同时,请根据针名称如下进行接线。

#### <span id="page-34-2"></span>4.4.1 FX可编程控制器和MODBUS RS-232C的接线图

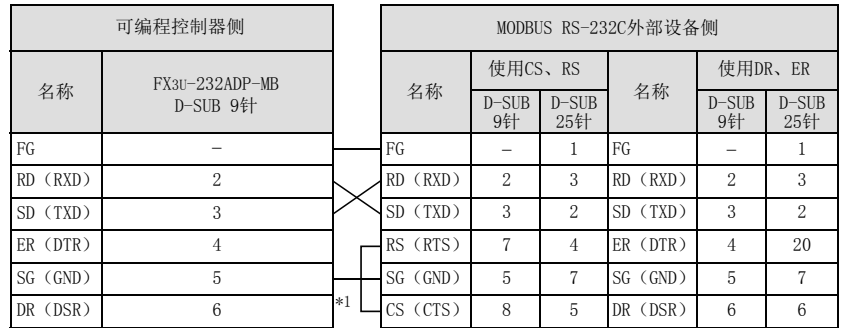

\*1. 与需要控制信号的其他公司制造外部设备连接时,请连接这些针。 FX3U-232ADP-MB不需要连接这些针。

#### <span id="page-35-0"></span>4.5 MODBUS RS-485的接线图

#### <span id="page-35-1"></span>4.5.1 1对接线

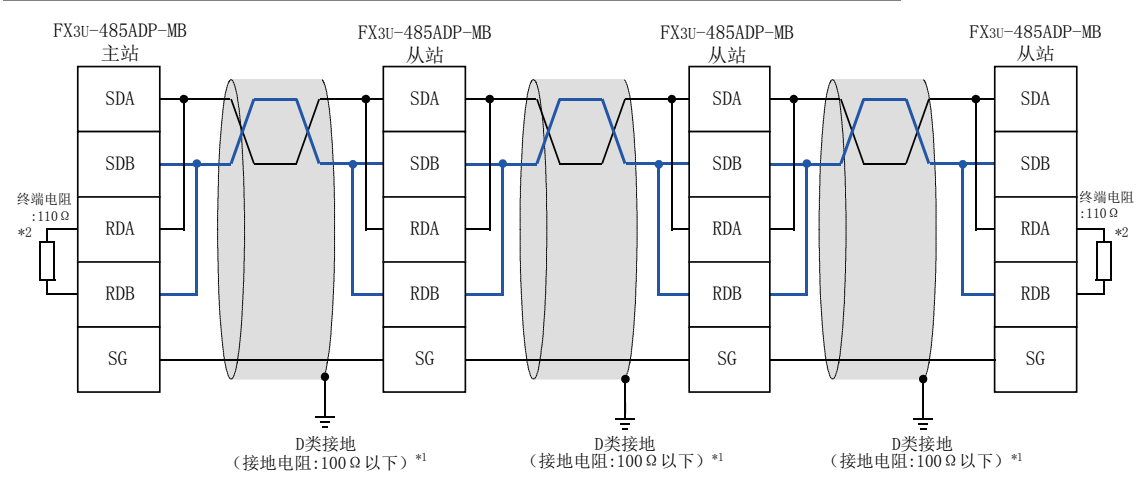

\*1 FX3U-485ADP-MB中连接的双绞线电缆的屏蔽层必须采取D类接地。

请务必在回路的两端设置终端电阻。 \*2 ·FX3U-485ADP-MB中内置了终端电阻。

请用终端电阻切换开关设定。

#### <span id="page-35-2"></span>4.5.2 2对接线

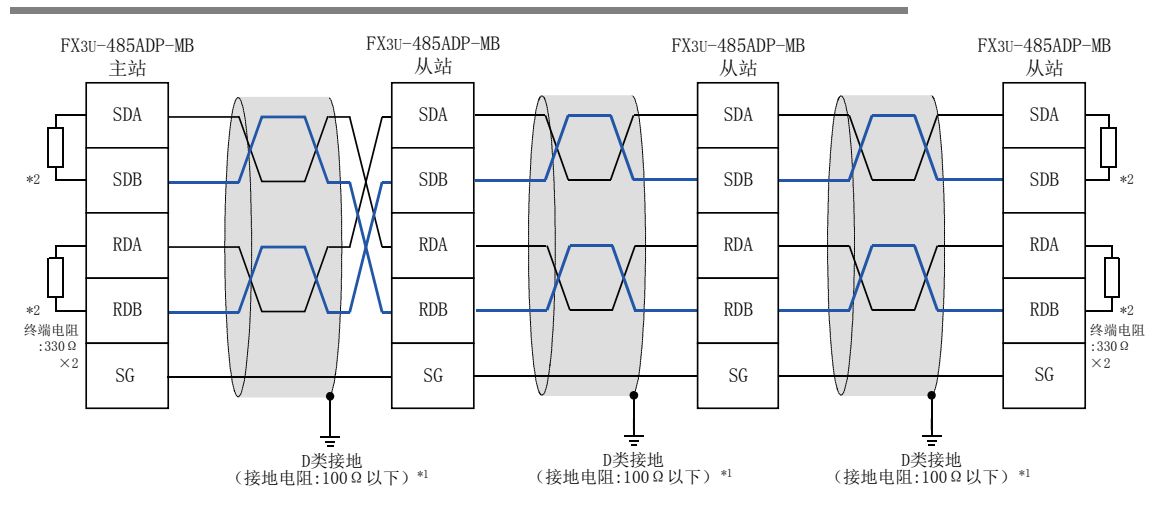

\*1 FX3U-485ADP-MB中连接的双绞线电缆的屏蔽层必须采取D类接地。

请务必在回路的两端设置终端电阻。 ·FX3U-485ADP-MB中内置了终端电阻。 请用终端电阻切换开关设定。 \*2
接地时请实施以下的内容。

- 请采用D类接地。(接地电阻:100Ω以下)
- 请尽可能采用专用接地。 无法采取专用接地时,请采用下图中的"共用接地"。

→ 详细内容请参考各可编程控制器的硬件篇手册。

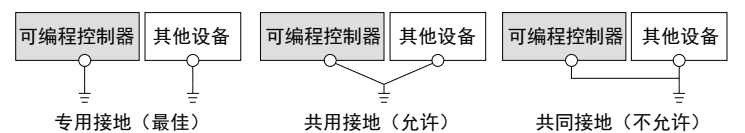

- 请使用粗细为AWG 14( $2$ mm $^2$ )以上的接地线。
- 接地点请尽可能靠近可编程控制器,接地线距离尽可能短。

1前言

2规格

3

系统构成

4接线

5

通信设定

- 相流<br>地位<br>内容<br>内容 通信计数器的详细

文元件和<br>十数器的详细

MODBUS标准<br>功能<br>功能

8

主站功能

9从站功能

10编程

7

# 5. 通信设定

本章中说明了有关在FX3S、FX3G、FX3GC、FX3U、FX3UC可编程控制器和MODBUS通信适配器中使用MODBUS通信的设定 方法。

# 5.1 MODBUS通信的设定方法

使用GX Works2或GX Developer,通过顺控程序设定MODBUS通信。

## 5.2 通信设定实例

在MODBUS通信设定中,使用特殊辅助继电器M8411。 使用将LD M8411作为接点的MOV指令,在特殊数据寄存器中设定通信参数。 MODBUS通信的通信参数可通过以下程序设定。

### 使用通道1时的主站参数:

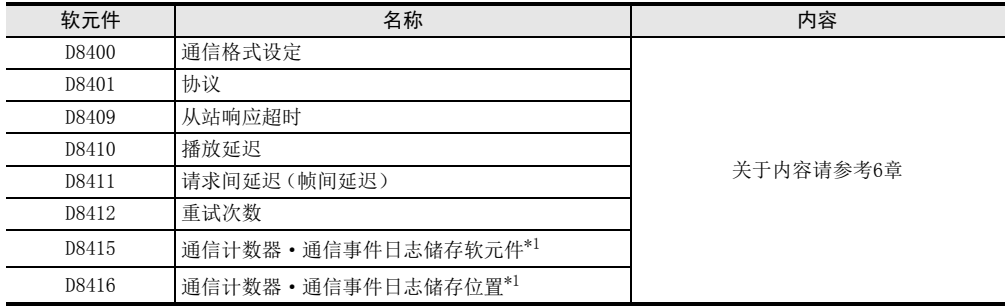

\*1. 仅FX3U、FX3UC可编程控制器对应。

1前言

2规格

3系统构成

4接线

5 设定

相关软元件和<br>通信计数器的<br>内容 通信计数器的详细

MODBUS标准<br>功能<br>功能

8

主站功能

9

从站功能

10编程

7

6

主站的参数设定用程序如下。

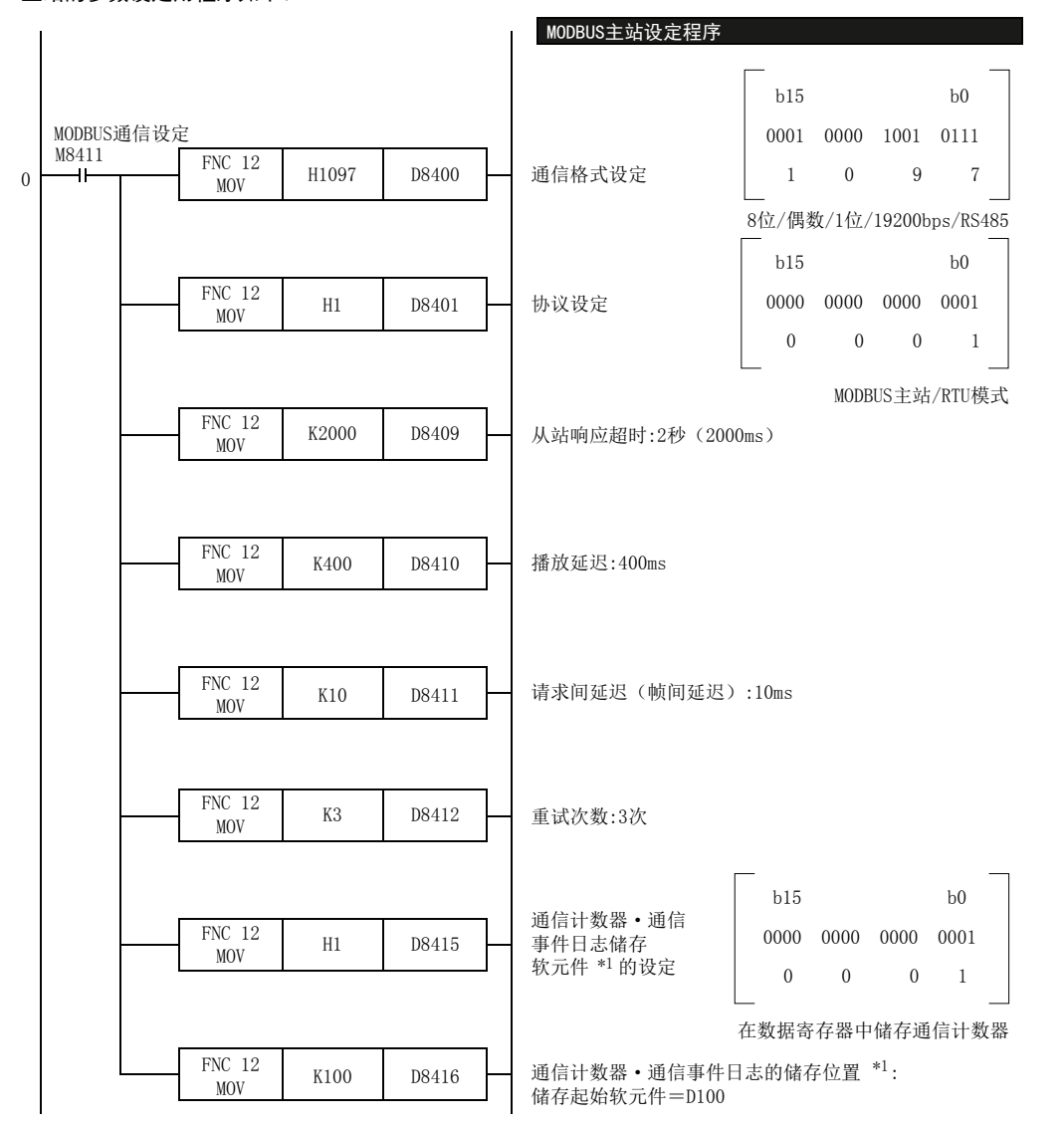

\*1. 仅FX3U、FX3UC可编程控制器对应。

### 使用结构化梯形图/FBD语言对MODBUS通信参数进行编程时的注意事项

使用结构化梯形图/FBD语言对MODBUS通信参数进行编程时,请务必使用MOV指令将ENO输出与EN输入连接起来。 <程序实例>

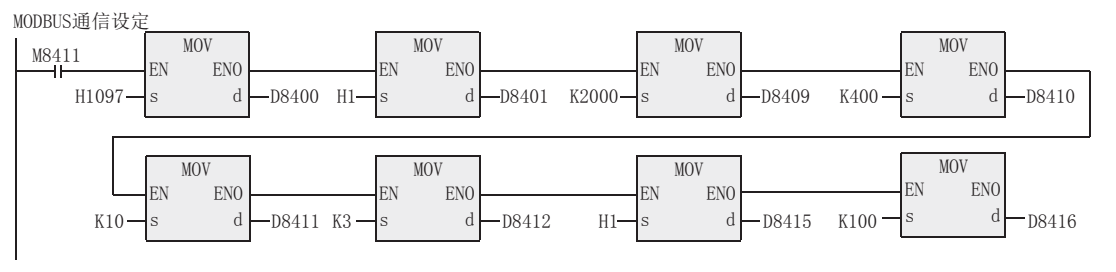

### 使用ST语言对MODBUS通信参数进行编程时的注意事项

使用ST语言对MODBUS通信参数进行编程时,请按照下述程序实例设定MOV指令。

<程序实例>

MOV( MOV( MOV( MOV( MOV( MOV( MOV( MOV( M8411, H1097, D8400), H1, D8401), K2000, D8409), K400, D8410), K10, D8411), K3, D8412), H1, D8415), K100, D8416) ;

#### 使用通道1时的从站参数:

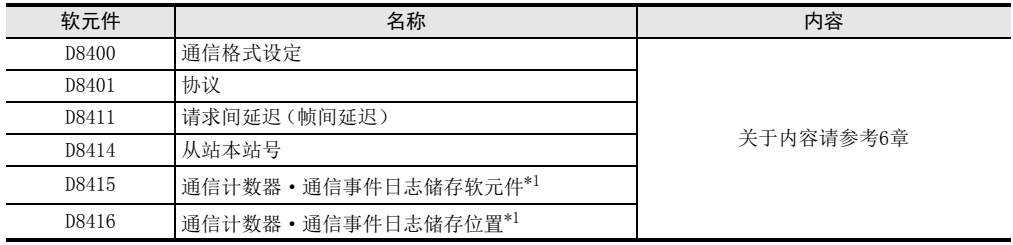

\*1. 仅FX3U、FX3UC可编程控制器对应。

#### 从站的参数设定用程序如下。

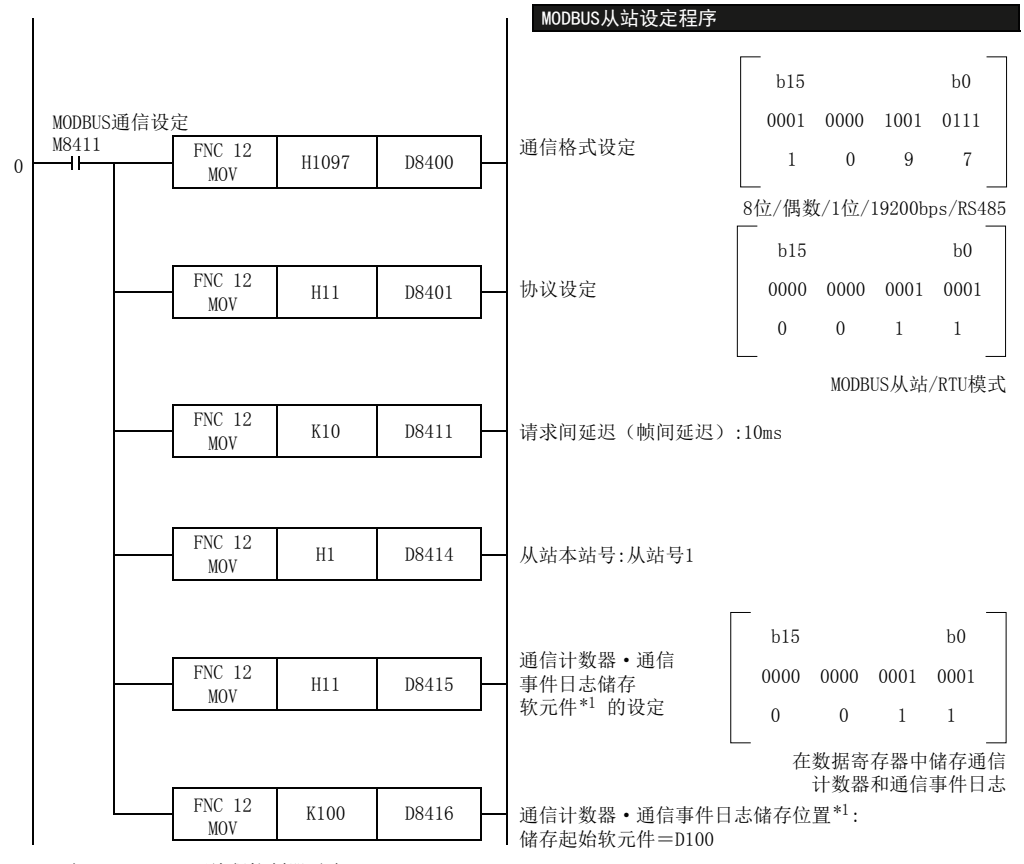

\*1. 仅FX3U、FX3UC可编程控制器对应。

### 使用结构化梯形图/FBD语言对MODBUS通信参数进行编程时的注意事项

与主站时相同。关于详细内容,请参考主站时的注意事项。

### 使用ST语言对MODBUS通信参数进行编程时的注意事项

与主站时相同。关于详细内容,请参考主站时的注意事项。

1前言

## 5.3 N:N网络和MODBUS通信的同时使用

同时使用MODBUS通信和N:N网络时,请先设定N:N网络。(程序步设定为0。)设定N:N网络后,可将MODBUS通信设 定如下进行编程。

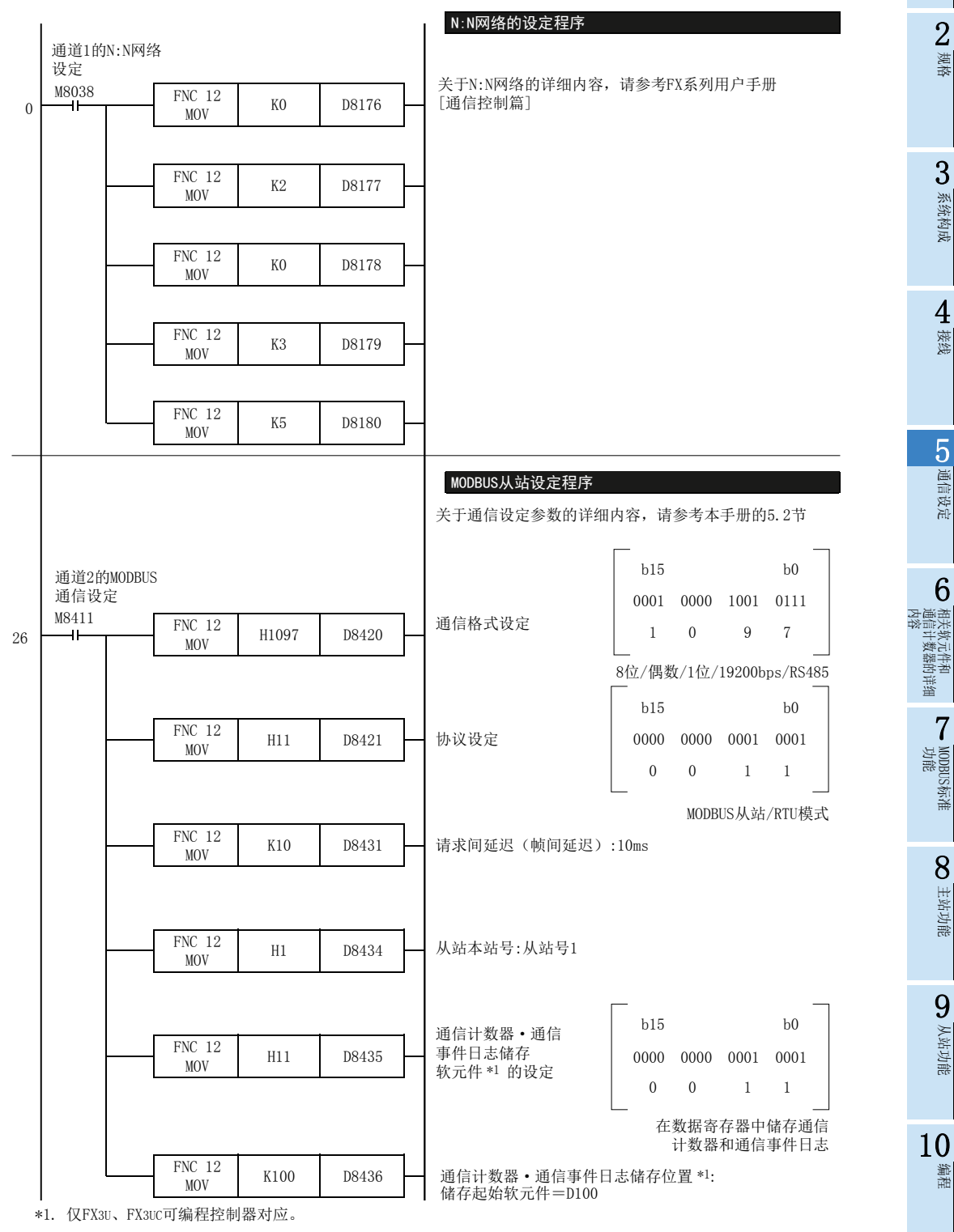

## 5.4 通信设定的注意事项

### 1. 通信参数的时机

使用顺控程序设定MODBUS通信参数时,将可编程控制器的电源OFF→ON后,参数会变得有效。

### 2. N:N网络和MODBUS通信

将N:N网络和MODBUS通信设定在相同通道中时,N:N网络会动作,但MODBUS通信设定会被忽略。 此时对可编程控制器的该通道,"因其他通信占有通信端口"出错信息(D8402/D8422中出错代码#203)会被储 存。

### → 关于MODBUS通信出错和出错软元件的详细内容, 请参考12章

### 3. 使用MODBUS通信参数设定标志位(M8411)时

MODBUS通信参数设定标志位(M8411)是MODBUS通信设定专用的特殊辅助继电器。请勿使用程序或外部设备对 M8411进行ON/OFF。

在M8411之前或者M8411和MOV指令之间,请勿使用线圈或接点。如果在M8411的前后使用线圈或接点,则MODBUS 通信参数会变得无效,MODBUS通信也会无效。

"LD M8411"使用了 2次以上时,仅最后的"LD M8411"中所设定的 MODBUS通信参数有效。除此之外设定的 MODBUS通信参数无效。因此推荐只使用1次"LD M8411"。

### 4. MODBUS通信设定的语法

请全部用MOV指令和常数(K或H)设定MODBUS通信参数。 如果在通信设定中使用非常数或间接指定,则MODBUS通信参数会变得无效,MODBUS通信也会无效。

# 6. 相关软元件和通信计数器的详细内容

本章中说明了有关在MODBUS通信中使用的特殊数据寄存器和特殊辅助继电器的软元件编号与功能。

## 6.1 特殊数据寄存器

在MODBUS通信中使用的特殊数据寄存器如下表所示。

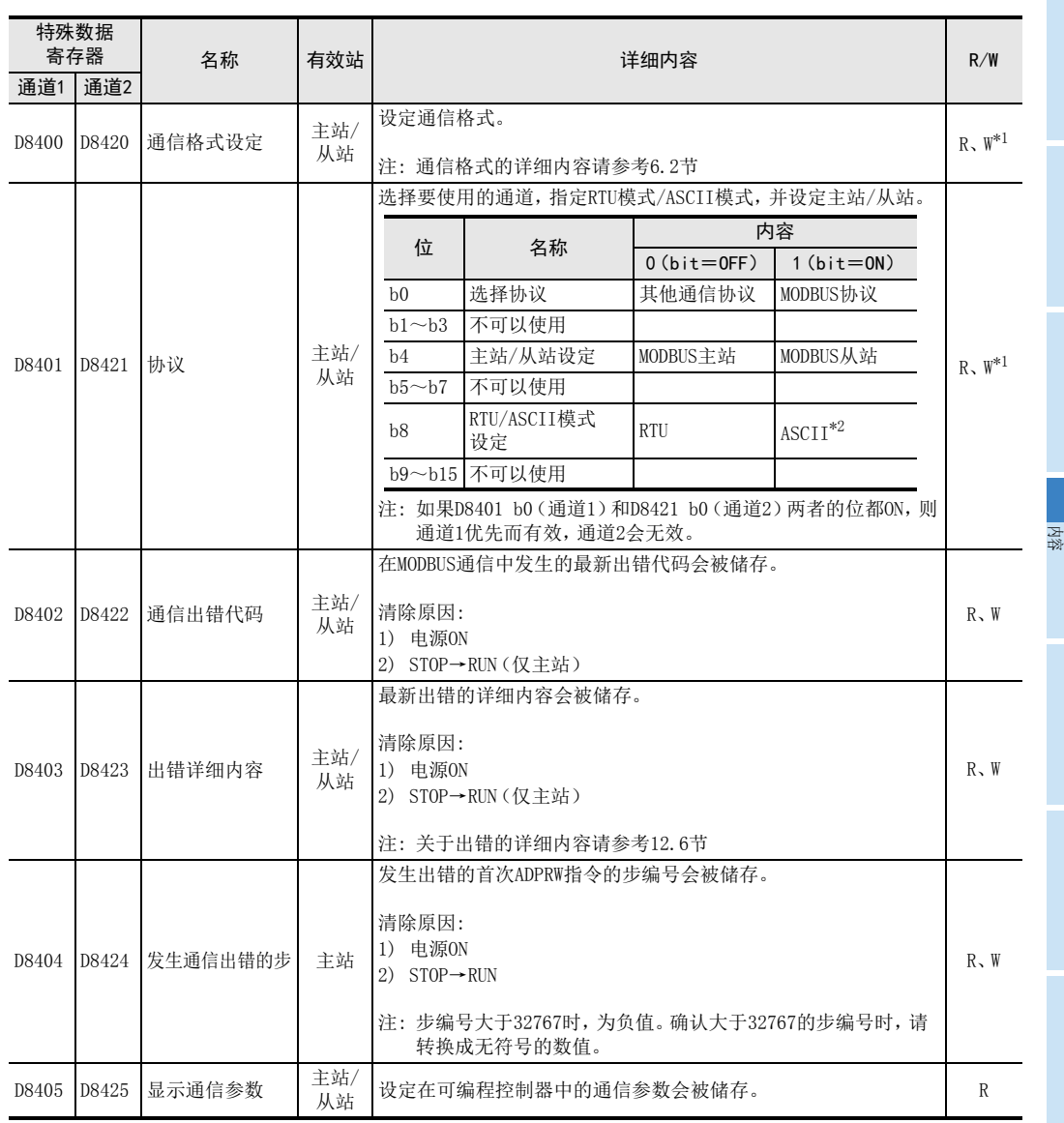

2规格

1前言

3

5

4

相关软元件和

8

主站功能

9

从站功能

10编程

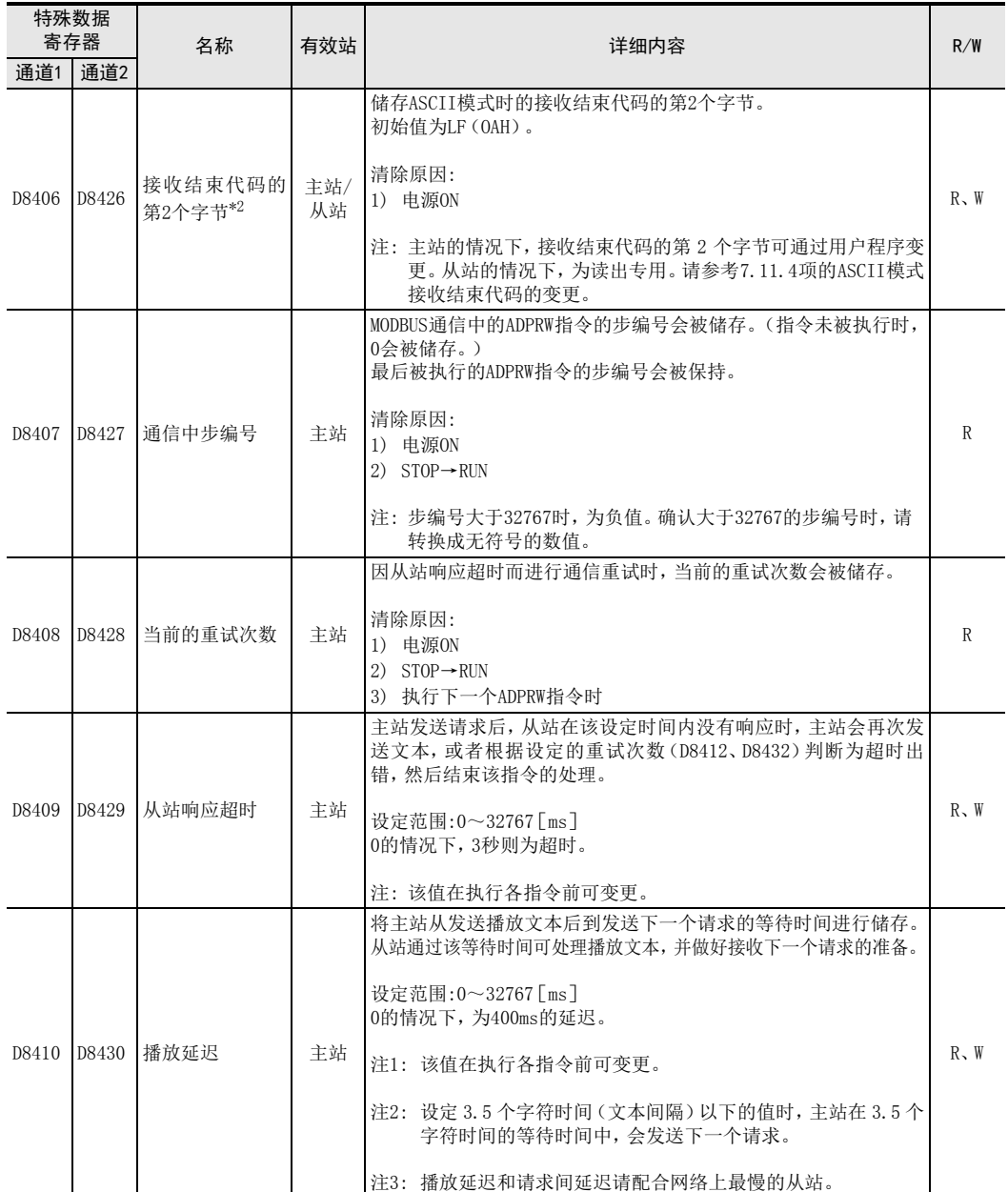

# 6 相关软元件和通信计数器的详细内容

6.1 特殊数据寄存器

1前言

> 2规格

3

系统构成

4接线

5

通信设定

6

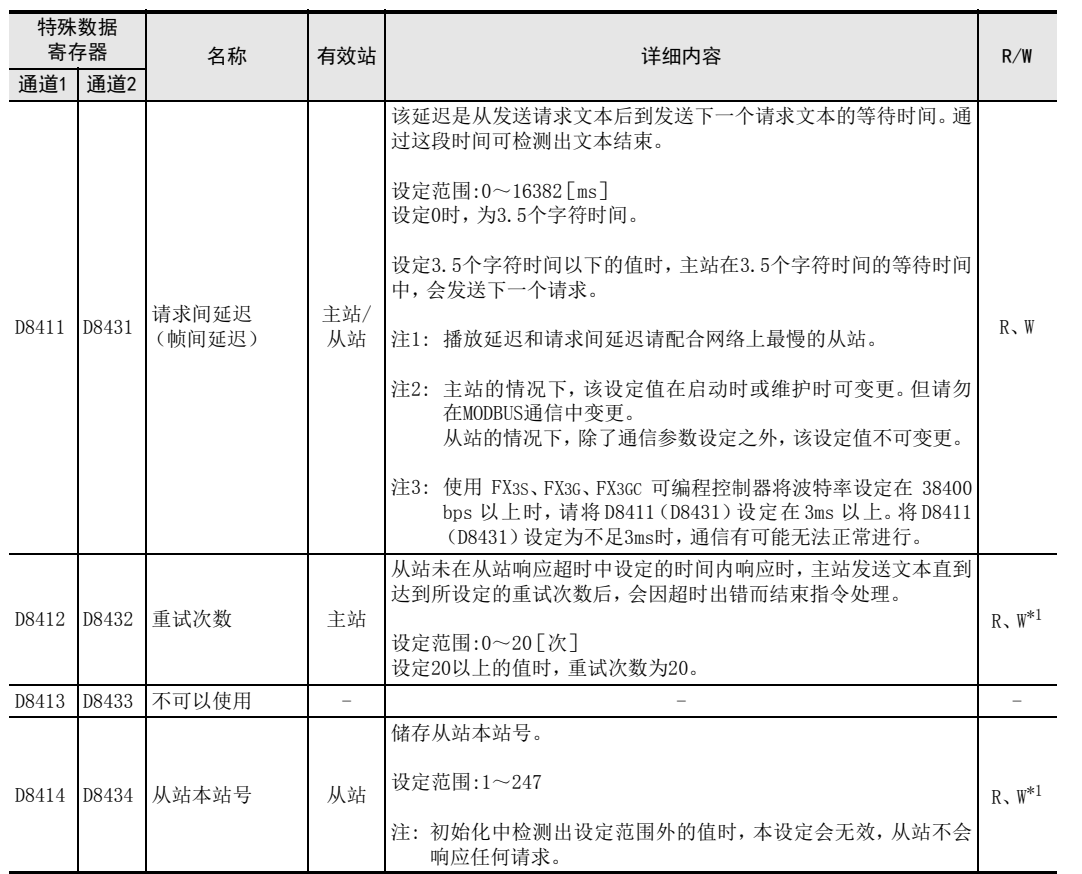

相关软元件和<br>通信计数器的<br>内容 通信计数器的详细 MODBUS标准<br>功能<br>功能 7

8

主站功能

9

从站功能

10编程

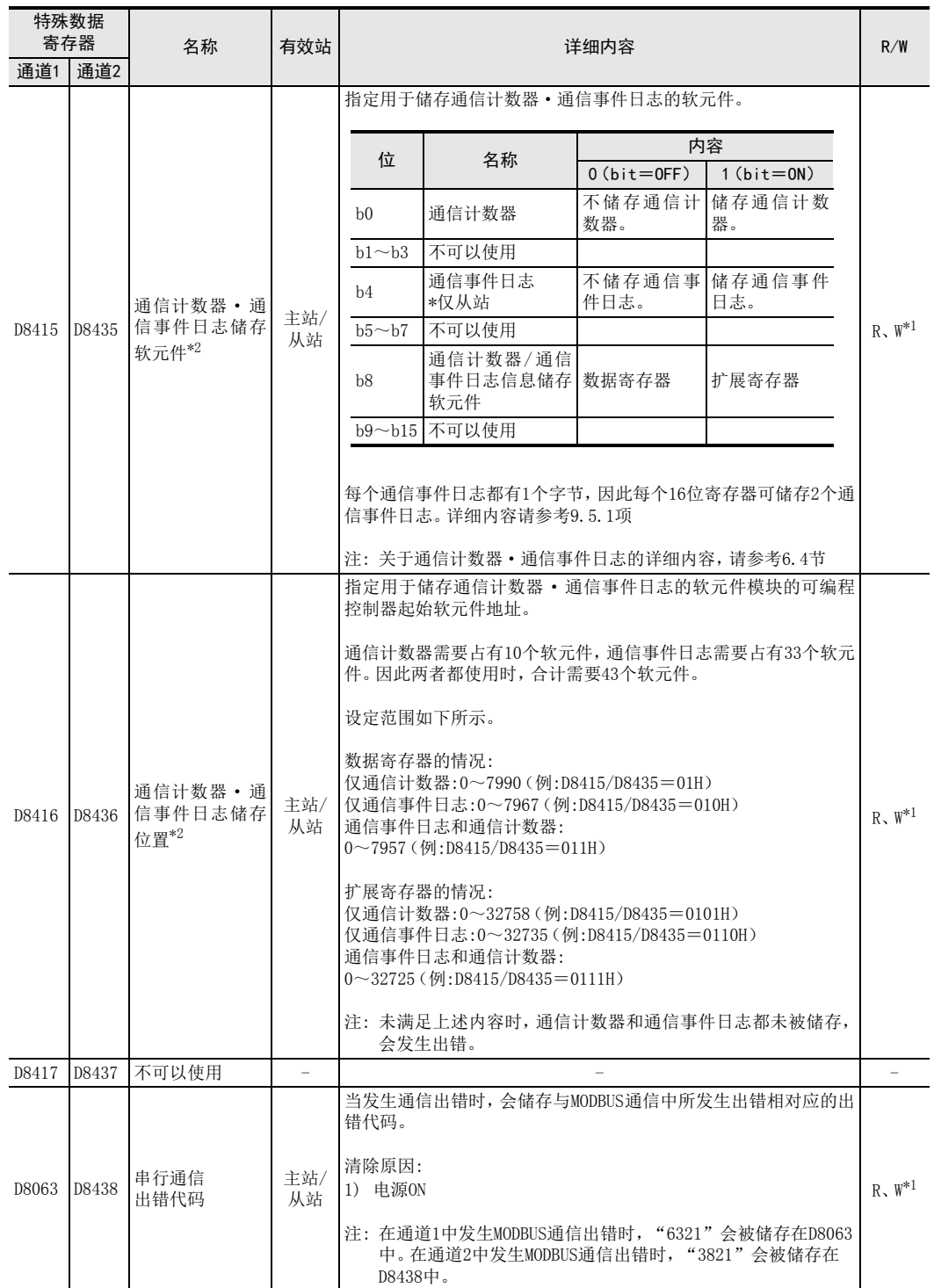

### 6 相关软元件和通信计数器的详细内容

6.1 特殊数据寄存器

1前言

2规格

3

系统构成

4接线

5

通信设定

6

通信计数器的详细

MODBUS标准<br>功能<br>功能

8

主站功能

9

从站功能

10编程

7

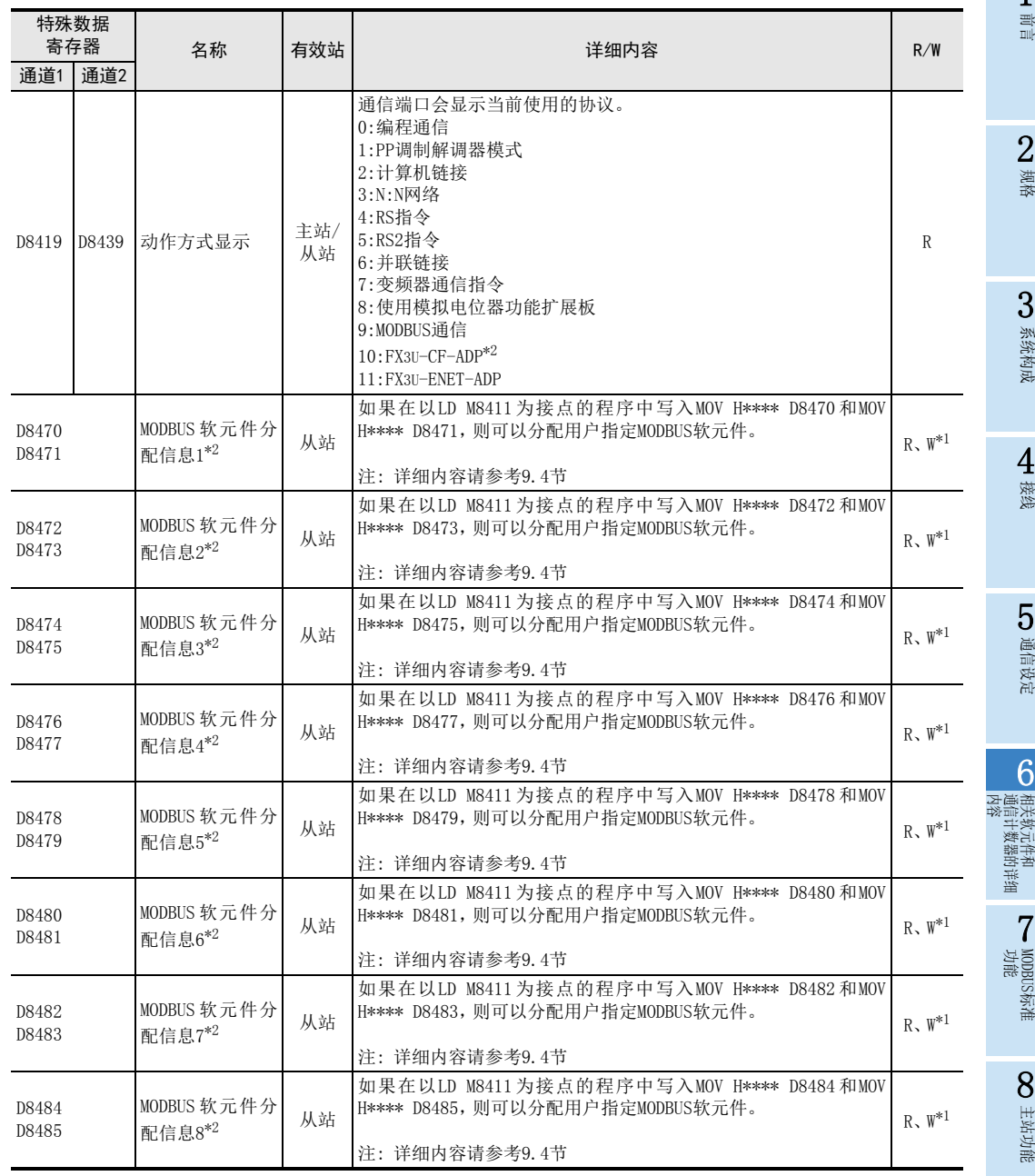

R:读出 W:写入

\*1. 请通过以LD M8411为接点的MODBUS通信设定程序写入数值。 详细内容请参考9.4节。

\*2. 仅FX3U、FX3UC可编程控制器对应。

## 6.2 MODBUS通信设定

通信设定中使用的软元件如下所示。 使用通信端口(通道1)时设定D8400。 使用通信端口(通道2)时设定D8420。

1) D8400、D8420(通信格式) 在通信格式中设定数值,可进行数据长度、奇偶性、波特率等通信设定。 通信格式的内容如下表所示。

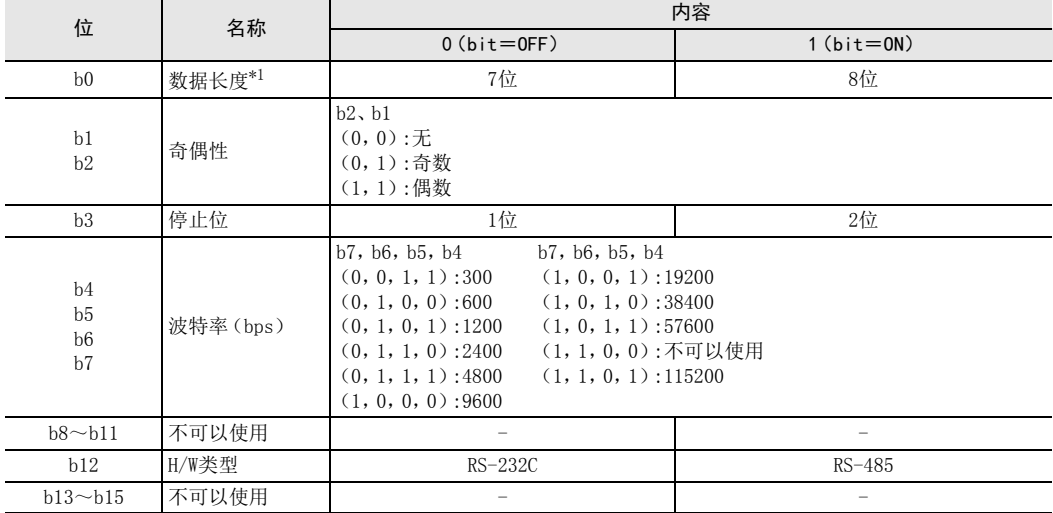

\*1. RTU模式的情况下,数据长度请设定成8位。设定成7位时,有可能破坏数据。

6 相关软元件和通信计数器的详细内容

# 6.3 特殊辅助继电器

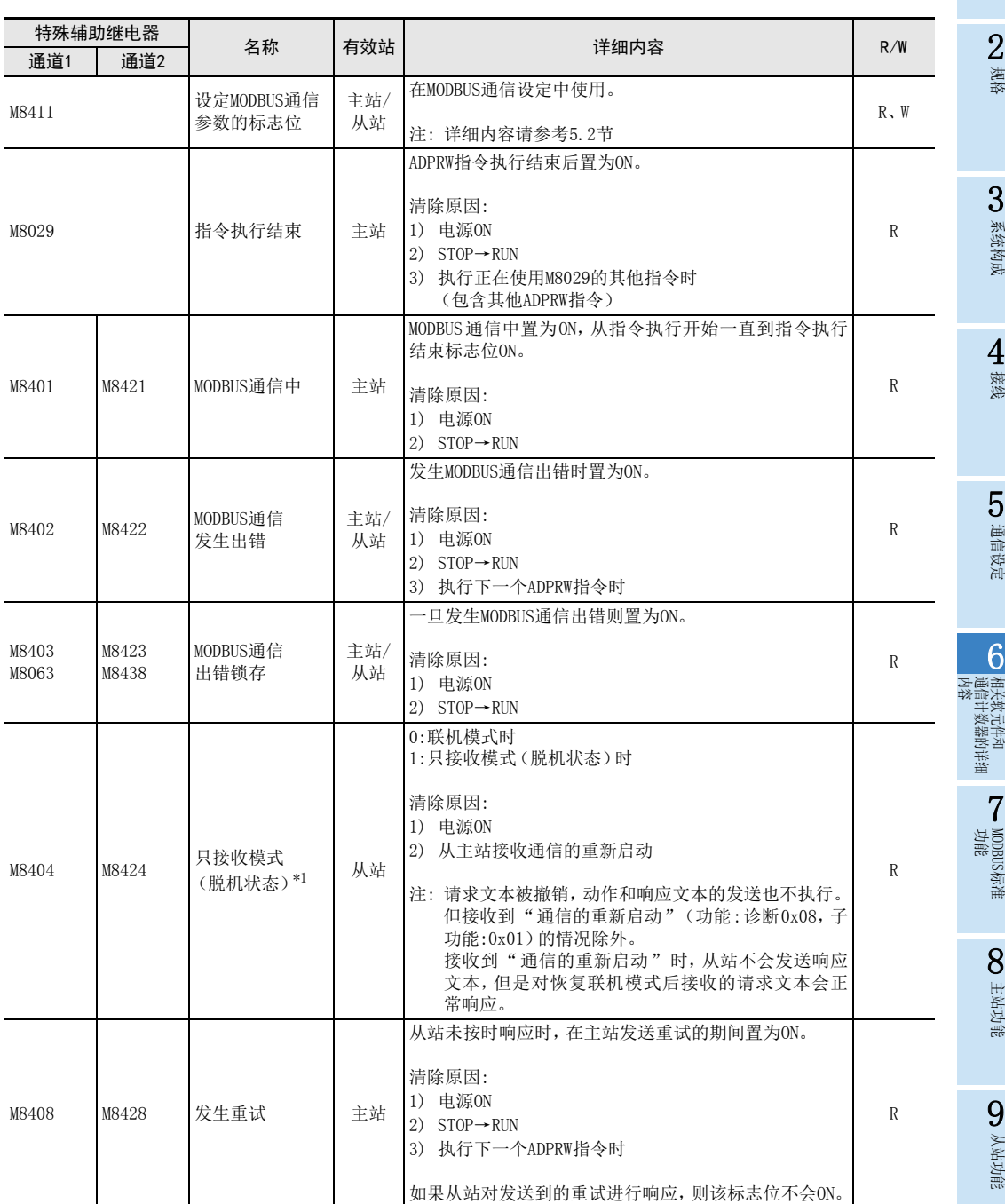

在MODBUS通信中使用的特殊辅助继电器如下表所示。

2规格

1前言

4

接线

5

通信设定

6

通信计数器的详细

MODBUS标准<br>功能<br>功能

8

主站功能

9

从站功能

10编程

7

3

系统构成

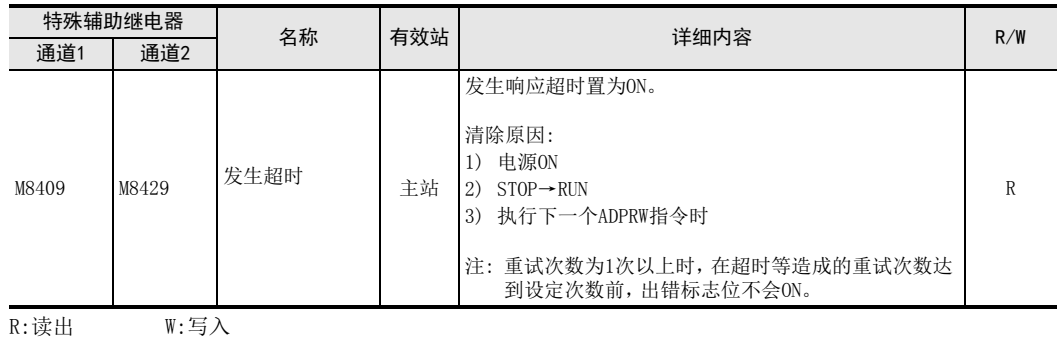

\*1. 仅FX3U、FX3UC可编程控制器对应。

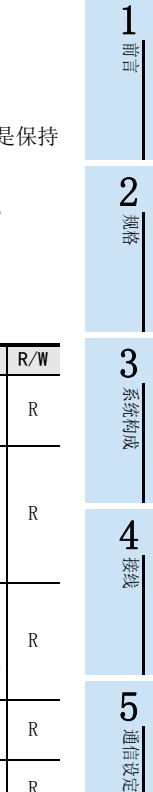

相关<br>通信<br>内容 通信计数器的详细

相关软元件和

联球

MODBUS标准<br>功能<br>功能

8

主站功能

9

从站功能

7

6

## 6.4 通信计数器详细内容

通信计数器详细内容只适用于FX3U、FX3UC可编程控制器。 通信计数器从D8415/D8435和D8416/D8436中指定的软元件开始占有10个软元件。即便已经指定的软元件是 区域的软元件,主站的软元件在电源ON时或可编程控制器STOP→RUN时也会被清除。

从站的软元件在通信复位时、计数器清除功能接收时、电源ON时或者可编程控制器STOP→RUN时会被清除。

以下设定中的通信计数器状态和通信事件日志如下表所示。

D8415=11H(将通信计数器和通信事件日志储存在数据寄存器时) D8416=100(将起始软元件设定为D100时)

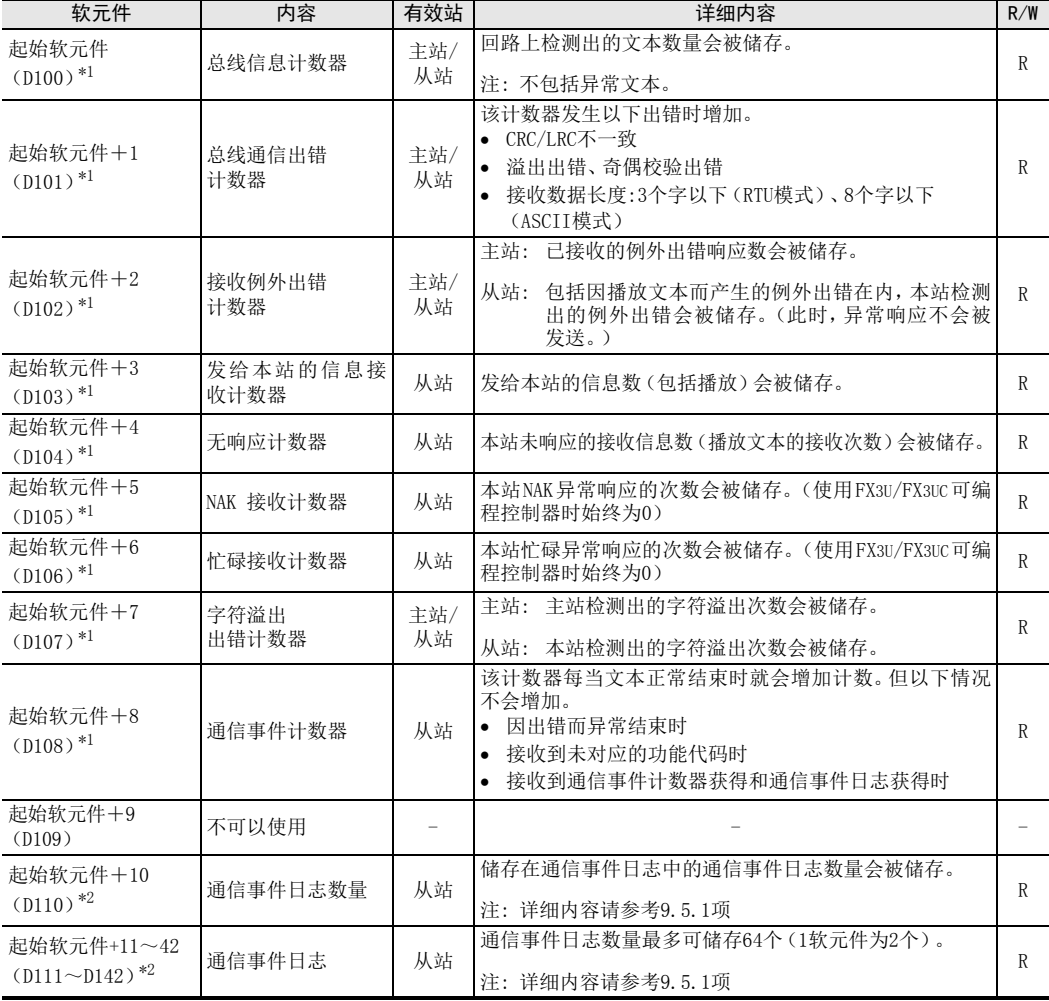

R:读出 W:写入

\*1. 通信计数器

\*2. 通信事件日志

编程

# 7. MODBUS标准功能

本章中说明了有关MODBUS标准功能的详细内容关于 FX3S、FX3G、FX3GC、FX3U、FX3UC可编程控制器标准功能的使 用方法,请参考主站功能(8章)或者从站功能(9章)。

# 7.1 MODBUS标准功能支持一览表

MODBUS通信适配器所支持的MODBUS标准功能如下所示。

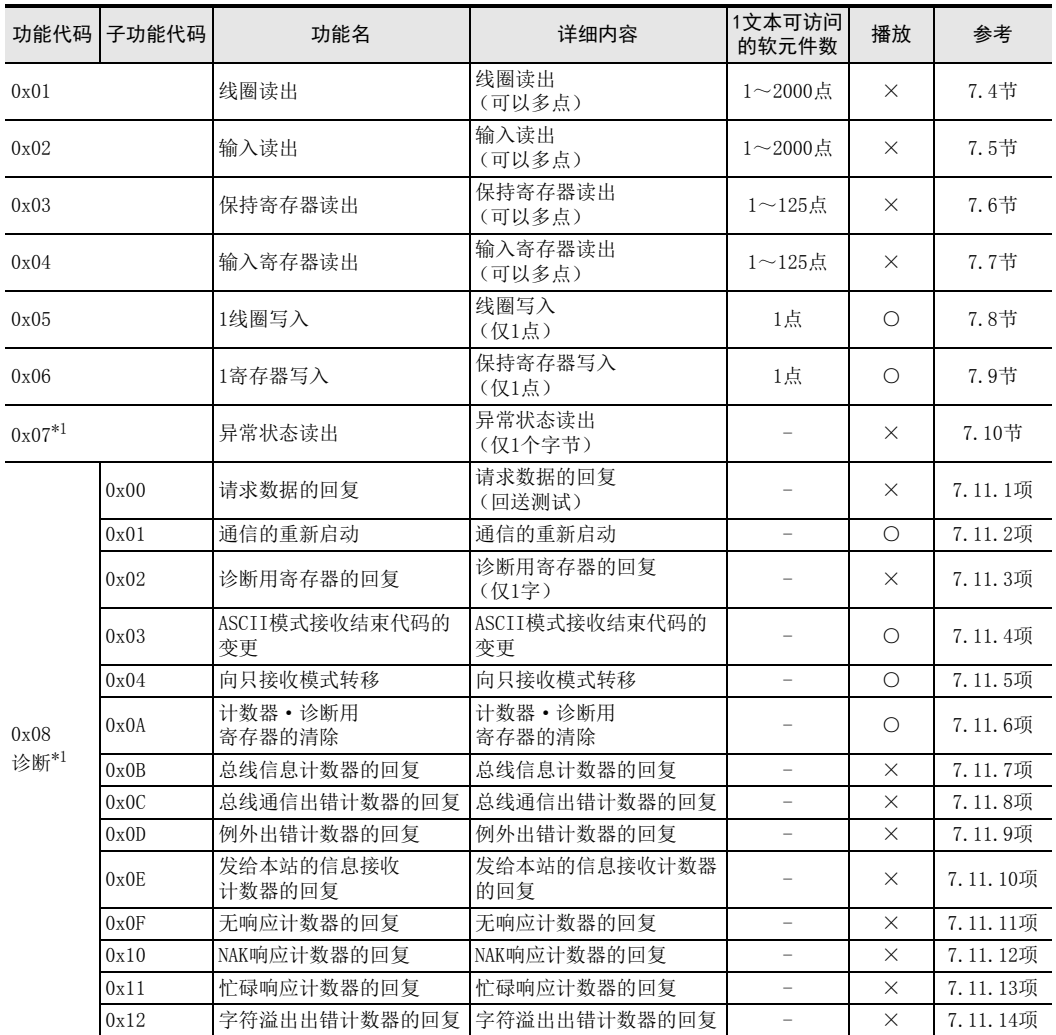

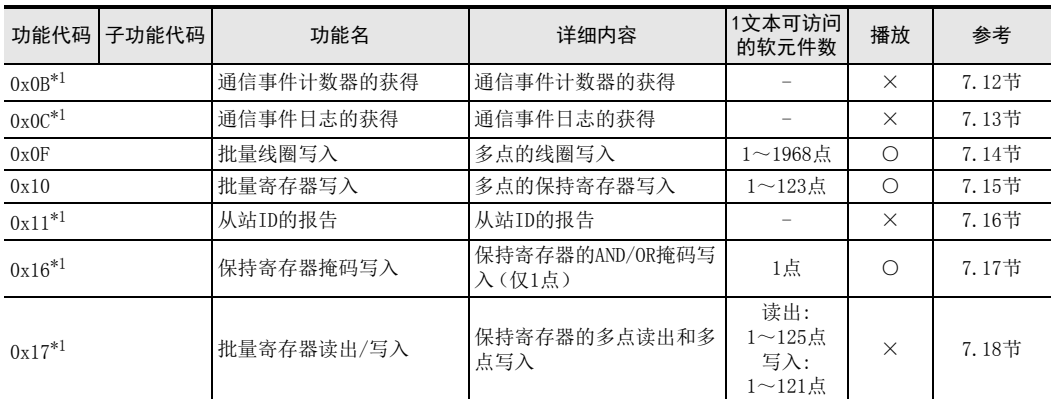

\*1. 仅FX3U、FX3UC可编程控制器对应。

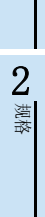

1前言

4

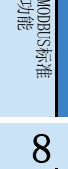

主站功能

9

从站功能

7

编程

FX3S/FX3G/FX3GC/FX3U/FX3UC系列的功能代码对应表

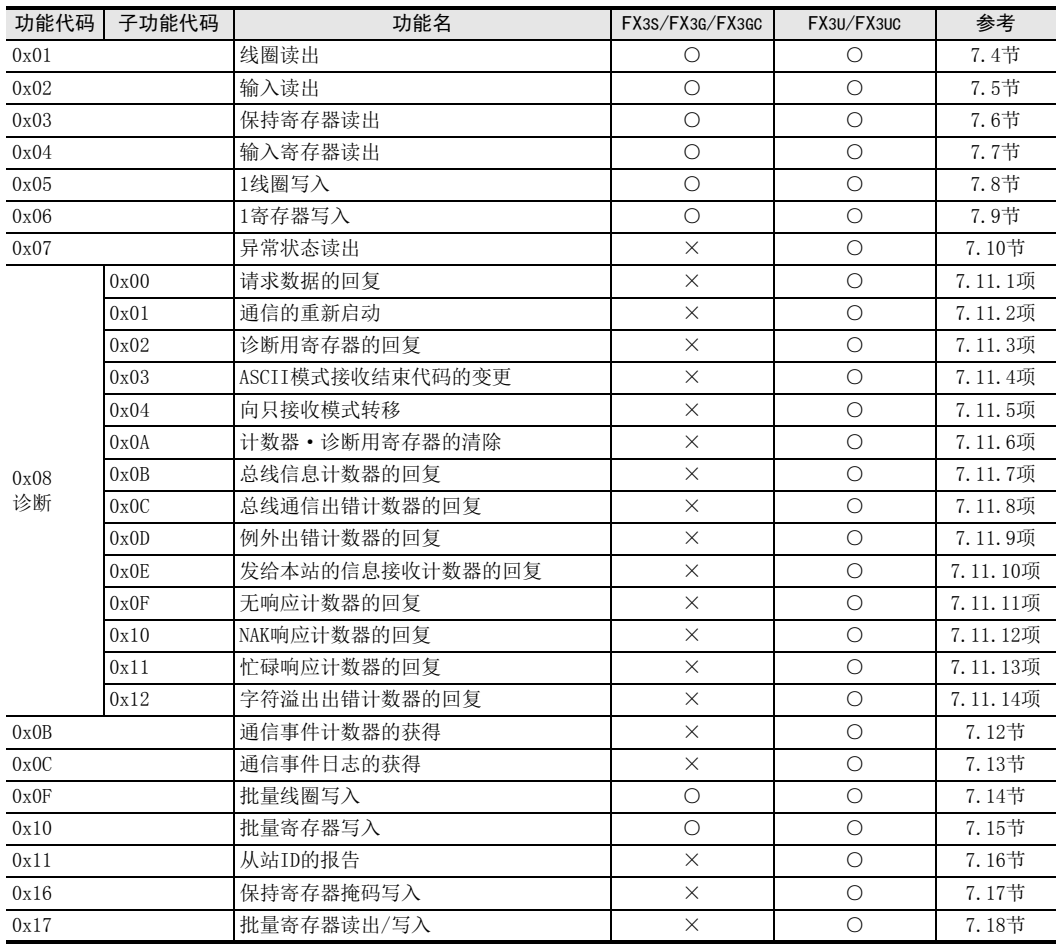

FX3S/FX3G/FX3GC/FX3U/FX3UC系列的帧模式对应表

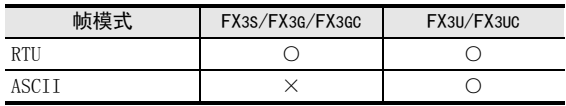

系统构成

4接线

通信设定

文元件和<br>十数器的详细

MODBUS标准<br>功能<br>功能

8

主站功能

9

从站功能

10编程

7

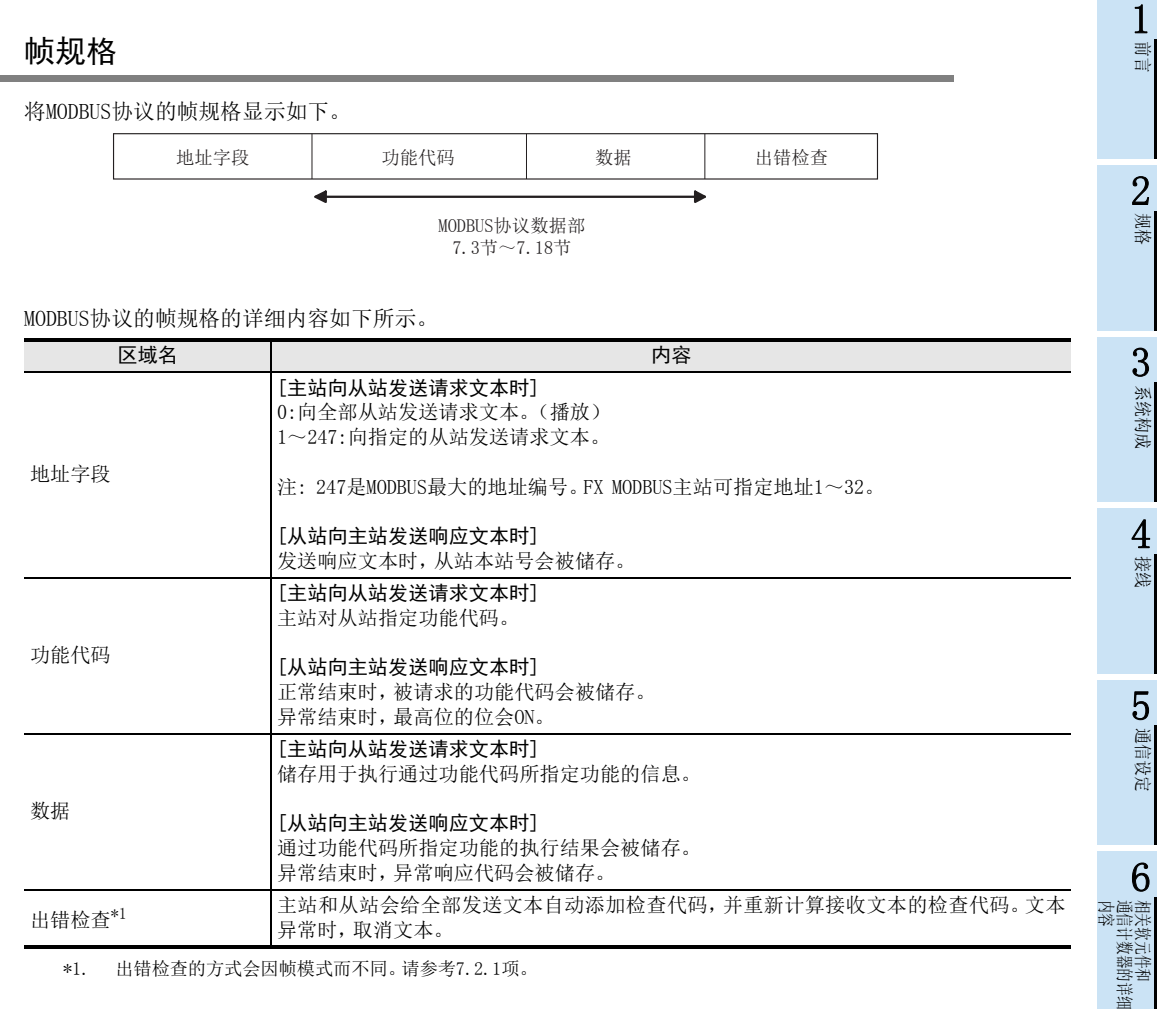

\*1. 出错检查的方式会因帧模式而不同。请参考7.2.1项。

异常时,取消文本。

### 备注

关于各区域的数据大小,请参考7.2.1项。

### 7.2.1 帧模式

MODBUS通信适配器可使用如下帧模式。 MODBUS通信适配器的帧模式请和对象设备的帧模式统一。

- 1) 可使用的帧模式
	- a) RTU模式 这是使用二进制代码发送接收帧的模式。 帧规格依据MODBUS协议的规格。

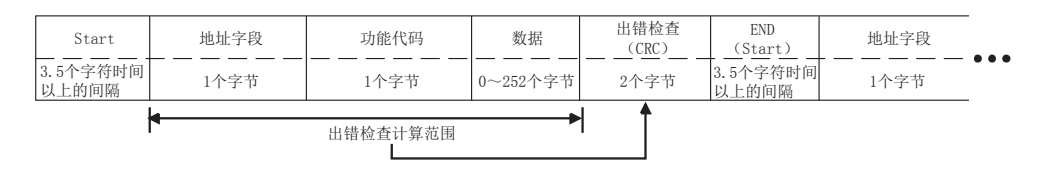

### 备注

RTU模式的出错检查通过CRC(Cyclical Redundancy Checking)进行。 CRC是16位(2个字节)的二进制值。CRC值由发送设备计算,并添加到文本中。接收设备在文本接收过程中重新 计算CRC,并和接收的实际值进行比较。进行比较的值如果不同则为出错。

CRC的计算步骤如下所示。

- 1) 读取FFFFH(16位全部为"1")的寄存器。 将此寄存器作为CRC寄存器。
- 2) 计算CRC寄存器低位字节和文本前8位的排他性逻辑和,并将结果放入CRC寄存器。
- 3) 将CRC寄存器向右方(最低位的位的方向)移动1位,将最高位的位设为0。 确认进位标志位。
- 4) 进位标志位为0时:重复上述步骤3。(重新移位。) 进位标志位为1时:计算生成多项式0xA001(1010 0000 0000 0001)和CRC寄存器的排他性逻辑和。
- 5) 重复上述步骤3和4的操作,直至位移动达到8次。通过该操作,8位得到处理。
- 6) 在文本的下一个8位中,重复上述步骤2~5的操作。继续该操作,直至全部位得到处理。
- 7) CRC寄存器最后的值为CRC值。
- 8) 将CRC值储存到文本中时,顺序为低位8位→高位8位。

前言

> 规格

系统构成

接线

通信设定

- 相关软<br>通信计<br>内容 通信计数器的详细

文元件和<br>十数器的详细

功能 

MODBUS标准

主站功能

从站功能

编程

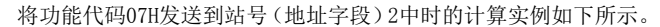

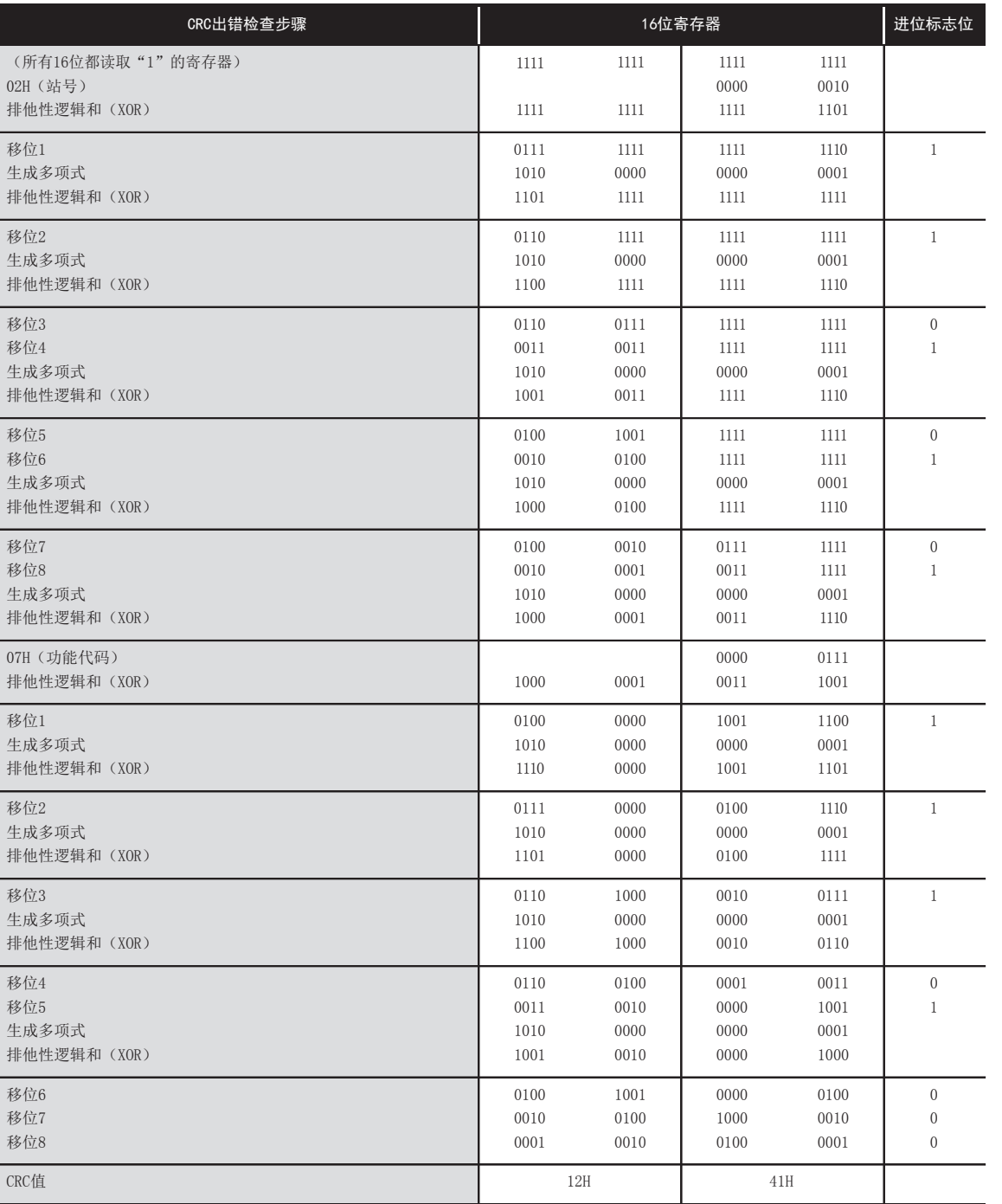

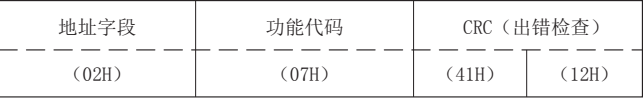

b) ASCII模式

仅FX3U/FX3UC可编程控制器对应ASCII模式。 这是使用ASCII代码的2个字符(2位)发送接收帧的模式。

帧规格依据MODBUS协议的规格。

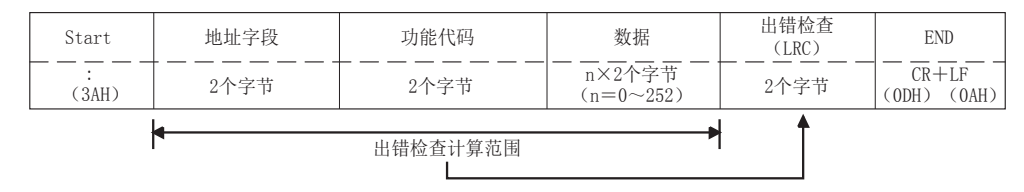

#### 备注

ASCII模式的出错检查通过LRC(Longitudinal Redundancy Checking)进行。 LRC是8位(1个字节)的二进制值。LRC值由发送设备计算,并添加到文本中。接收设备在文本接收过程中重新计

LRC的计算步骤如下所示。

1) 将除了冒号(:)和CR+LF以外的全部文本转换成RTU格式(二进制),以8位单位将这些相加。(除去进位。)

2) 从FFH(8位全部为"1")中减去1)的相加值,算出1的补数。

算LRC,并和接收的实际值进行比较。进行比较的值如果不同则为出错。

3) 加上1算出2的补数。

4) 将LRC值储存在文本中时,请将LRC值转换成ASCII代码。

将功能代码01H发送到站号2中时的计算实例如下所示。

LRC计算步骤如下所示。(发送请求文本时。)

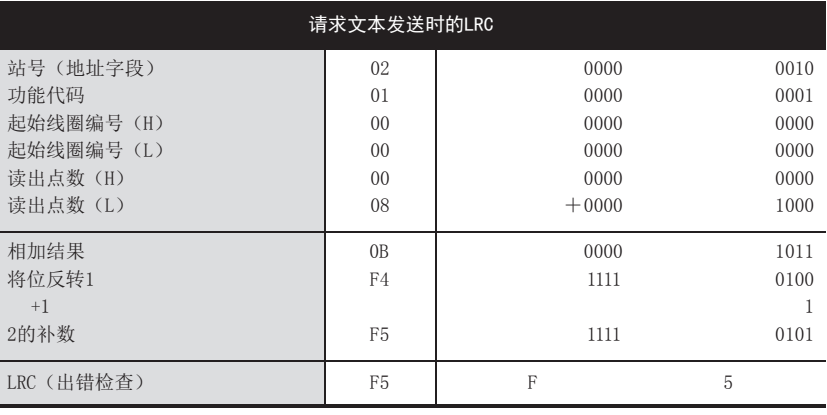

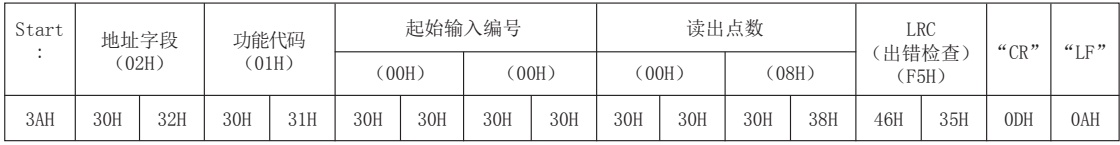

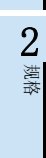

1前言

接线

3

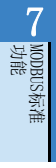

从站功能

10编程

## 7.3 各功能的协议数据部格式

关于MODBUS通信适配器中的MODBUS协议数据部的格式进行说明。

- 1) 注意事项
	- a) MODBUS通信适配器接收到播放请求文本的情况 会进行请求文本中所请求的处理,但不会向主站发送响应文本。
	- b) MODBUS通信适配器在只接收模式时接收到请求文本的情况 会进行请求文本的帧的检查,但不会进行所请求的处理,也不会发送响应文本 但接收到"通信的重新启动"(功能:诊断0x08,子功能:0x01)的情况除外。 接收到"通信的重新启动"时,从站不会发送响应文本,但是对恢复联机模式后接收的请求文本会正常 响应。 详细内容请参考6章。
- 2) 在从站(MODBUS通信适配器)处理异常结束的情况

请求文本所请求的处理(读出/写入、诊断等)异常结束时,向主站发送异常结束代码。 请参考7.4节~7.18节的"响应文本格式(异常结束时)"。

a) 异常响应代码和出错代码的储存位置 储存位置、确认方法和详细内容请参考6章。

- 3) 7.4节~7.18节中所记载请求文本/响应文本格式的查看方法
	- a) 请求文本/响应文本格式说明图 下面将展示7.4节~7.18节所示请求文本/响应文本格式说明图的查看方法。

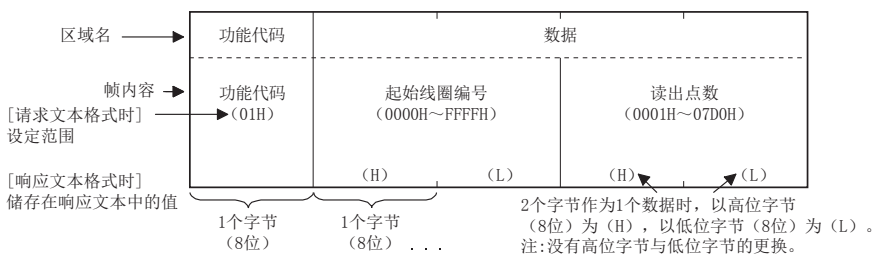

b) 关于文本格式的帧模式 7.4节~7.18节所示文本以RTU模式的格式记载。 仅FX3U/FX3UC可编程控制器对应ASCII模式。 ASCII模式时,请将7.4节~7.18节所示值重新读成ASCII代码。

(转换实例)

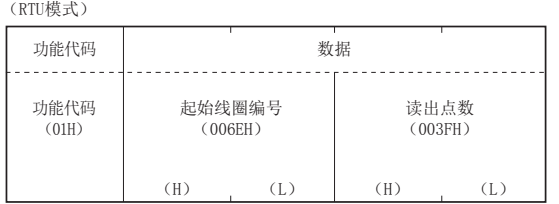

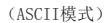

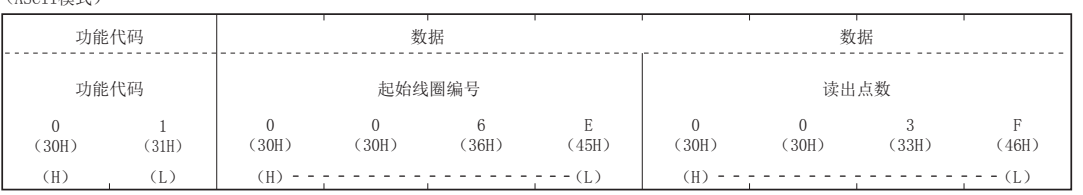

c) 关于响应文本格式

从站向主站发送的响应文本格式在从站中对请求文本的处理(读出/写入、诊断等)正常结束时以及异常 结束时会不同。

将RTU模式转换成ASCII模式

在7.4节~7.18节中记载正常结束时和异常结束时的格式

MODBUS标准<br>功能<br>功能

8

主站功能

9

从站功能

10编程

7

1前言

## 7.4 线圈读出(功能代码:0x01)

读出1个或多个线圈的状态(ON/OFF)。

1) 请求文本格式(主站→从站)

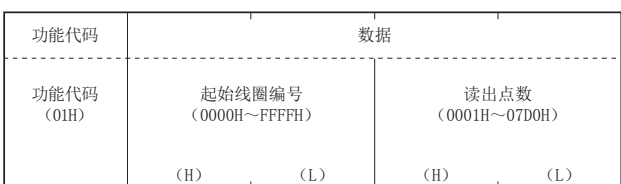

2) 响应文本格式(从站→主站) (正常结束时)

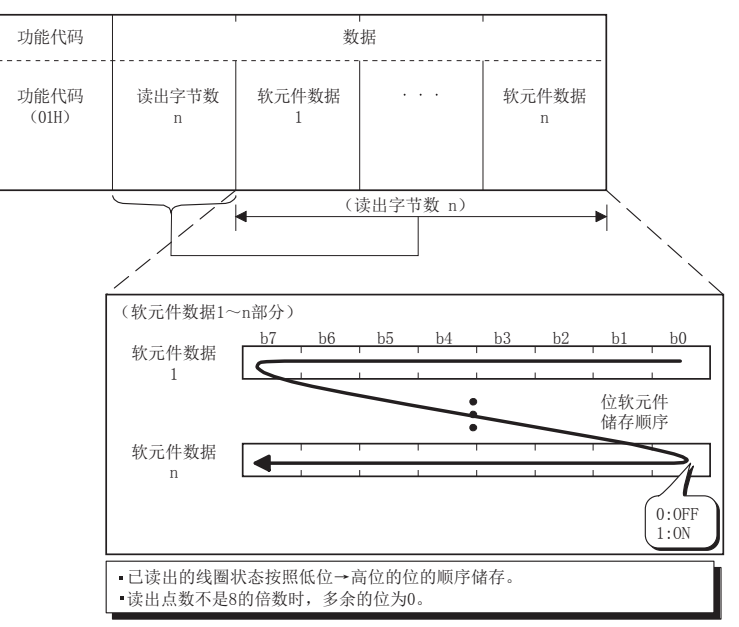

(异常结束时)

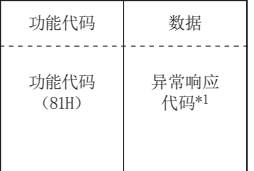

\*1. 异常结束时,异常响应代码和出错代码会被储存在特殊数据寄存器和特殊辅助继电器中。储存位置、确认方法和详细内容 请参考6章。

## 7.5 输入读出(功能代码:0x02)

读出1个或多个输入的状态(ON/OFF)。

1) 请求文本格式(主站→从站)

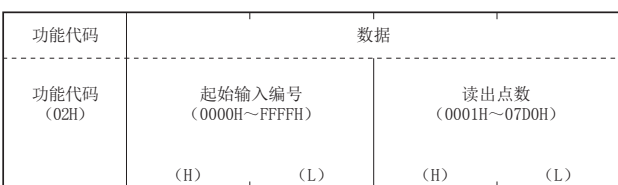

2) 响应文本格式(从站→主站) (正常结束时)

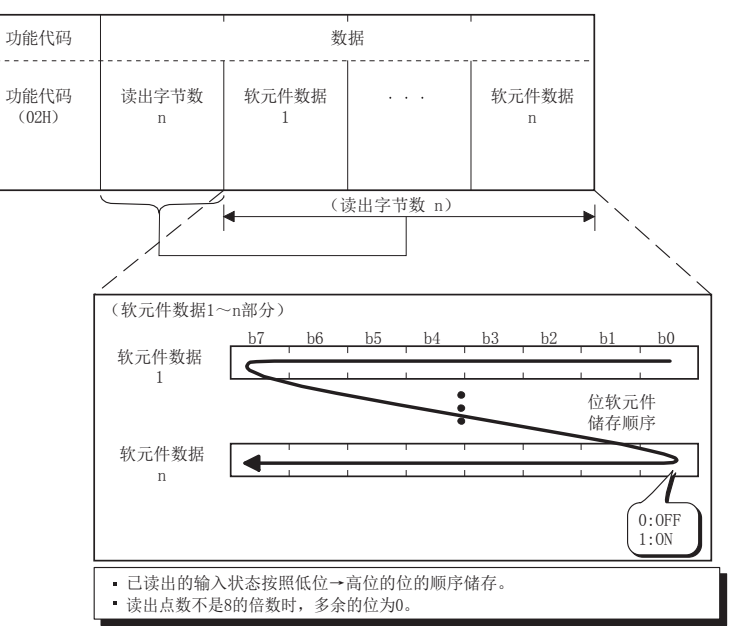

(异常结束时)

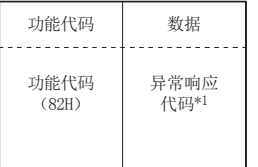

\*1. 异常结束时,异常响应代码和出错代码会被储存在特殊数据寄存器和特殊辅助继电器中。储存位置、确认方法和详细内容 请参考6章。

9

从站功能

10编程

# 7.6 保持寄存器读出(功能代码:0x03)

读出1个或多个保持寄存器的值。

1) 请求文本格式(主站→从站)

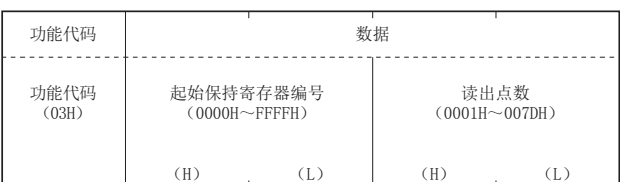

2) 响应文本格式(从站→主站) (正常结束时)

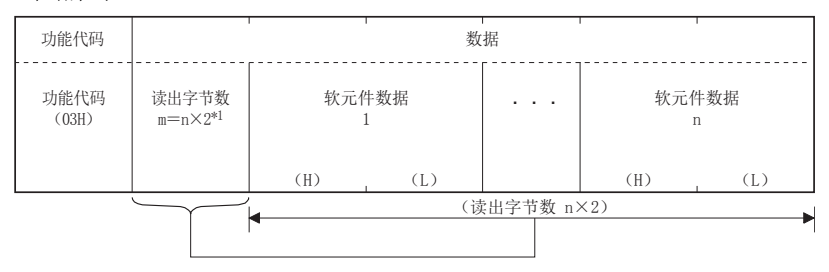

\*1. 例如n=4时,读出字节数为4×2=8个字节。

(异常结束时)

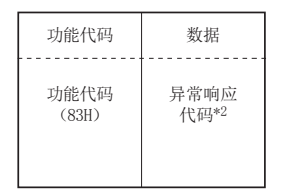

\*2. 异常结束时,异常响应代码和出错代码会被储存在特殊数据寄存器和特殊辅助继电器中。储存位置、确认方法和详细内容 请参考6章。

# 7.7 输入寄存器读出(功能代码:0x04)

读出1个或多个输入寄存器的值。

1) 请求文本格式(主站→从站)

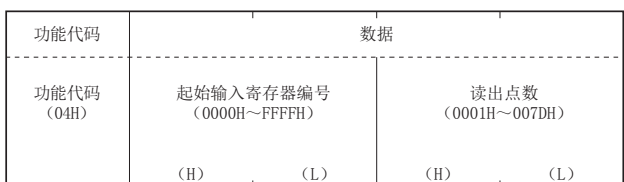

2) 响应文本格式(从站→主站) (正常结束时)

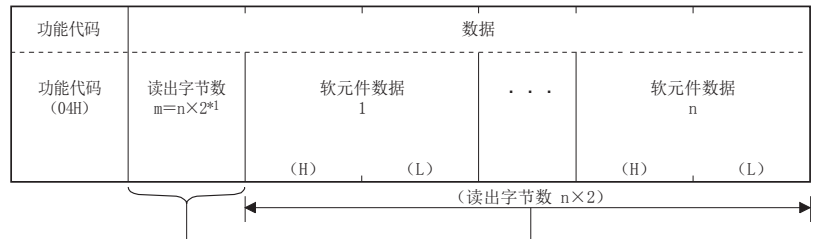

\*1. 例如n=4时,读出字节数为4×2=8个字节。

(异常结束时)

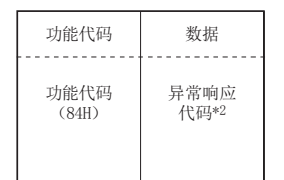

\*2. 异常结束时,异常响应代码和出错代码会被储存在特殊数据寄存器和特殊辅助继电器中。储存位置、确认方法和详细内容 请参考6章。

9

从站功能

10编程

## 7.8 1线圈写入(功能代码:0x05)

在1个线圈中写入值(ON/OFF)。

1) 请求文本格式(主站→从站)

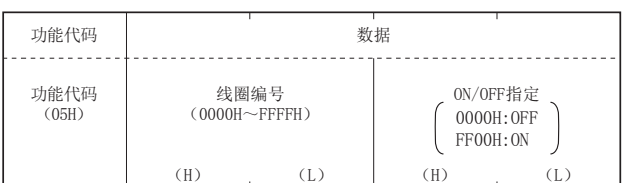

2) 响应文本格式(从站→主站) (正常结束时) 从站直接回复由主站接收的请求文本。

(异常结束时)

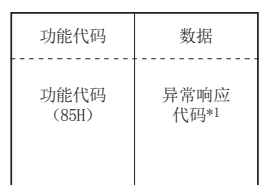

\*1. 异常结束时,异常响应代码和出错代码会被储存在特殊数据寄存器和特殊辅助继电器中。储存位置、确认方法和详细内容 请参考6章。

# 7.9 1寄存器写入(功能代码:0x06)

在1个保持寄存器中写入值。

1) 请求文本格式(主站→从站)

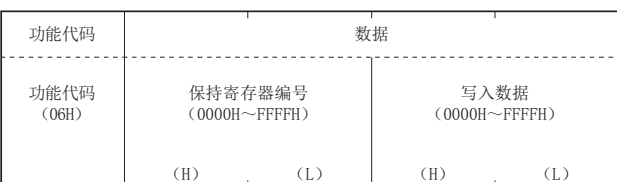

2) 响应文本格式(从站→主站) (正常结束时) 从站直接回复由主站接收的请求文本。

(异常结束时)

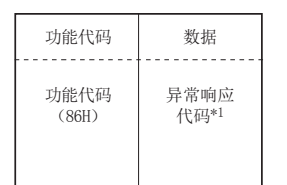

\*1. 异常结束时,异常响应代码和出错代码会被储存在特殊数据寄存器和特殊辅助继电器中。储存位置、确认方法和详细内容 请参考6章。

9

从站功能

10编程

· 相关软件<br>通信<br>内容 通信计数器的详细

文元件和<br>十数器的详细

7

## 7.10 异常状态读出(功能代码:0x07)

读出异常状态。

仅FX3U、FX3UC可编程控制器对应。

1) 请求文本格式(主站→从站)

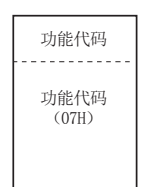

2) 响应文本格式(从站→主站) (正常结束时)

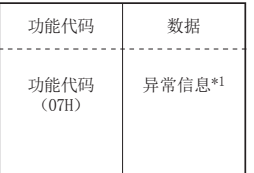

\*1. 厂商指定数据

(异常结束时)

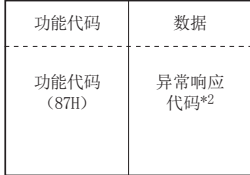

\*2. 异常结束时,异常响应代码和出错代码会被储存在特殊数据寄存器和特殊辅助继电器中。储存位置、确认方法和详细内容 请参考6章。

# 7.11 诊断(功能代码:0x08)

执行各种诊断,确认MODBUS通信适配器的状态和相互通信状态。 仅FX3U、FX3UC可编程控制器对应。

### 7.11.1 请求数据的回复(子功能代码:0x00)

直接回复请求文本的内容。 确认回路和对象设备是否正常动作时使用。(回送测试)

1) 请求文本格式(主站→从站)

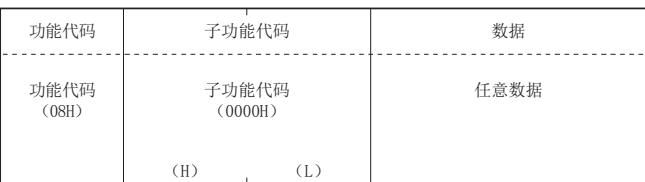

2) 响应文本格式(从站→主站) (正常结束时) 从站直接回复由主站接收的请求文本。

(异常结束时)

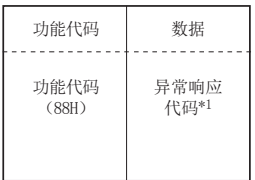

\*1. 异常结束时,异常响应代码和出错代码会被储存在特殊数据寄存器和特殊辅助继电器中。储存位置、确认方法和详细内容 请参考6章。

通信计数器的详细

8主站功能

9

从站功能

10编程

## 7.11.2 通信的重新启动(子功能代码:0x01)

进行接收通道侧通信端口的初始化,并重新启动从站功能。 重新启动在对请求文本回复响应文本后进行。 只接收模式时会恢复到联机模式。 执行通信的重新启动时,如下数据会被清除。

- 通信计数器(参考6章)
- 通信事件日志(参考9.5节)\*1
	- \*1. 通过请求文本进行通信事件日志的清除指定时会被清除。
- 1) 请求文本格式(主站→从站)

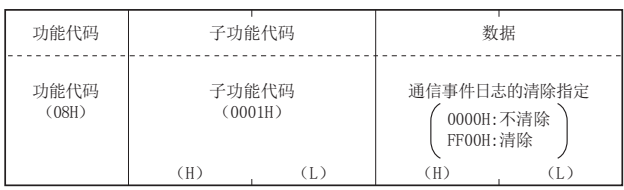

2) 响应文本格式(从站→主站) (正常结束时) 从站直接回复由主站接收的请求文本。 但是在只接收模式时接收请求文本后,会只恢复到联机模式,响应文本不会回复。

(异常结束时)

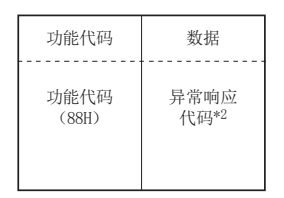

\*2. 异常结束时,异常响应代码和出错代码会被储存在特殊数据寄存器和特殊辅助继电器中。储存位置、确认方法和详细内容 请参考6章。

### 7.11.3 诊断用寄存器的回复(子功能代码:0x02)

将从站的诊断用寄存器的值读出到主站。

1) 请求文本格式(主站→从站)

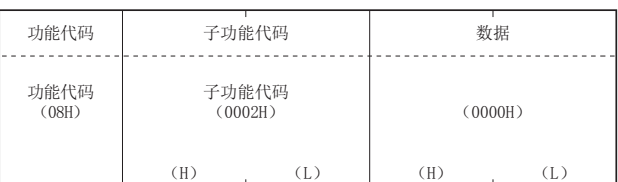

2) 响应文本格式(从站→主站) (正常结束时)

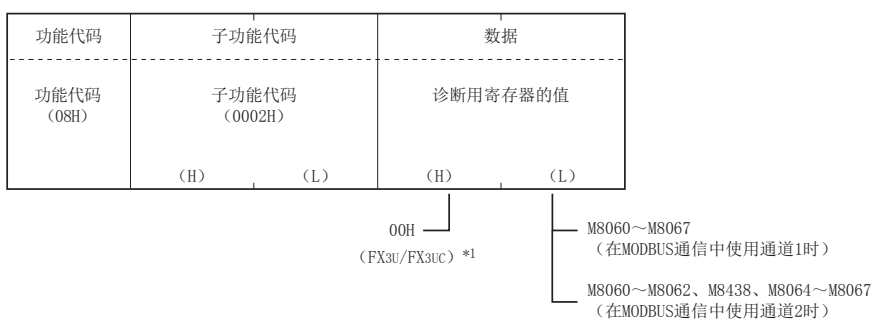

\*1. 使用其他公司产品时,高位字节(H)未必是00H。从站规格的详细内容请参考9章。

### (异常结束时)

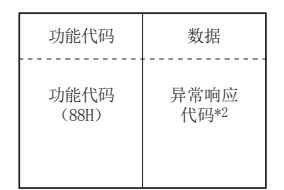

\*2. 异常结束时,异常响应代码和出错代码会被储存在特殊数据寄存器和特殊辅助继电器中。储存位置、确认方法和详细内容 请参考6章。

9

从站功能

10编程

### 7.11.4 ASCII模式接收结束代码的变更(子功能代码:0x03)

将ASCII模式时的接收结束代码的第2个字节(LF(0AH))变更为指定数据。 指定数据被储存在D8406/D8426中。

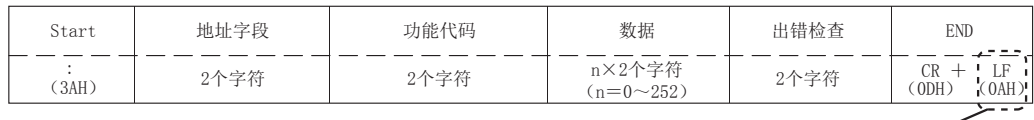

将此部分变更为指定的数据。

1) 请求文本格式(主站→从站)

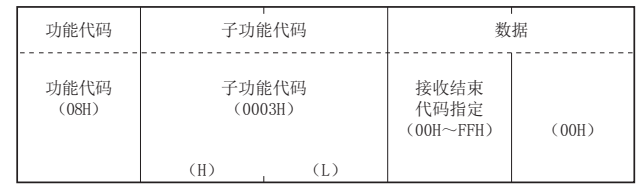

### 备注

文本内使用的(0x3A)、"0"~"9"(0x30~0x39)、"A"~"F"(0x41~0x46)或者"a"~"f"(0x61~ 0x66)有可能检测出帧的异常结束,因此请勿使用。

2) 响应文本格式(从站→主站) (正常结束时) 从站直接回复由主站接收的请求文本。

(异常结束时)

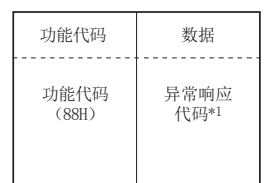

\*1. 异常结束时,异常响应代码和出错代码会被储存在特殊数据寄存器和特殊辅助继电器中。储存位置、确认方法和详细内容 请参考6章。
2规格

3系统构成

4接线

5通信设定

相关软件<br>内容存在<br>内容 通信计数器的详细

文元件和<br>十数器的详细

MODBUS标准<br>功能<br>功能

8

主站功能

9

从站功能

10编程

7

6

## 7.11.5 向只接收模式转移(子功能代码:0x04)

将从站设为脱机状态。 将从站从回路分开时使用。 MODBUS通信适配器为只接收模式时,为如下状态。

- 通信的重新启动之外的请求文本全部忽略。(参考7.11.2项)
- 诊断用计数器的计数停止。(参考6章)
- 通信用事件日志的记录继续。(参考9.5节)
- 1) 请求文本格式(主站→从站)

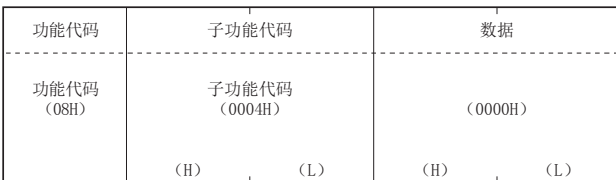

2) 响应文本格式(从站→主站) (正常结束时) 由于是只接收模式(脱机状态),因此响应文本不回复。

(异常结束时)

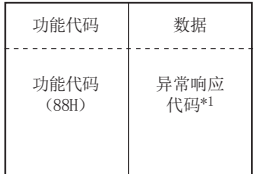

\*1. 异常结束时,异常响应代码和出错代码会被储存在特殊数据寄存器和特殊辅助继电器中。储存位置、确认方法和详细内容 请参考6章。

### 备注

- 1) MODBUS通信适配器是否转移到只接收模式,可通过M8404/M8424确认。
- 2) 从只接收模式恢复到联机模式通过下面任意一种方式进行。
	- 通信的重新启动(参考7.11.2项)
	- 电源OFF→ON

## 7.11.6 计数器·诊断用寄存器的清除(子功能代码:0x0A)

清除计数器(信息数量等)。

清除对象的计数器如下所示。(参考6章)

- 总线信息计数器
- 总线通信出错计数器
- 例外出错接收计数器
- 发给本站的信息接收计数器
- 无响应计数器
- NAK响应计数器
- 忙碌接收计数器
- 字符溢出出错计数器
- 通信事件计数器(参考7.12节)

储存在诊断用寄存器中的FX3U/FX3UC的位软元件会通过以下扫描覆盖实际的出错标志位状态,因此无法清除。 出错标志位可通过可编程控制器程序或监控用外部设备清除。

1) 请求文本格式(主站→从站)

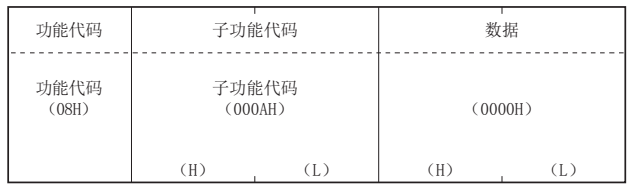

2) 响应文本格式(从站→主站) (正常结束时) 从站直接回复由主站接收的请求文本。

(异常结束时)

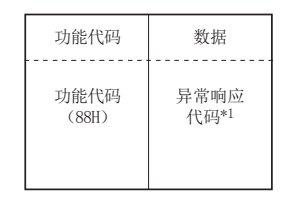

2规格

3

系统构成

4接线

5

通信设定

6

相关软元件和<br>通信计数器的<br>内容 通信计数器的详细

MODBUS标准<br>功能<br>功能

8

主站功能

9从站功能

10编程

7

# 7.11.7 总线信息计数器的回复(子功能代码:0x0B)

将回路上检测到的文本数量读出到主站。

1) 请求文本格式(主站→从站)

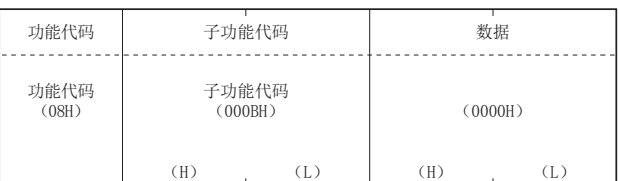

2) 响应文本格式(从站→主站) (正常结束时)

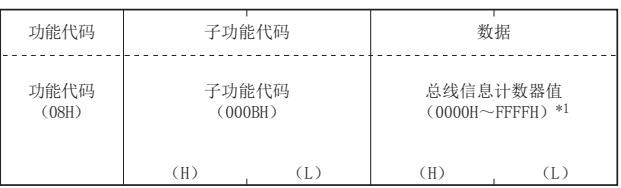

\*1. 计数对象、计数器的清除方法和注意事项请参考6章。

(异常结束时)

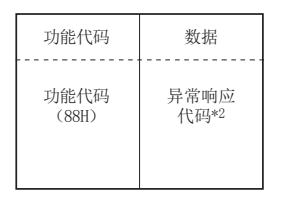

# 7.11.8 总线通信出错计数器的回复(子功能代码:0x0C)

将回路上检测到的异常信息数量读出到主站。

1) 请求文本格式(主站→从站)

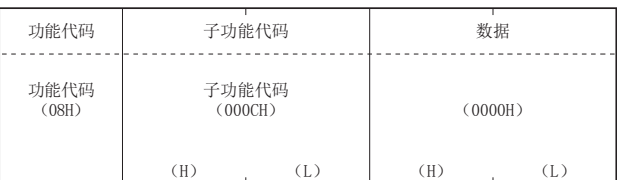

2) 响应文本格式(从站→主站) (正常结束时)

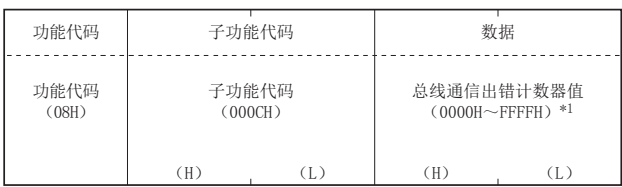

\*1. 计数对象、计数器的清除方法和注意事项请参考6章。

(异常结束时)

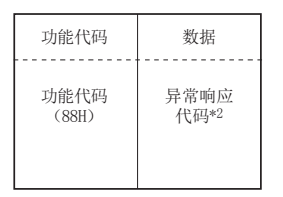

2规格

3

系统构成

4接线

5

通信设定

6

相关软元件和<br>通信计数器的<br>内容 通信计数器的详细

MODBUS标准<br>功能<br>功能

8

主站功能

9从站功能

10编程

7

## 7.11.9 例外出错计数器的回复(子功能代码:0x0D)

将例外出错的发生次数读出到主站。

1) 请求文本格式(主站→从站)

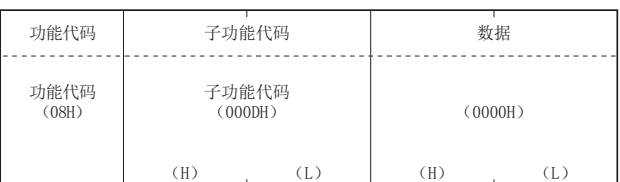

2) 响应文本格式(从站→主站) (正常结束时)

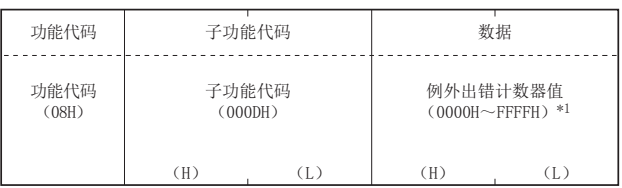

\*1. 计数对象、计数器的清除方法和注意事项请参考6章。

(异常结束时)

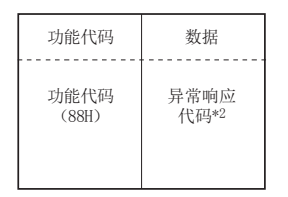

# 7.11.10 发给本站的信息接收计数器的回复(子功能代码:0x0E)

将处理发给本站的信息的次数读出到主站。(包括播放请求文本)

1) 请求文本格式(主站→从站)

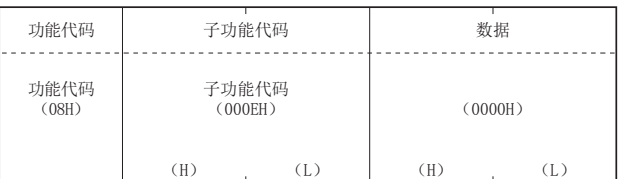

2) 响应文本格式(从站→主站) (正常结束时)

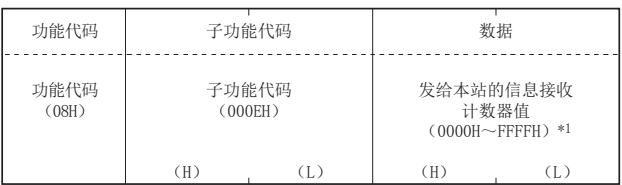

\*1. 计数对象、计数器的清除方法和注意事项请参考6章。

(异常结束时)

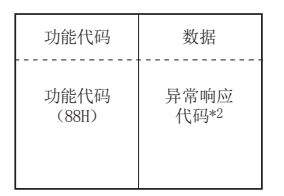

2规格

3

系统构成

4接线

5

通信设定

6

相关软元件和<br>通信计数器的<br>内容 通信计数器的详细

MODBUS标准<br>功能<br>功能

8

主站功能

9从站功能

10编程

7

## 7.11.11 无响应计数器的回复(子功能代码:0x0F)

将播放请求文本的接收次数读出到主站。

1) 请求文本格式(主站→从站)

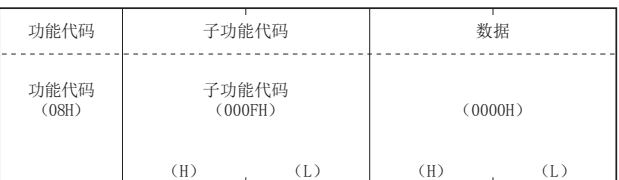

2) 响应文本格式(从站→主站) (正常结束时)

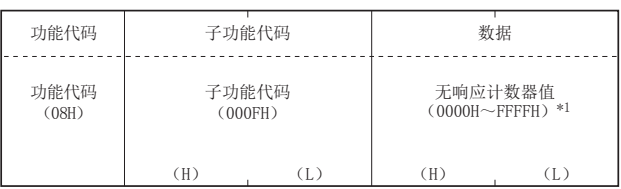

\*1. 计数对象、计数器的清除方法和注意事项请参考6章。

(异常结束时)

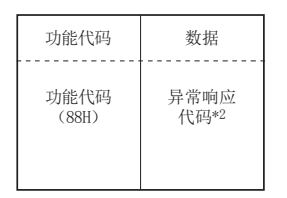

## 7.11.12 NAK响应计数器的回复(子功能代码:0x10)

将NAK响应的次数读出到主站。 在MODBUS通信适配器中,始终回复"0"。

1) 请求文本格式(主站→从站)

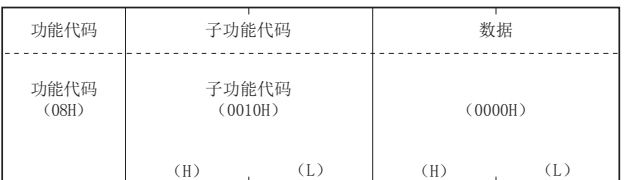

2) 响应文本格式(从站→主站) (正常结束时)

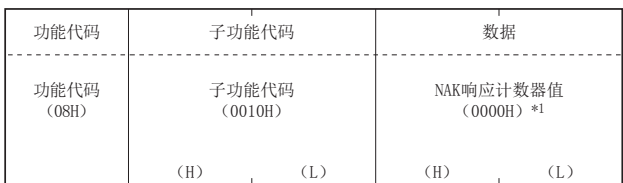

\*1. 计数对象、计数器的清除方法和注意事项请参考6章。

### (异常结束时)

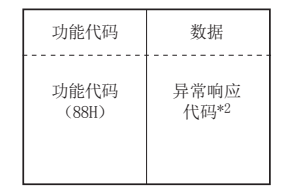

## 7 MODBUS标准功能 7.11 诊断(功能代码:0x08)

# 7.11.13 忙碌响应计数器的回复(子功能代码:0x11)

将忙碌响应的次数读出到主站。 在MODBUS通信适配器中,始终回复"0"。

1) 请求文本格式(主站→从站)

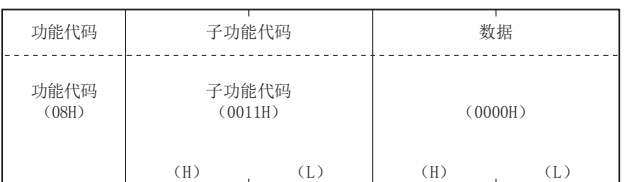

2) 响应文本格式(从站→主站) (正常结束时)

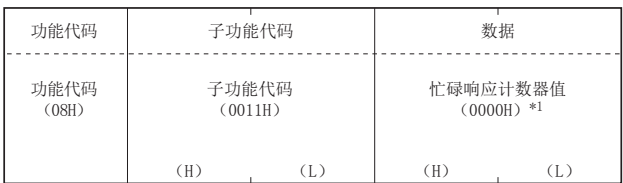

\*1. 计数对象、计数器的清除方法和注意事项请参考6章。

### (异常结束时)

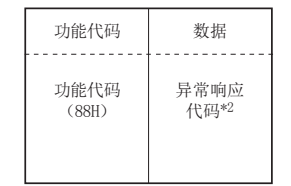

\*2. 异常结束时,异常响应代码和出错代码会被储存在特殊数据寄存器和特殊辅助继电器中。储存位置、确认方法和详细内容 请参考6章。

通信计数器的详细

MODBUS标准<br>功能<br>功能

8

主站功能

9从站功能

10编程

7

# 7.11.14 字符溢出出错计数器的回复(子功能代码:0x12)

将请求文本大小超过上限的次数读出到主站。

1) 请求文本格式(主站→从站)

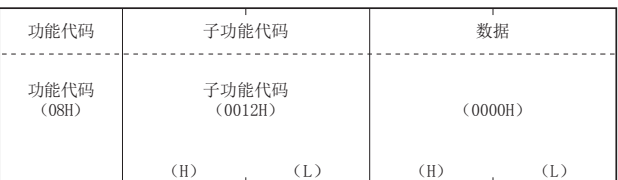

2) 响应文本格式(从站→主站) (正常结束时)

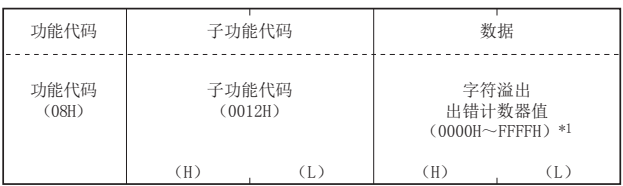

\*1. 计数对象、计数器的清除方法和注意事项请参考6章。

(异常结束时)

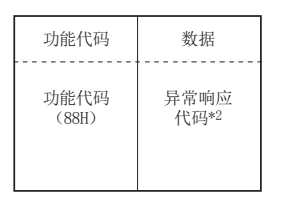

\*2. 异常结束时,异常响应代码和出错代码会被储存在特殊数据寄存器和特殊辅助继电器中。储存位置、确认方法和详细内容 请参考6章。

### 备注

关于文本请求的大小,请参考7.2.1项。

# 7.12 通信事件计数器的获得(功能代码:0x0B)

获得对应请求文本处理(读出/写入、诊断等)正常结束的信息数量。 仅FX3U、FX3UC可编程控制器对应。

### 备注

### 仅正常结束的信息被计数。

1) 请求文本格式(主站→从站)

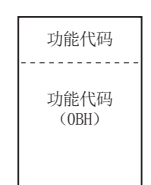

2) 响应文本格式(从站→主站) (正常结束时)

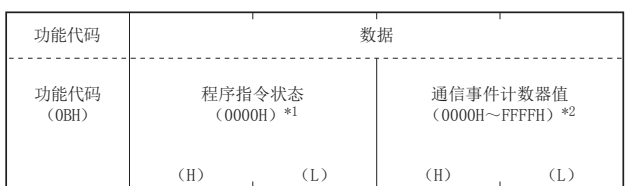

- \*1. 由于MODBUS通信适配器不支持程序指令,因此0000H会被储存。
- \*2. 计数到FFFFH时,中止计数。
	- 进行重新计数时,请通过下面任意方法重置计数器。
	- 计数器·诊断用寄存器的清除(参考7.11.6项)
	- 通信的重新启动(参考7.11.2项)
	- 电源OFF→ON或者可编程控制器STOP→RUN

### 备注

通信事件计数器仅在处理(读出/写入、诊断等)正常结束时计数。 以下情况中,通信事件计数器不会计数。

- 处理异常结束时
- 接收包含MODBUS通信适配器不支持的功能代码的请求文本时
- 接收通信事件计数器的获得(功能代码:0x0B)时 (异常结束时)

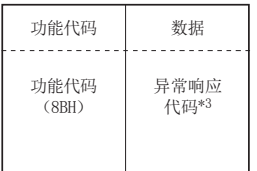

\*3. 异常结束时,异常响应代码和出错代码会被储存在特殊数据寄存器和特殊辅助继电器中。储存位置、确认方法和详细内容 请参考6章。

8

主站功能

9

从站功能

10编程

1前言

2规格

3

# 7.13 通信事件日志的获得(功能代码:0x0C)

将MODBUS通信适配器的通信事件日志获得到主站。 仅FX3U、FX3UC可编程控制器对应。

1) 请求文本格式(主站→从站)

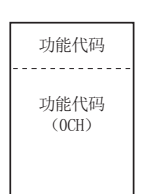

2) 响应文本格式(从站→主站) (正常结束时)

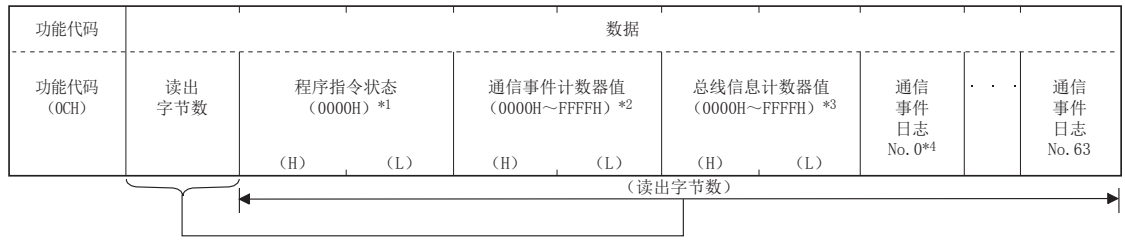

- \*1. 由于MODBUS通信适配器不支持程序指令,因此0000H始终会被储存。
- \*2. 计数对象、计数器的清除方法和注意事项请参考7.12节。
- \*3. 计数对象、计数器的清除方法和注意事项请参考6章。
- \*4. 有关通信事件日志、通信事件日志时机和通信事件日志格式,请参考9.5节。

(异常结束时)

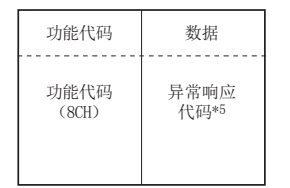

2规格

3

系统构成

4接线

5

通信设定

- 相关软<br>通信计<br>内容 通信计数器的详细

文元件和<br>十数器的详细

MODBUS标准<br>功能<br>功能

8主站功能

9

从站功能

10编程

7

6

# 7.14 批量线圈写入(功能代码:0x0F)

在批量线圈中写入值(ON/OFF)。

1) 请求文本格式(主站→从站)

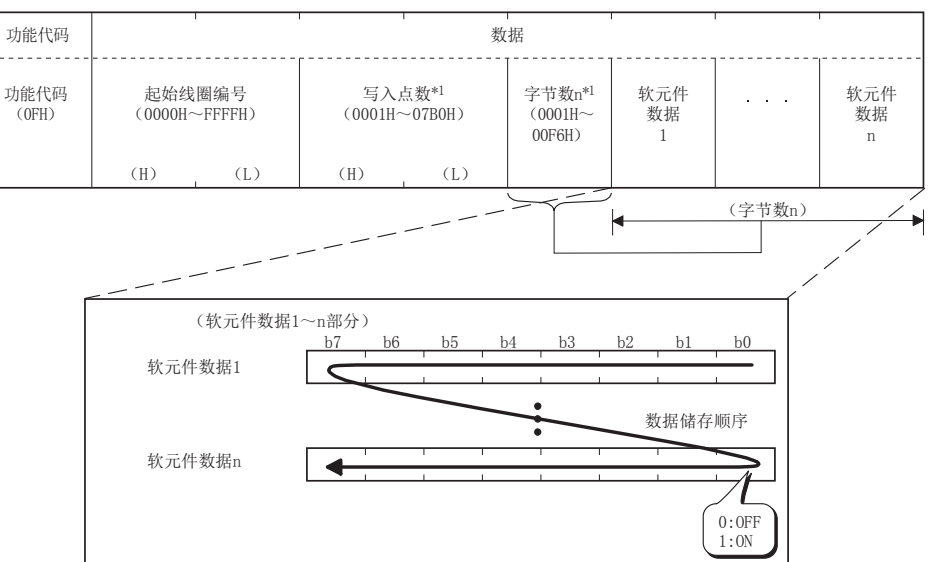

储存到软元件数据1~n中的值(ON/OFF)会按照软元件数据低位→高位的位的顺序,被写入线圈。

- \*1. 请让写入点数中指定的点数和字节数中指定的位数一致。例如,将写入点数设为16点时,字节数请设为2个字节(=16 位)。
- 2) 响应文本格式(从站→主站) (正常结束时)

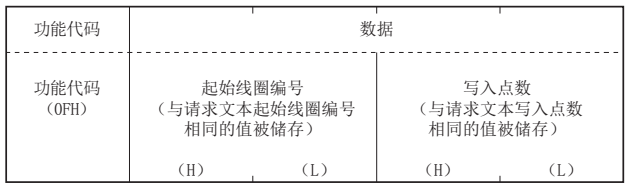

(异常结束时)

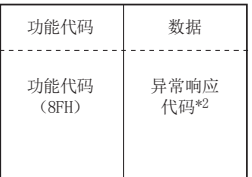

# 7.15 批量寄存器写入(功能代码:0x10)

在批量保持寄存器中写入值。

1) 请求文本格式(主站→从站)

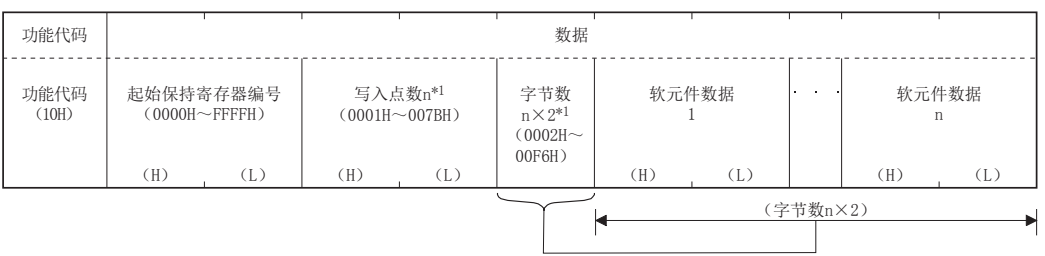

- \*1. 请让写入点数中指定的点数和字节数一致。
- 2) 响应文本格式(从站→主站)

(正常结束时)

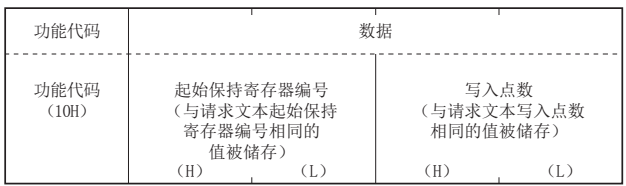

(异常结束时)

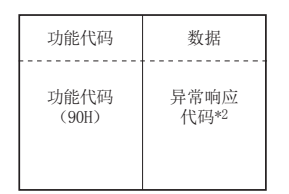

# 7.16 从站ID的报告(功能代码:0x11)

将从站(MODBUS通信适配器)的安装站获得到主站。 仅FX3U、FX3UC可编程控制器对应。

1) 请求文本格式(主站→从站)

功能代码 功能代码 (11H)

2) 响应文本格式(从站→主站) (正常结束时)

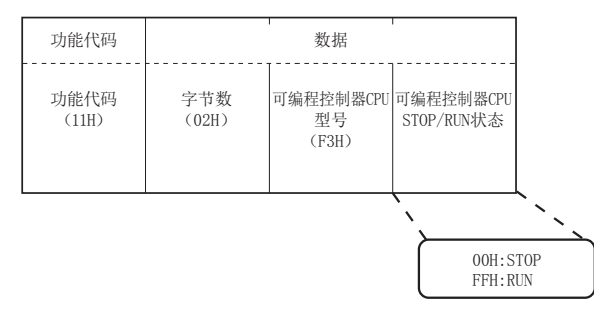

从站(MODBUS通信适配器)向主站回复"F3"作为可编程控制器CPU型号。

(异常结束时)

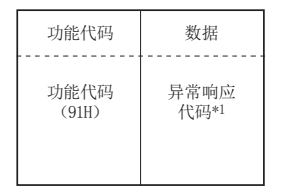

# 7.17 保持寄存器掩码写入(功能代码:0x16)

仅FX3U、FX3UC可编程控制器对应。 将储存在1个保持寄存器中的值通过AND或者OR进行掩码并写入值。 写入保持寄存器中的掩码值如下所示。 写入值=(寄存器当前值∧AND掩码值)∨(OR掩码值∧AND掩码值)

1) 请求文本格式(主站→从站)

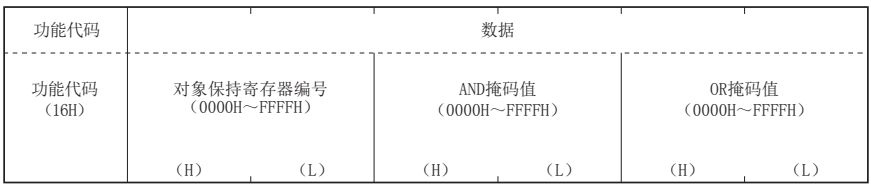

2) 响应文本格式(从站→主站) (正常结束时)

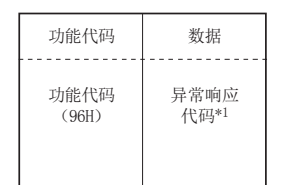

### 7 MODBUS标准功能 7.18 批量寄存器读出/写入(功能代码:0x17)

# 7.18 批量寄存器读出/写入(功能代码:0x17)

仅FX3U、FX3UC可编程控制器对应。 进行批量保持寄存器的读出/写入。 处理过程为实施写入后再进行读出。

1) 请求文本格式(主站→从站)

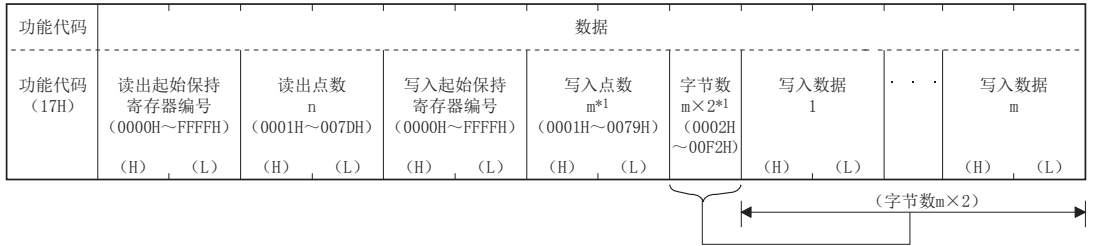

### \*1. 请让写入点数中指定的点数和字节数一致。

2) 响应文本格式(从站→主站) (正常结束时)

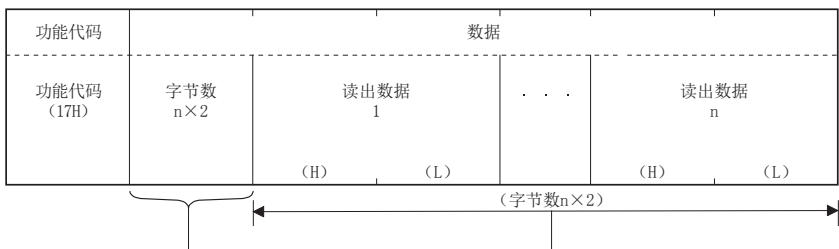

(异常结束时)

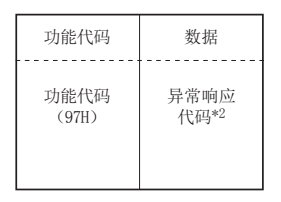

\*2. 异常结束时,异常响应代码和出错代码会被储存在特殊数据寄存器和特殊辅助继电器中。储存位置、确认方法和详细内容 请参考6章。

1

# 8. 主站功能

本章中说明了有关MODBUS通信适配器所支持的MODBUS主站功能。

# 8.1 MODBUS主站功能一览表

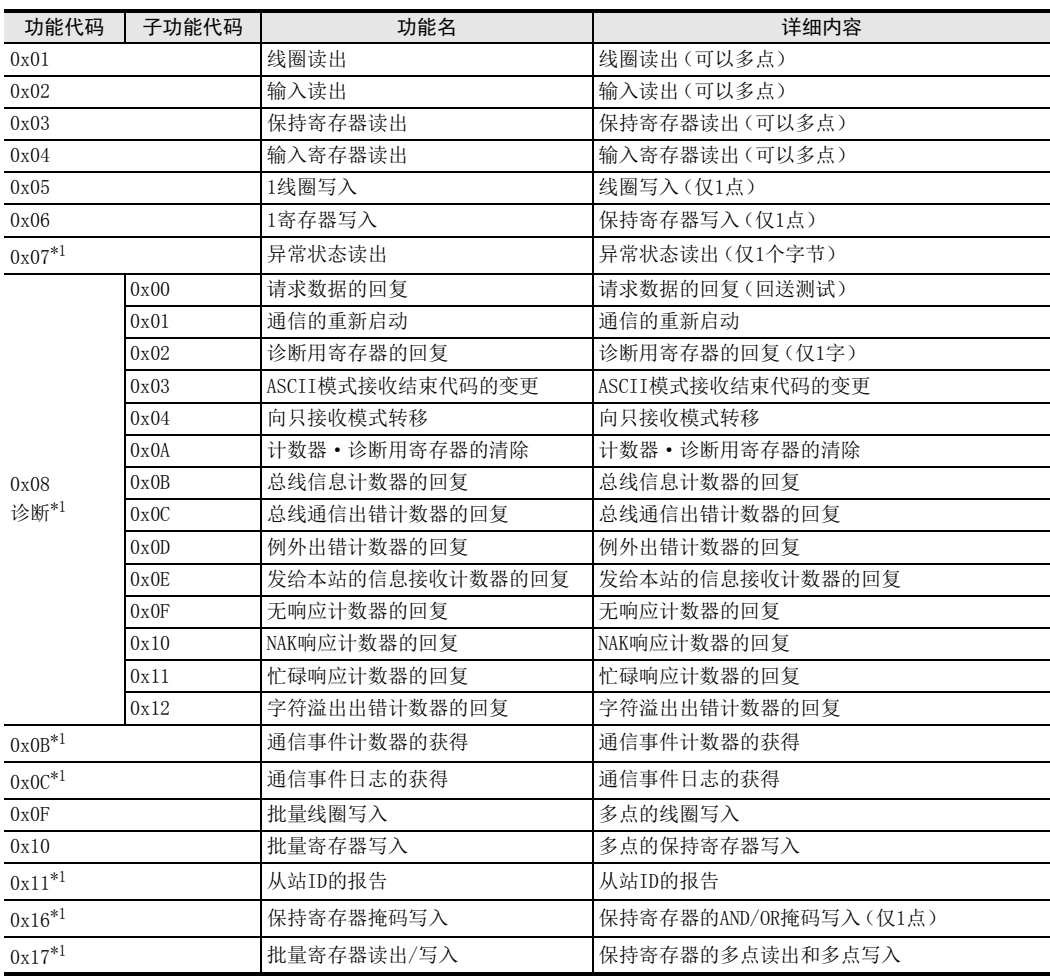

\*1. 仅FX3U、FX3UC可编程控制器对应。

2规格

3

系统构成

4接线

5通信设定

相关软<br>通常计<br>内容 通信计数器的详细

文元件和<br>十数器的详细

MODBUS标准<br>功能<br>功能

8

主站功能

9

从站功能

10编程

7

6

# 8.2 FNC276 - ADPRW/MODBUS读出 · 写入

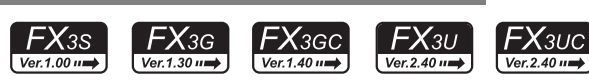

## 8.2.1 概要

这是用于和MODBUS主站所对应从站进行通信(数据的读出/写入)的指令。

1) 指令格式

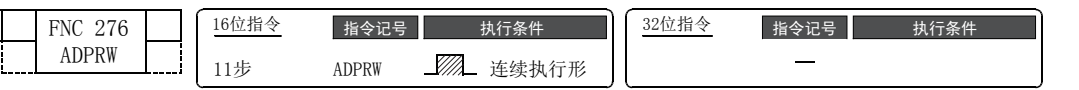

2) 设定数据

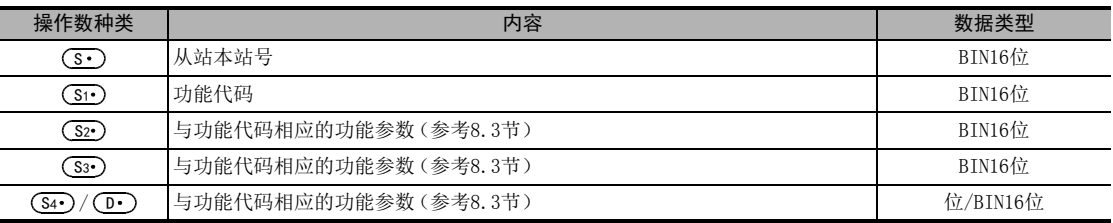

### 3) 对象软元件

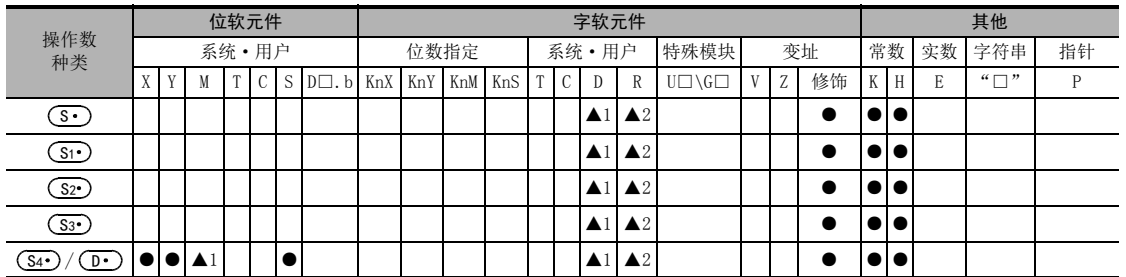

▲1:特殊辅助继电器(M)和特殊数据寄存器(D)除外。

▲2:仅FX3G、FX3GC、FX3U、FX3UC可编程控制器对应。

## 8.2.2 功能及动作说明

1) 16位运算(ADPRW) 功能代码(sī•)在从站(s•)上依照参数(s··)、(s··)、(s••)/(D•)进行动作。播放时请在从站本站号中指定0。

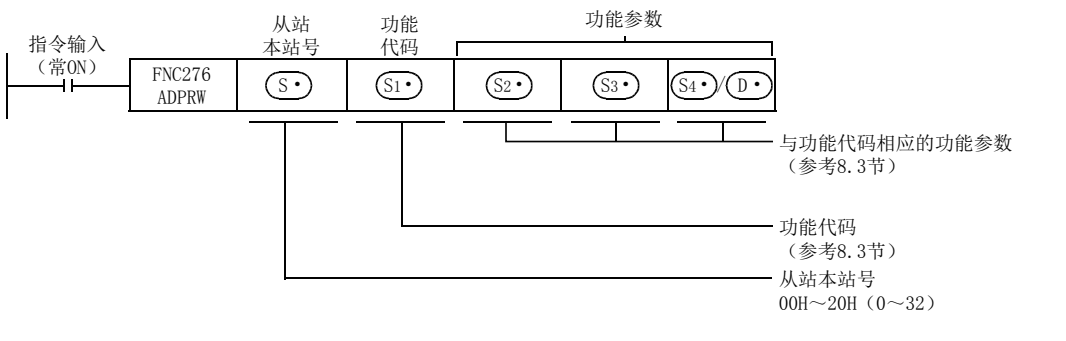

# 8.3 ADPRW指令功能参数

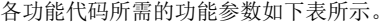

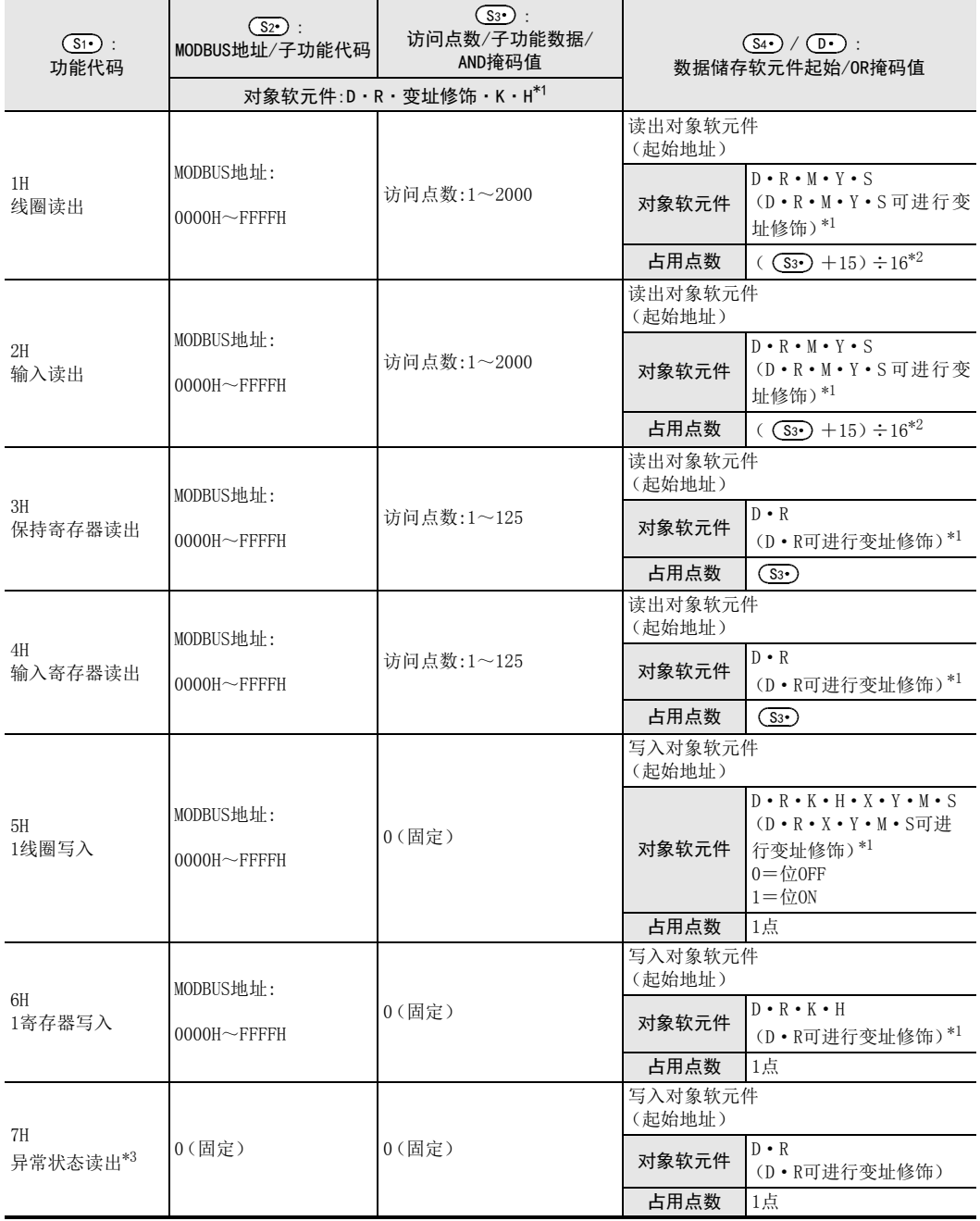

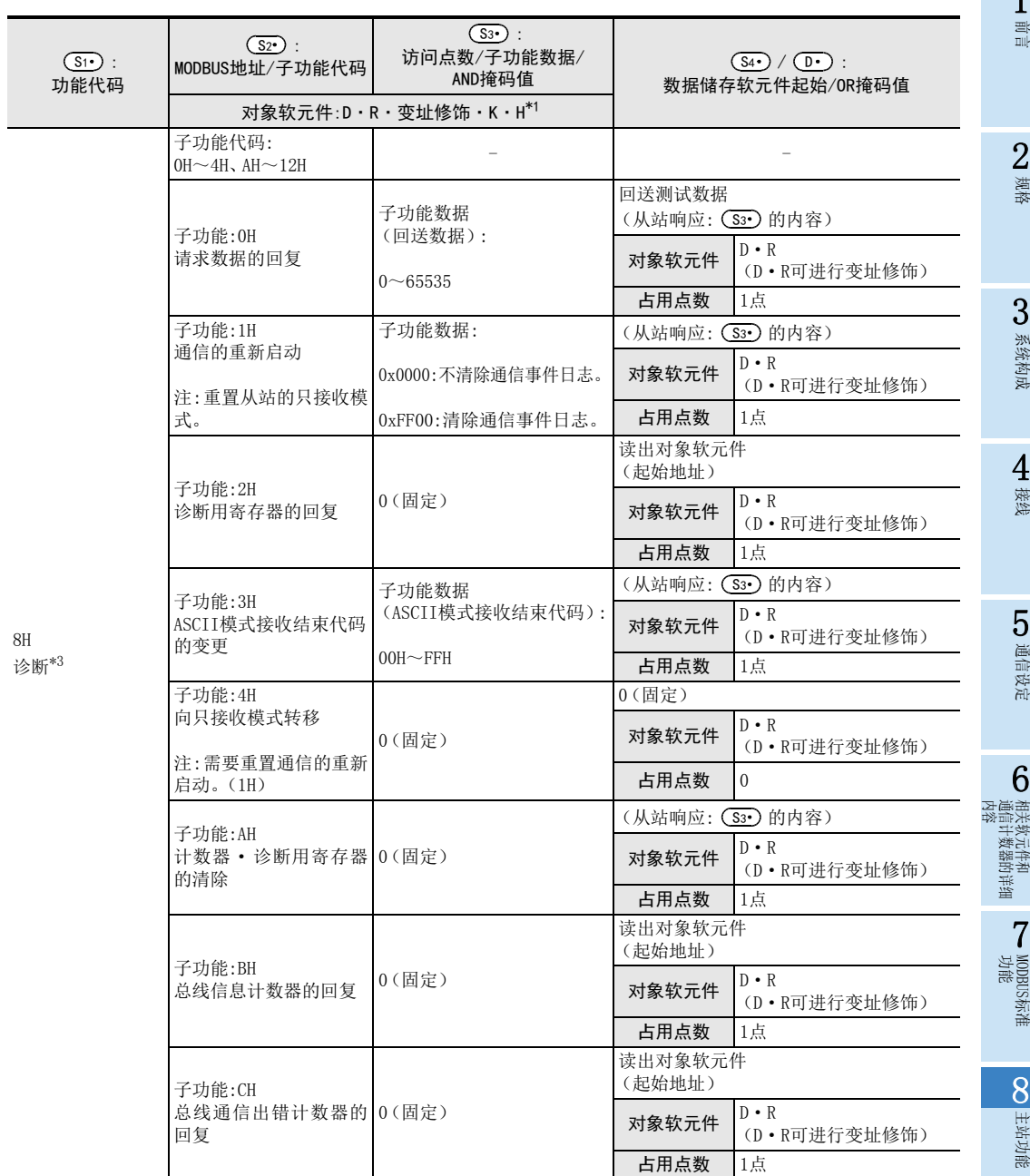

9

从站功能

10编程

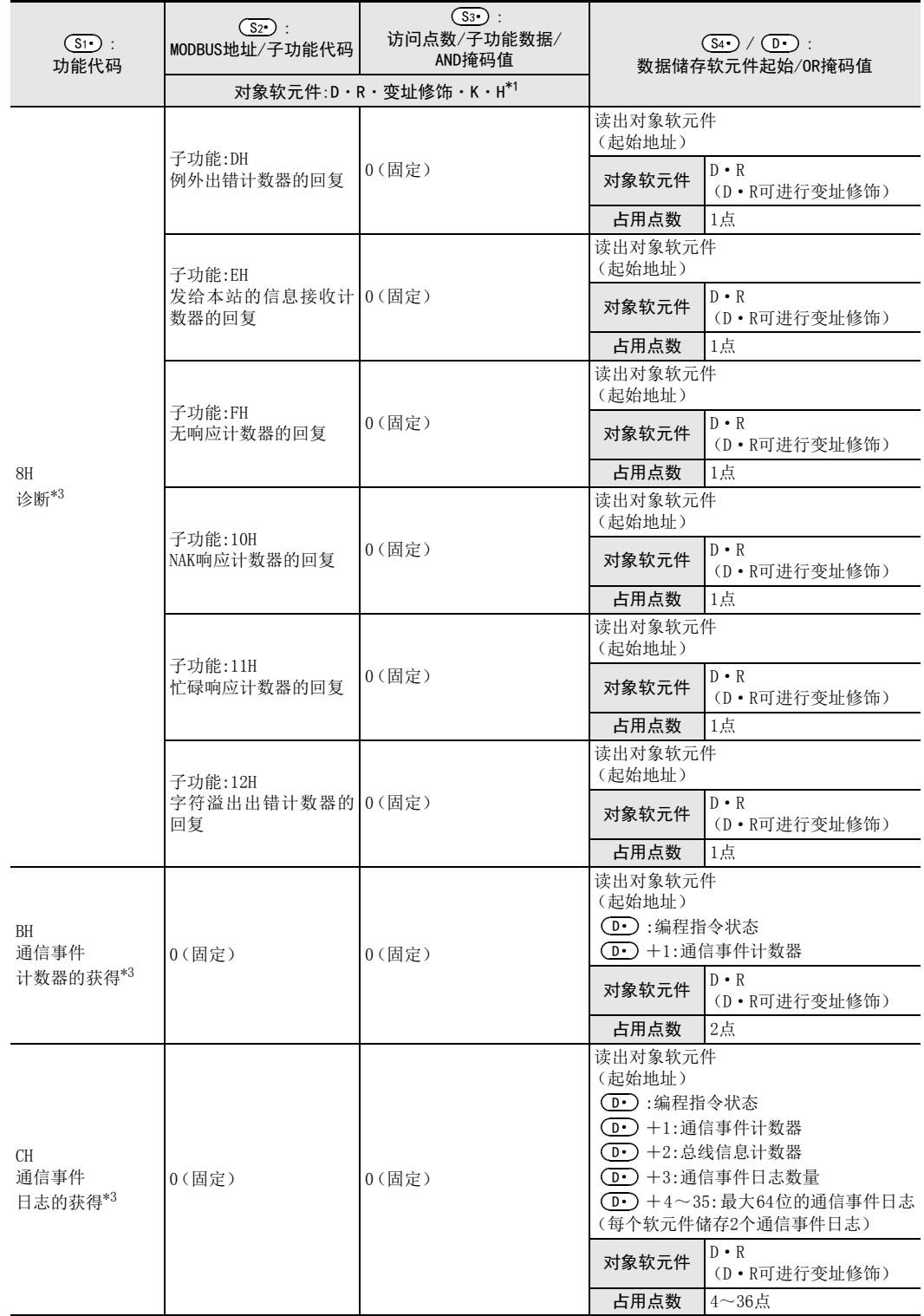

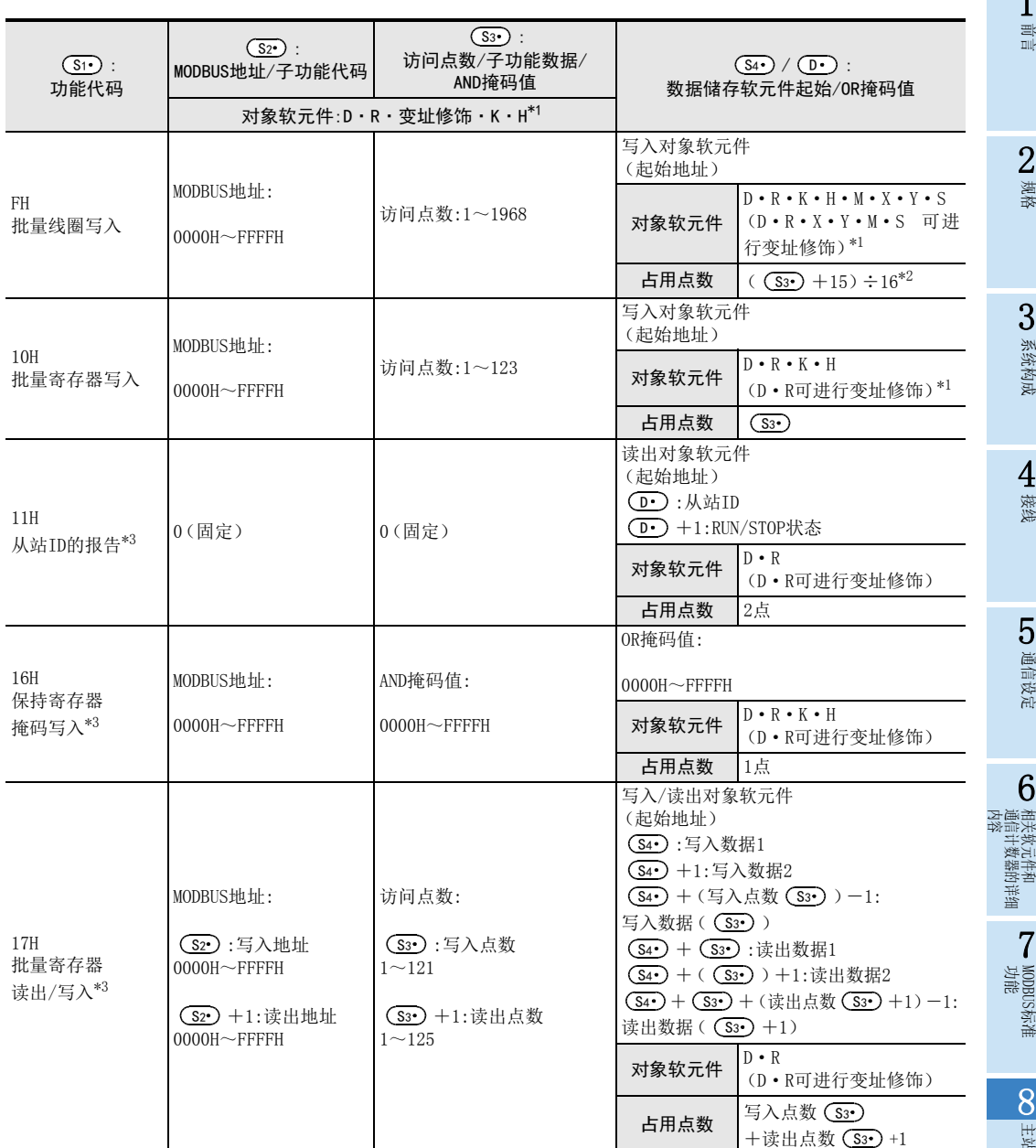

\*1. 仅FX3G、FX3GC、FX3U、FX3UC可编程控制器对应R软元件。

\*2. 对象软元件为D、R时的计算公式。

\*3. 仅FX3U、FX3UC可编程控制器对应。

1前言 2规格 3系统构成 4接线

> 5通信设定

相关软元件和

从站功能

9

10编程

# 9. 从站功能

本章中说明了有关MODBUS通信适配器的MODBUS从站功能。

# 9.1 MODBUS从站功能代码一览表

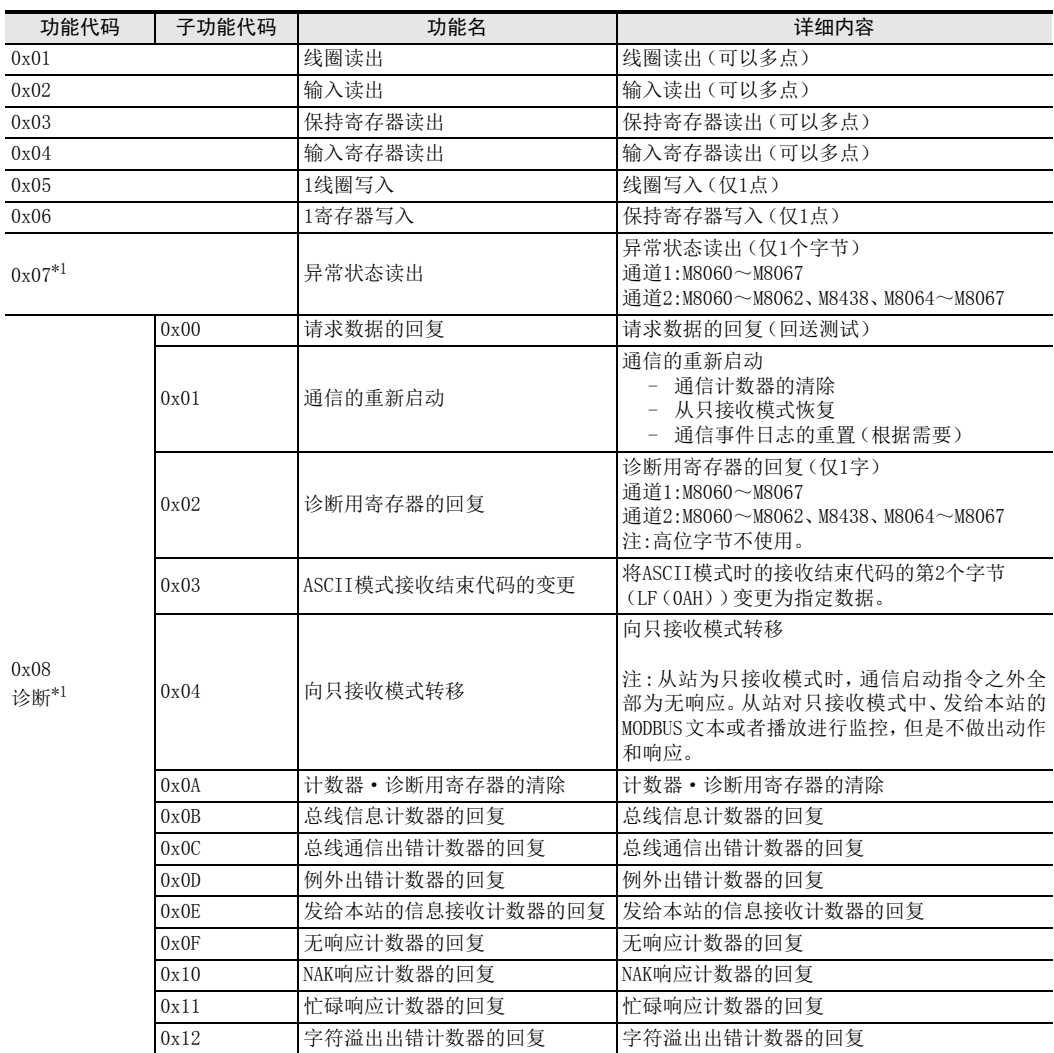

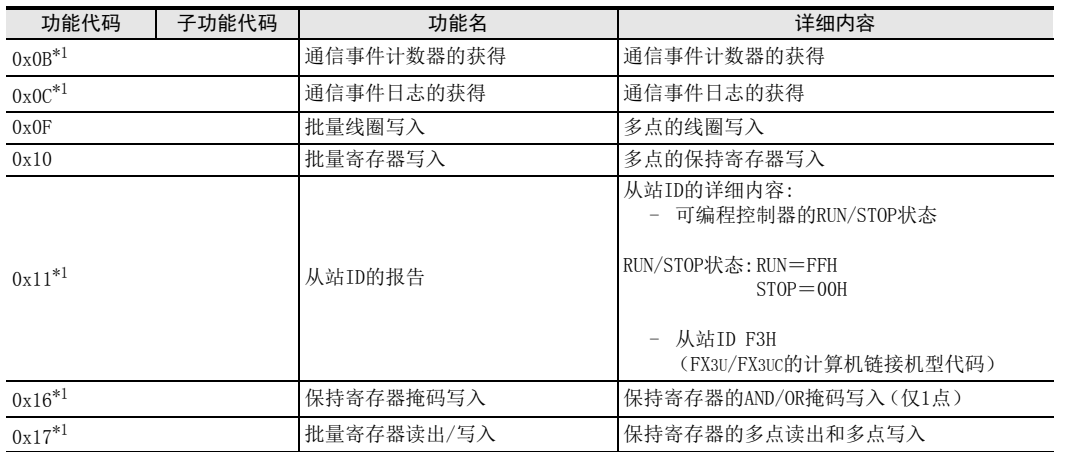

\*1. 仅FX3U、FX3UC可编程控制器对应。

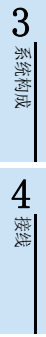

1前言

> 2规格

5通信设定

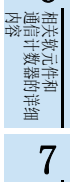

6

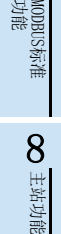

9

从站功能

# 9.2 MODBUS软元件分配

MODBUS软元件分配(初始值)和用户指定MODBUS软元件分配的方法如下所示。

# 9.3 MODBUS软元件分配(初始值)

位软元件和字软元件的MODBUS软元件分配的初始值如下所示。

### FX3S可编程控制器

位软元件:

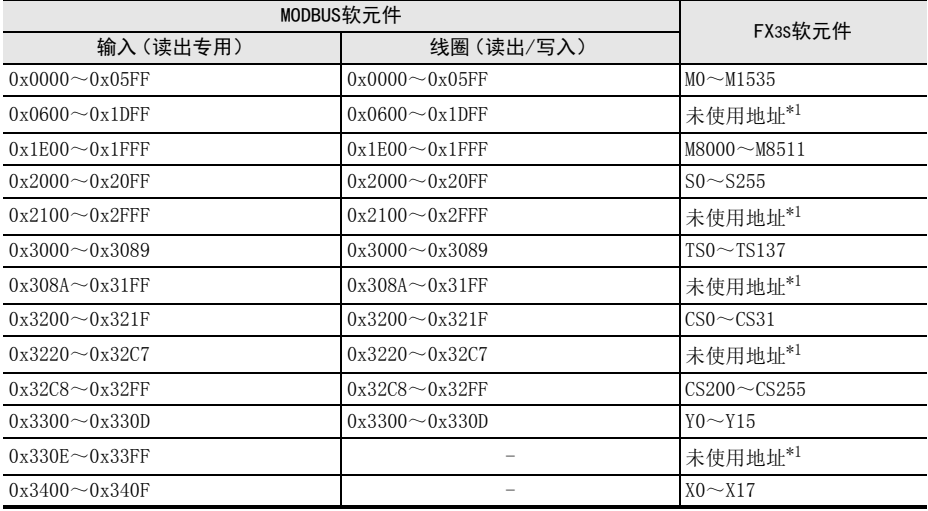

\*1. 访问未使用地址时会发生出错。

字软元件:

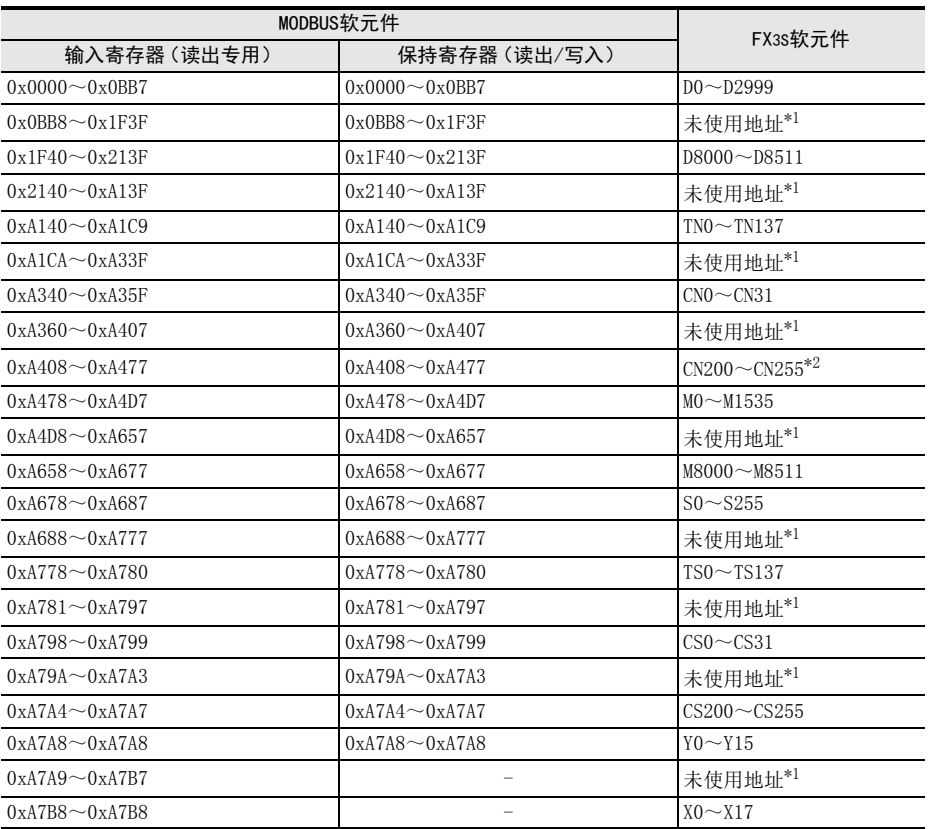

\*1. 访问未使用地址时会发生出错。

\*2. CN200~255是32位计数器。

5

通信设定

6

相关软元件和<br>通信计数器的<br>内容 通信计数器的详细

MODBUS标准<br>功能<br>功能

8

主站功能

9

从站功能

10编程

7

1

### FX3G/FX3GC可编程控制器 位软元件:

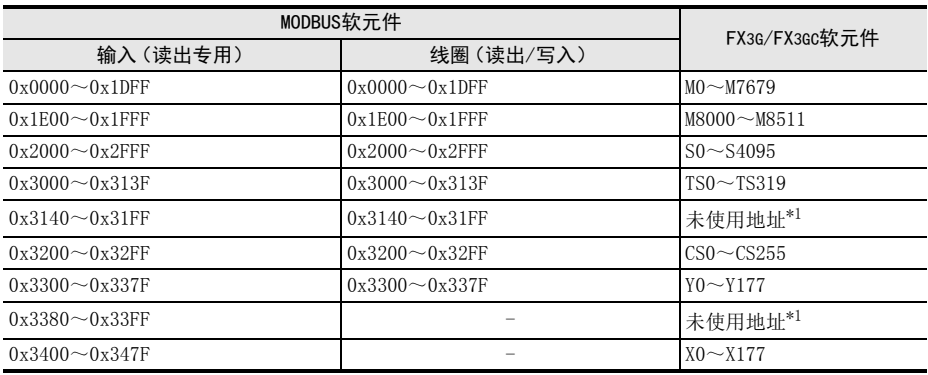

\*1. 访问未使用地址时会发生出错。

字软元件:

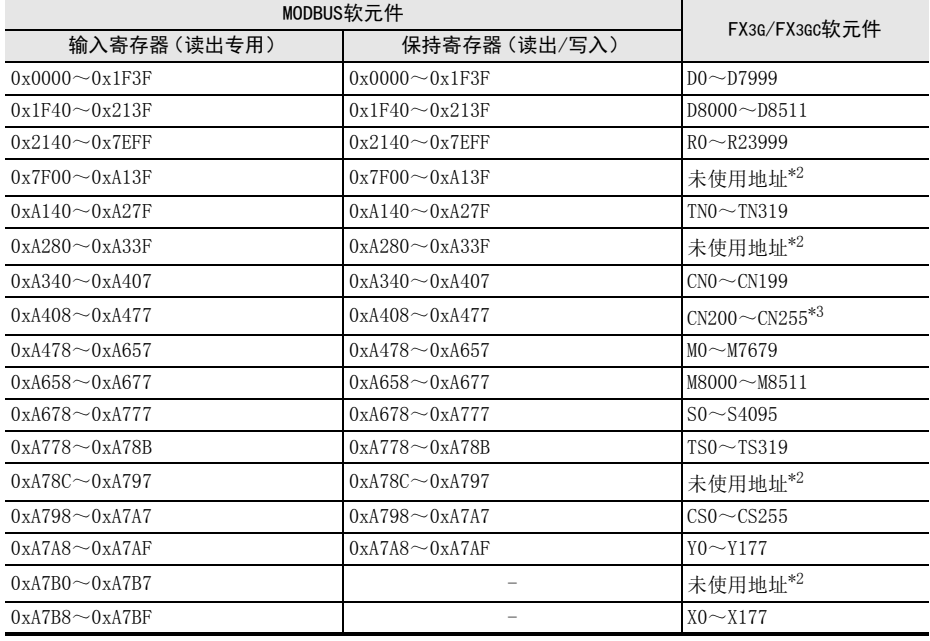

\*2. 访问未使用地址时会发生出错。

\*3. CN200~255是32位计数器。

> 2规格

3

系统构成

4接线

5

通信设定

6

相关软元件和<br>通信计数器的<br>内容 通信计数器的详细

MODBUS标准<br>功能<br>功能

8

主站功能

9

从站功能

10编程

7

### FX3U/FX3UC可编程控制器 位软元件:

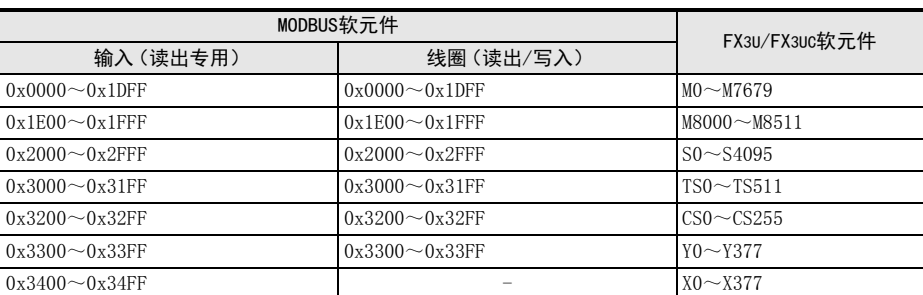

### 字软元件:

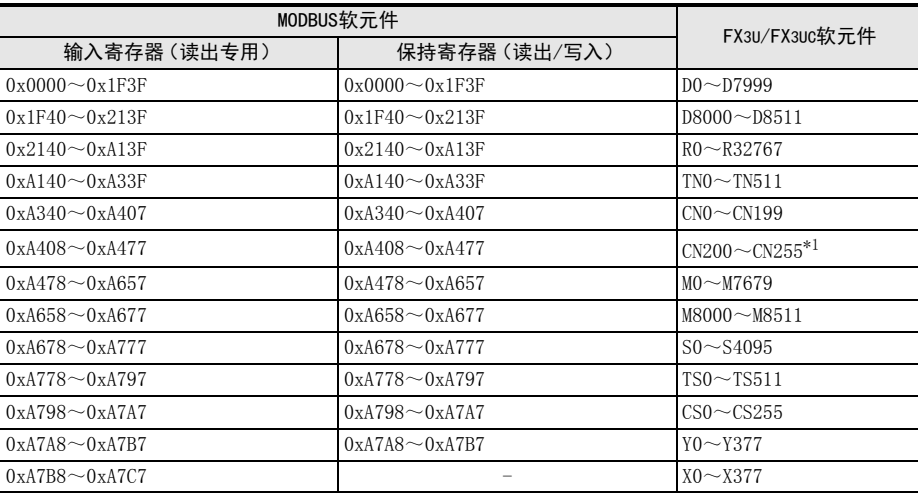

\*1. CN200~255是32位计数器。

# 9.4 用户指定MODBUS软元件分配

仅FX3U/FX3UC可编程控制器对应用户指定MODBUS软元件分配。

可将可编程控制器软元件按照用户指定的顺序最多分配8个到MODBUS软元件中。用户指定分配的步骤如下面的 程序实例所示。

通过用户指定MODBUS软元件分配程序设定特殊数据寄存器(D8470~ D8485)时,初始值的 MODBUS软元件分配无 效,会根据用户程序被分配。

备注

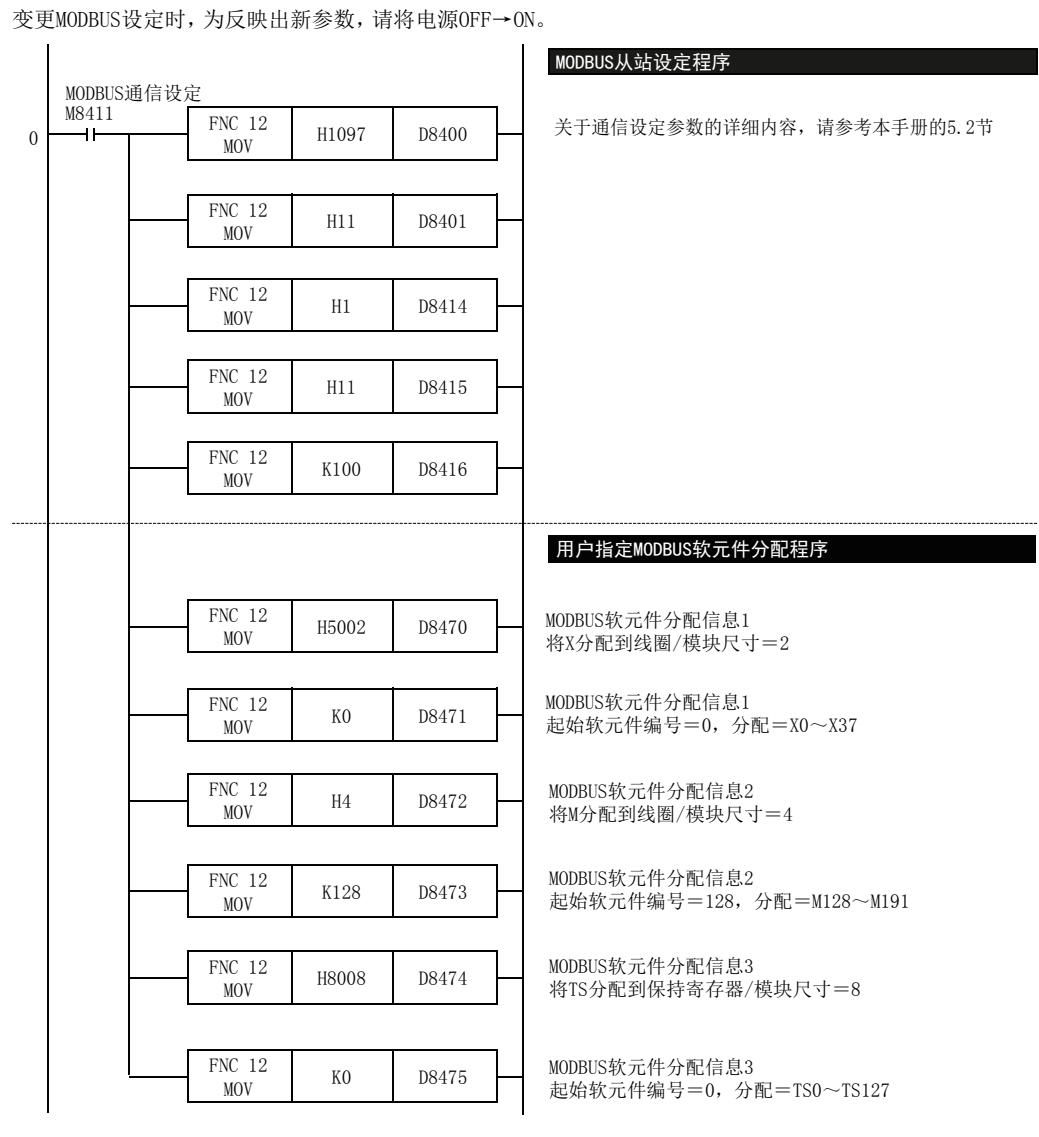

注:用户指定软元件分配的详细内容, 请参考9.4.1项

# 9.4.1 分配信息格式

关于用户指定分配信息,仅"线圈"或"保持寄存器"的读出/写入可由用户分配。 "输入读出"和"输入寄存器读出"是固定的,不能变更初始值。 可将可编程控制器软元件最多分配8个到MODBUS软元件中,每个分配信息使用2个特殊数据寄存器。用户指定软 元件按照分配信息1~8(D8470、D8471~D8484、D8485)的顺序从"线圈"或"保持寄存器"的MODBUS软元件的 起始开始被分配。

#### 备注

通过MOV指令设定为D8470~D8485数值在电源接通时进行检查。数值正常时,转发给特殊数据寄存器D8470~ D8485。发生出错时,不会进行转发,从发生出错的特殊数据寄存器到D8485的全部特殊数据寄存器的值都会变 为0。

分配信息的格式如下所示。

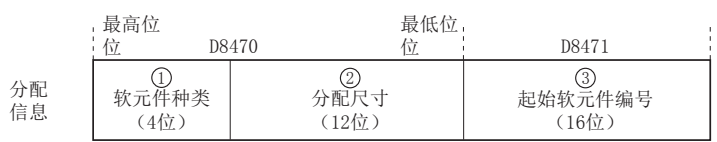

① 软元件种类:指定分配到"线圈"或"保持寄存器"的FX3U/FX3UC的软元件种类。(4位)

0H:将M(特M)分配到线圈 1H:将S分配到线圈 2H:将TS分配到线圈 3H:将CS分配到线圈 4H:将Y分配到线圈 5H:将X分配到线圈 6H:将M(特M)分配到保持寄存器 7H:将S分配到保持寄存器 8H:将TS分配到保持寄存器 9H:将CS分配到保持寄存器 AH:将Y分配到保持寄存器 BH:将X分配到保持寄存器 CH:将D(特D)分配到保持寄存器 DH:将R分配到保持寄存器 EH:将TN分配到保持寄存器 FH:将CN分配到保持寄存器

9

从站功能

10编程 ② 分配大小(12位):以1~2048模块进行设定。

可编程控制器软元件的1个模块的大小如下所示。

位软元件(①的0H~BH): 1字(16位) D和R寄存器(①的CH和DH): 16字 TN和CNO $\sim$ 199 $($   $\Omega$ )的EH和FH $)$ : 1字 32位计数器CN200~255(①的FH): 1双字

### 备注

设定 1~ 2048以外的值时,或者所设定值超过①的可编程控制器软元件的有效范围时,会发生MODBUS通信 出错。

③ FX3U/FX3UC起始软元件编号(16位)

会因①的软元件种类而不同,设定范围是0~32767。

#### 备注

①为0H~5H时,请将起始软元件编号设为8的倍数。 ①为 6H~ BH时,请将起始软元件编号设为 16的倍数。如果指定了不是 8或 16倍数的软元件编号,会发生 MODBUS通信出错。

X和Y的分配请务必采用8进制。(例:00、20、40等)

指定的起始软元件编号+分配大小超过可编程控制器软元件的有效范围时,会发生MODBUS通信出错。

②和③的设定正确,且软元件分配正常时,数值会被转发给特殊数据寄存器(D8470~ D8485)。发生出错 时,不会进行转发,从发生出错的特殊数据寄存器到D8485的全部特殊数据寄存器的值都会变为0。

分配中发生出错时,该分配无效,之后的分配也会中止。但是发生出错前正常结束的分配有效。

特殊辅助继电器、特殊数据寄存器需要分开分配到普通的辅助继电器、数据寄存器。不可将辅助继电器(M0 ~M7679)和特殊辅助继电器(M8000~M8511)分配到相同的分配信息中。(数据寄存器和特殊数据寄存器以 及16位计数器和32位计数器也相同。)

# 9.4.2 用户指定MODBUS软元件分配的实例

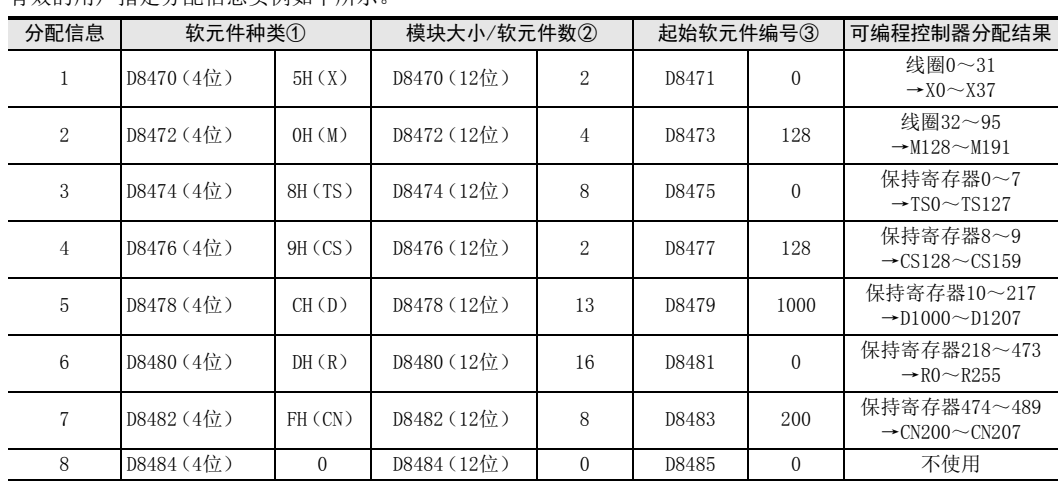

## 有效的用户指定分配信息实例如下所示。

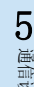

1前言

2规格

3

系统构成

4接线

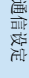

6

- 相关软<br>通信计<br>内容

9

从站功能

10编程 下面是以前一页表格为基础的用户指定MODBUS软元件分配程序的实例。 MODBUS从站设定程序 MODBUS通信设定 M8411 FNC 12  $\frac{\text{NCL}}{\text{MOV}}$  H1097 D8400 关于通信设定参数的详细内容,请参考本手册的5.2节  $\theta$ 41 FNC 12  $\frac{12}{100}$  H11 D8401 FNC 12  $\frac{MCL}{MOV}$  H1 D8414 FNC 12  $\frac{\text{NCL}}{\text{MOV}}$  H11 D8415 FNC 12  $\frac{\text{N}}{\text{MOV}}$  K100 D8416 用户指定MODBUS软元件分配程序实例FNC 12<br>MOV MODBUS软元件分配信息1 H<sub>5002</sub> D8470 将X分配到线圈/模块尺寸=2 FNC 12<br>MOV MODBUS软元件分配信息1 K0 D8471 起始软元件编号=0,分配=X0~X37 FNC 12 MODBUS软元件分配信息2  $\frac{N}{M0V}$  H4 D8472 将M分配到线圈/模块尺寸=4 FNC 12 MODBUS软元件分配信息2  $\frac{\text{N}}{\text{M}}$  K128 D8473 起始软元件编号=128,分配=M128~M191 FNC 12 MODBUS软元件分配信息3  $\frac{12}{100}$  H8008 D8474 将TS分配到保持寄存器/模块尺寸=8 FNC 12 MODBUS软元件分配信息3  $\frac{12}{100}$  H0 D8475 起始软元件编号=0,分配=TS0~TS127 MODBUS软元件分配信息4 FNC 12  $\frac{N}{MOV}$  H9002 D8476 将CS分配到保持寄存器/模块尺寸=2 MODBUS软元件分配信息4 FNC 12  $\frac{12}{100}$  K128 D8477 起始软元件编号=128,分配=CS128~CS159 FNC 12 MODBUS软元件分配信息5  $Mov$  HOCOD D8478 将D分配到保持寄存器/模块尺寸=13 FNC 12 MODBUS软元件分配信息5  $M = N^2$  K1000 D8479 起始软元件编号=1000,分配=D1000~D1207 MODBUS软元件分配信息6 FNC 12  $M_V$   $12$  HOD10 D8480 将R分配到保持寄存器/模块尺寸=16 FNC 12 MODBUS软元件分配信息6  $\begin{array}{c|c}\n\text{NC} & 12 \\
\text{MOV} & \text{KO}\n\end{array}$  D8481 起始软元件编号=0,分配=R0~R255 FNC 12<br>MOV MODBUS软元件分配信息7 HF008 D8482 将CN分配到保持寄存器/模块尺寸=8 FNC 12 MODBUS软元件分配信息7  $\begin{array}{|c|c|c|c|c|c|c|c|} \hline \text{MC} & 12 & \text{K200} & \text{D8483} \ \hline \text{MOV} & & & \end{array}$ 起始软元件编号=200,分配=CN200~CN207

上述实例的位软元件和字软元件的MODBUS软元件分配值如下所示。

位软元件:

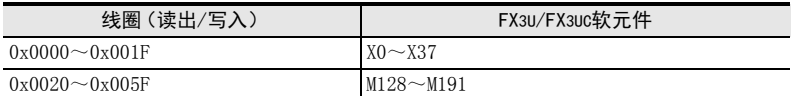

字软元件:

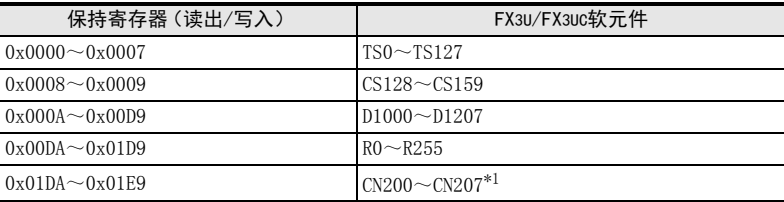

\*1. CN200~CN207是32位计数器。

10编程

## 无效的用户指定分配信息实例如下所示。

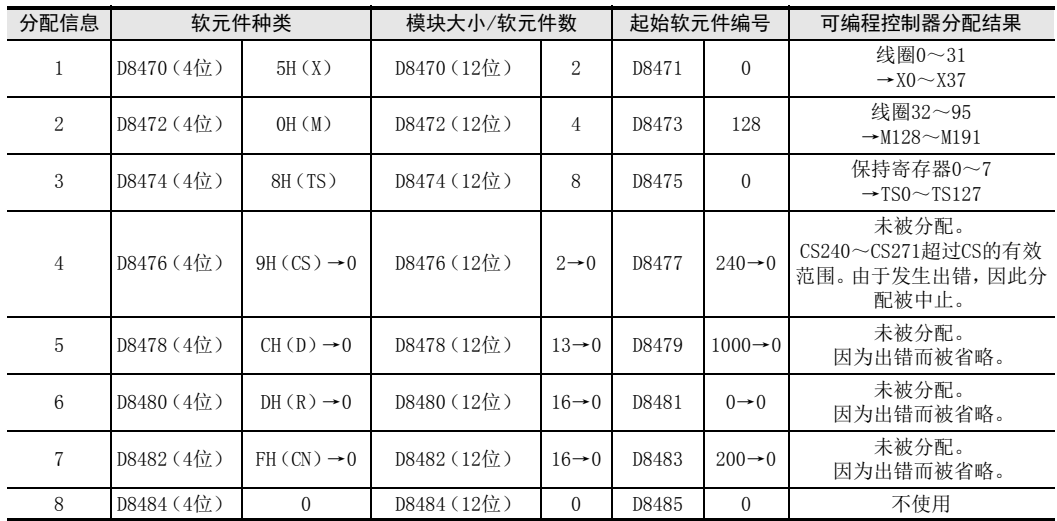

上述实例的位软元件和字软元件的MODBUS软元件分配值如下所示。

位软元件:

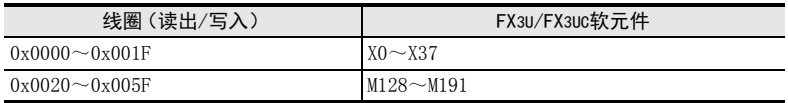

字软元件:

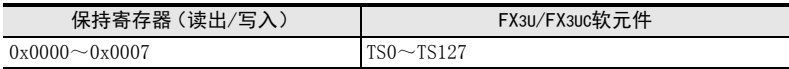
1前言

2规格

## 9.5 通信事件日志

本节中说明了有关MODBUS从站的通信事件日志的详细内容。 仅FX3U/FX3UC可编程控制器对应通信事件日志。

## 9.5.1 通信事件日志

#### 1. 使用通信计数器区域时的通信事件日志

使用 D8415/D8435和 D8416/D8436时,通信事件日志会如下被储存在通信计数器区域中。通信计数器的详细内容 请参考6.4节。

新日志

老日志

D8415=11H(将通信事件计数器和通信事件日志储存在数据寄存器时) D8416=100(将起始软元件设定为D100时)

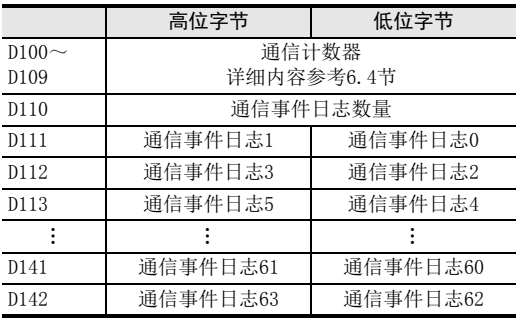

#### 备注

通信事件日志超过64个时,删除最老的日志63,然后将日志信息依次移位后的新日志储存在通信事件日志0中。

#### 2. 使用ADPRW指令时的通信事件日志储存格式(功能代码0x0C"通信事件日志的获得"时)

执行ADPRW指令时(功能代码0x0C"通信事件日志的获得"时),以如下格式被储存在软元件中。

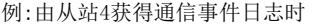

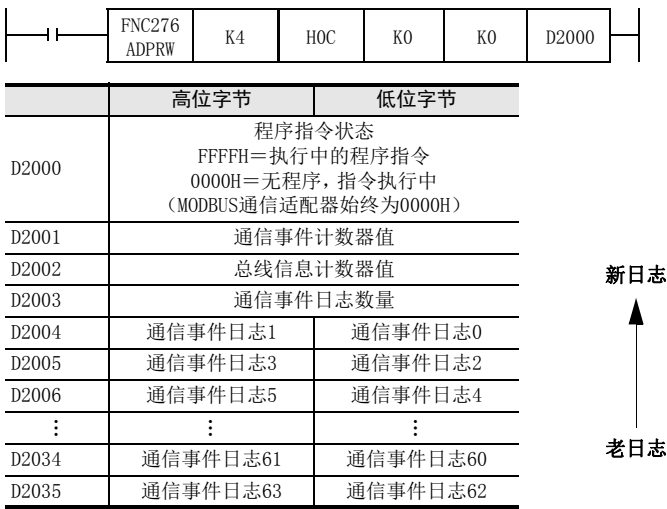

#### 备注

通信事件日志超过64个时,删除最老的日志63,然后将日志信息依次移位后的新日志储存在通信事件日志0中。

8主站功能

9从站功能

10编程

#### 9.5.2 通信事件日志的储存时机和储存格式

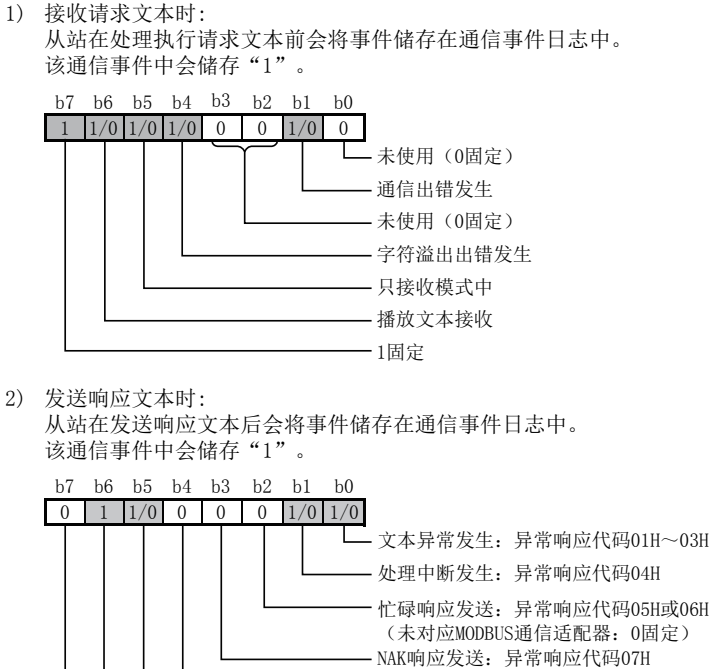

(未对应MODBUS通信适配器:0固定) 超时出错发生 (未对应MODBUS通信适配器:0固定) 只接收模式中 从站发送事件:1固定 NAK响应发送:异常响应代码07H (未对应MODBUS通信适配器:0固定) 从站发送事件:0固定

备注

MODBUS通信适配器不会成为异常响应代码05H~07H的状态。因此使用MODBUS通信适配器时,b2~b4为"0"。

3) 向只接收模式转移时: 从站在向只接收模式转移时会将事件储存在通信事件日志中。 通信事件日志中会储存04H。

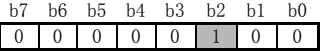

4) 处理通信的重新启动时: 从站在处理通信的重新启动时会将事件储存在通信事件日志中。 通信事件日志中会储存00H。

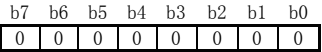

- 5) 通信事件日志的清除方法 清除通信事件日志通过下面任意方法进行。
	- 通过通信的重新启动指定清除通信事件日志(参考7.11.2项)
	- 电源OFF→ON,或者可编程控制器STOP→RUN

1前言

2规格

3

系统构成

# 10. 编程

本章中说明了有关MODBUS通信的设定方法和主站/从站的编程方法。

## 10.1 确认相关软元件的内容

关于在MODBUS通信过程中使用的可编程控制器软元件的详细内容,请参考本手册的6章。

## 10.2 编写主站的程序

可从主站到从站进行软元件读出/写入的程序如下所示。

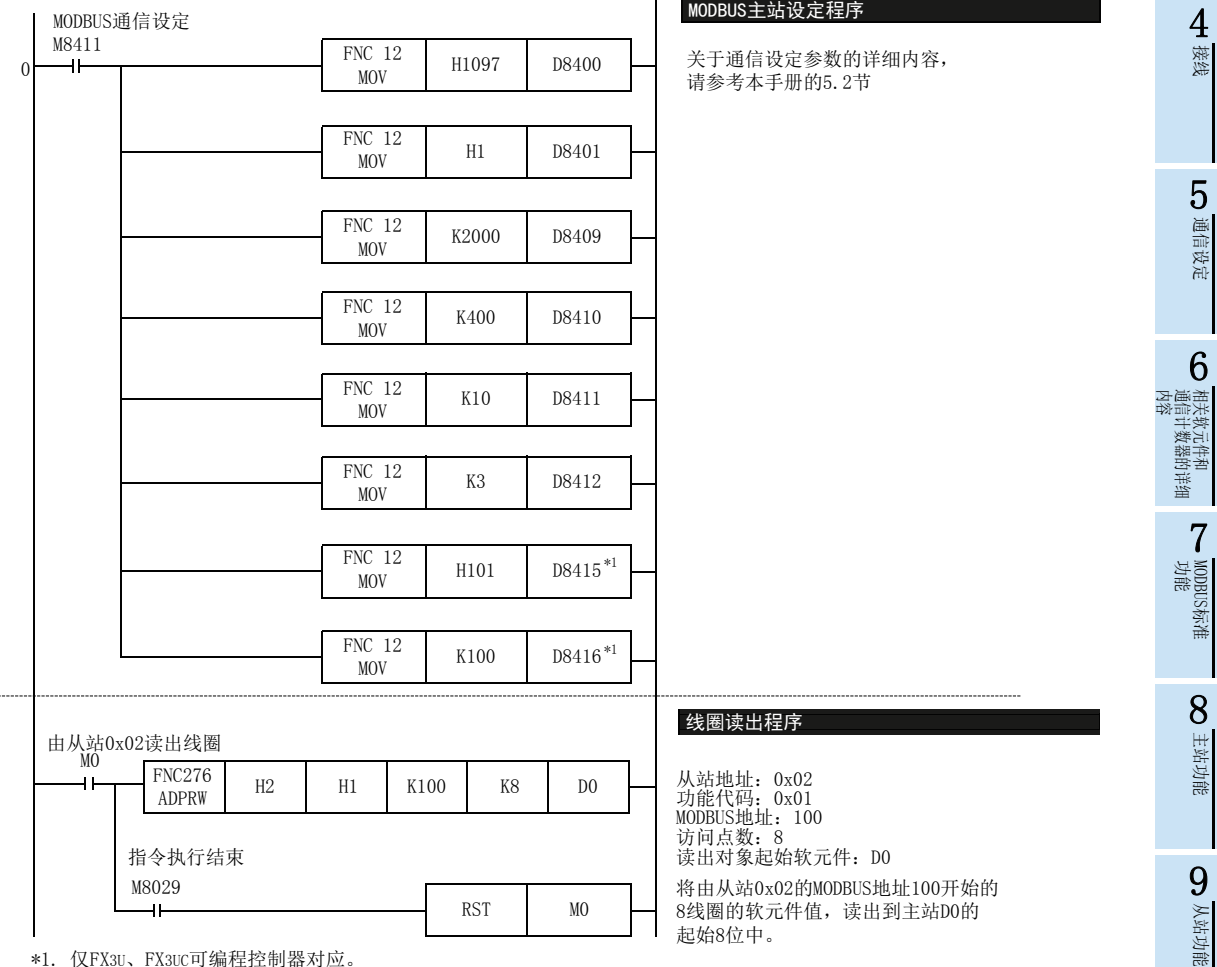

\*1. 仅FX3U、FX3UC可编程控制器对应。

107

10编程

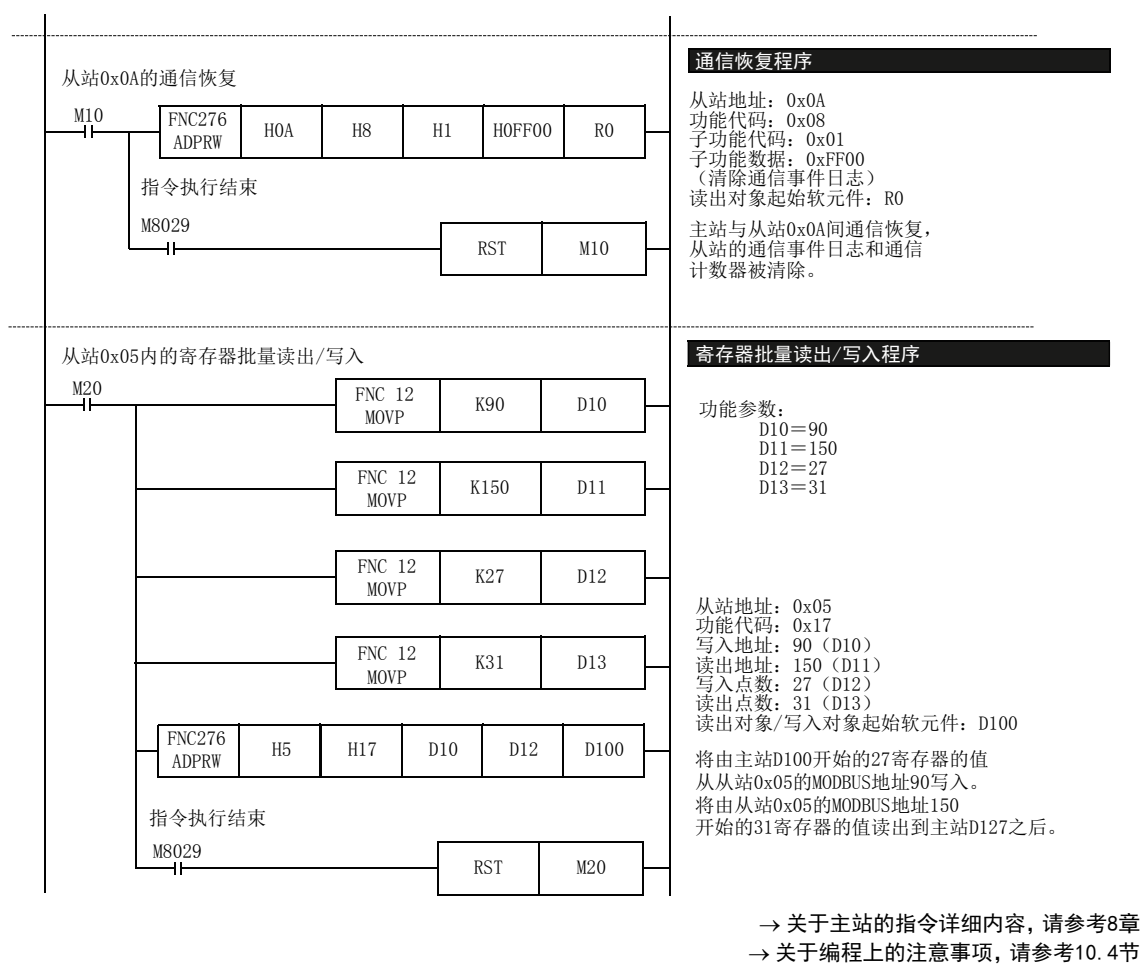

## 10.3 编写从站的程序

如本手册9.4节的程序实例所示,请通过用户指定MODBUS软元件的分配编写从站的程序。

1前言

2规格

3

系统构成

4接线

5<br> **5** 设定

相当性<br>米信<br>内容 通信计数器的详细

文元件和<br>十数器的

遥

MODBUS标准<br>功能<br>功能

8

主站功能

9

从站功能

10编程

7

6

## 10.4 编程上的注意事项

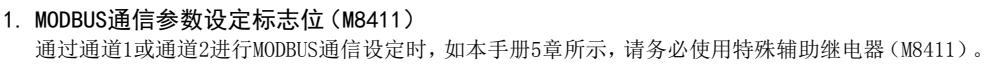

#### 2. 使用ADPRW指令时

- 1) 在MODBUS主站中使用ADPRW指令时,请将驱动接点保持ON状态直到ADPRW指令结束(M8029为ON)。
- 2) 在MODBUS主站中同时驱动多个ADPRW指令时,一次只执行1个指令。当前指令结束后,执行下一个ADPRW指令。
- 3) 在STL指令中编写ADPRW指令时 和其他站的通信结束前,请勿将状态断开。通信过程中将状态断开后,ADPRW指令会成为途中停止状态,不 会转移到其他的ADPRW指令。请按照下面的注意事项对顺控进行编程。
	- 在状态的转移条件中,请加上M8029(指令执行结束标志位)的ON条件进行互锁,以确保在和其他站进行通 信的过程中,状态不发生转移。
		- 此外,在通信过程中状态断开的情况下,状态再次为ON后,可以完成剩余的通信。
	- 请在MODBUS通信过程中(M8401/M8421)的OFF条件成立的状态下,使用ZRST(FNC 40)指令等执行状态的 成批复位。

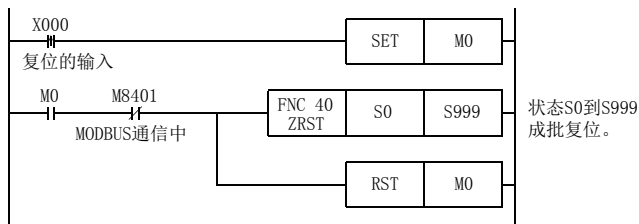

4) 在程序流程中使用ADPRW指令时 ADPRW指令不能在以下的程序流程中使用。

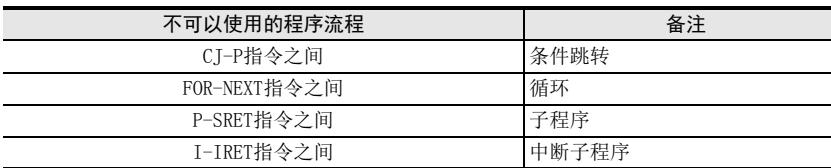

5) 关于RUN中写入的注意事项

#### - 允许写入的场合

可编程控制器处于STOP状态时,允许RUN中写入的操作。

- 不允许写入的场合
- ADPRW指令不支持RUN中写入。 在通信过程中执行RUN中写入时,或是用RUN中写入方式删除了指令时,此后的通信有可能会停止。(请将 可编程控制器从STOP切换到RUN后进行初始化)

#### 3. 线圈读出

MODBUS主站中使用线圈读出功能(功能代码 :0x01),在读出对象软元件中指定字软元件(例:D或R)时,仅通过 ADPRW指令的访问点数指定的位会被改写。字软元件的剩余位不会变化。

#### 4. FX系列可编程控制器为从站时

请将主站侧的播放延迟设定成与FX系列从站的扫描时间相同或比该扫描时间长。

#### 5. 使用ASCII模式时(仅FX3U/FX3UC可编程控制器)

 FX可编程控制器为主站时 FX可编程控制器为主站时,在可编程控制器侧发送指令后,请将对象设备侧回复响应前的时间空出至少  $100 \mu$  s.

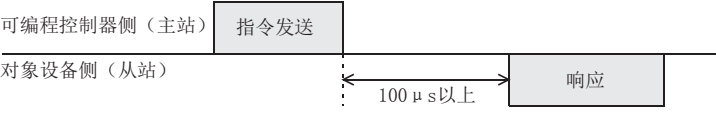

 FX可编程控制器为从站时 FX可编程控制器为从站的情况下,从对象设备侧向可编程控制器侧发送指令时,请在可编程控制器响应超过 100μs后,再发送下一个指令。

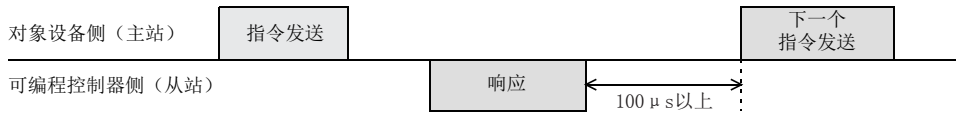

11<br>第一章 实用程序实例

12

故障排除

# 11. 实用程序实例

在本章中说明了采用FX MODBUS通信方式的实用程序。

## 11.1 主站设定程序

MODBUS主站如以下程序依次执行MODBUS命令。以下是线圈读出、保持寄存器读出、线圈写入、寄存器写入和出错 处理程序的程序实例。

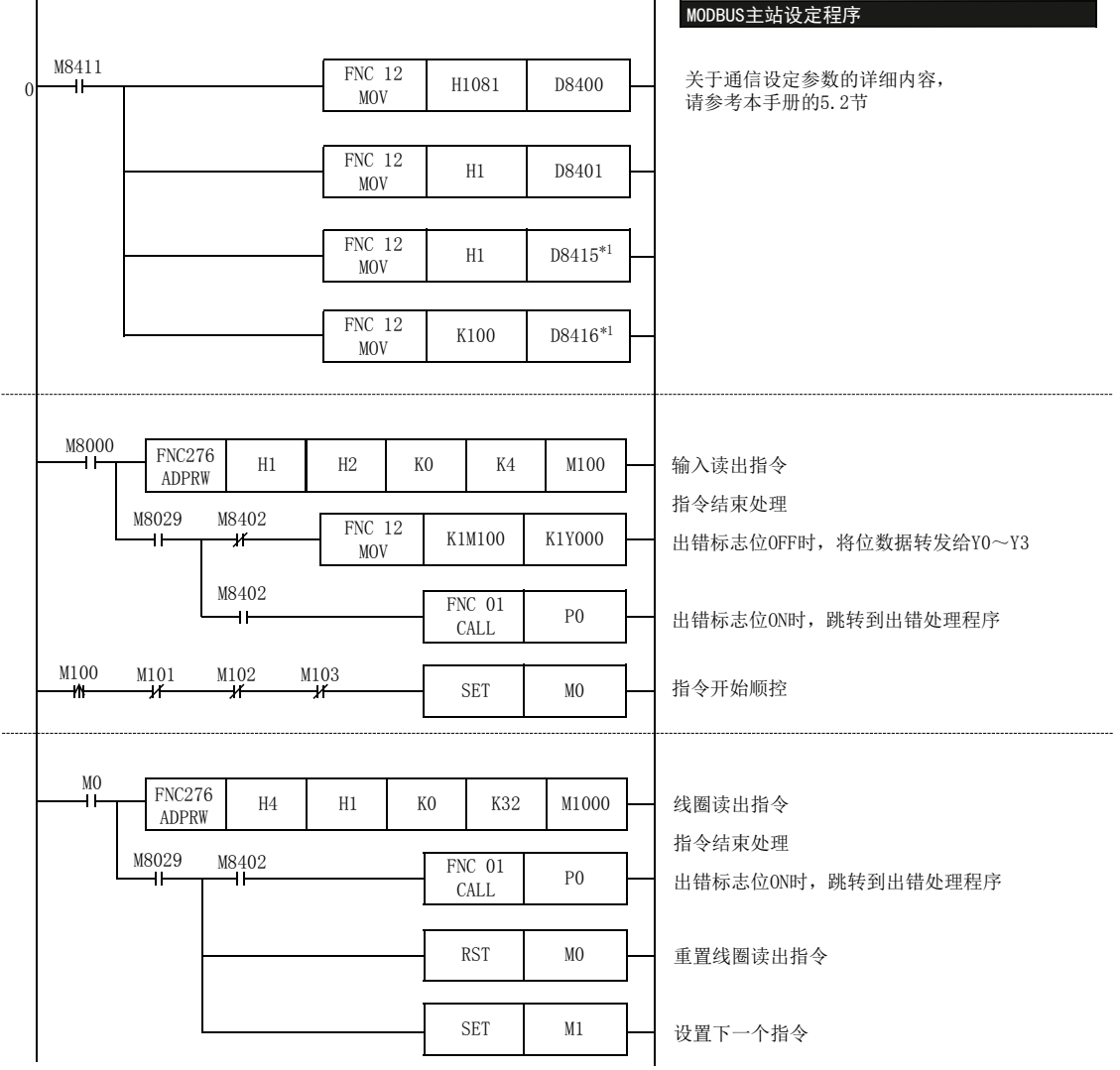

\*1. 仅FX3U、FX3UC可编程控制器对应。

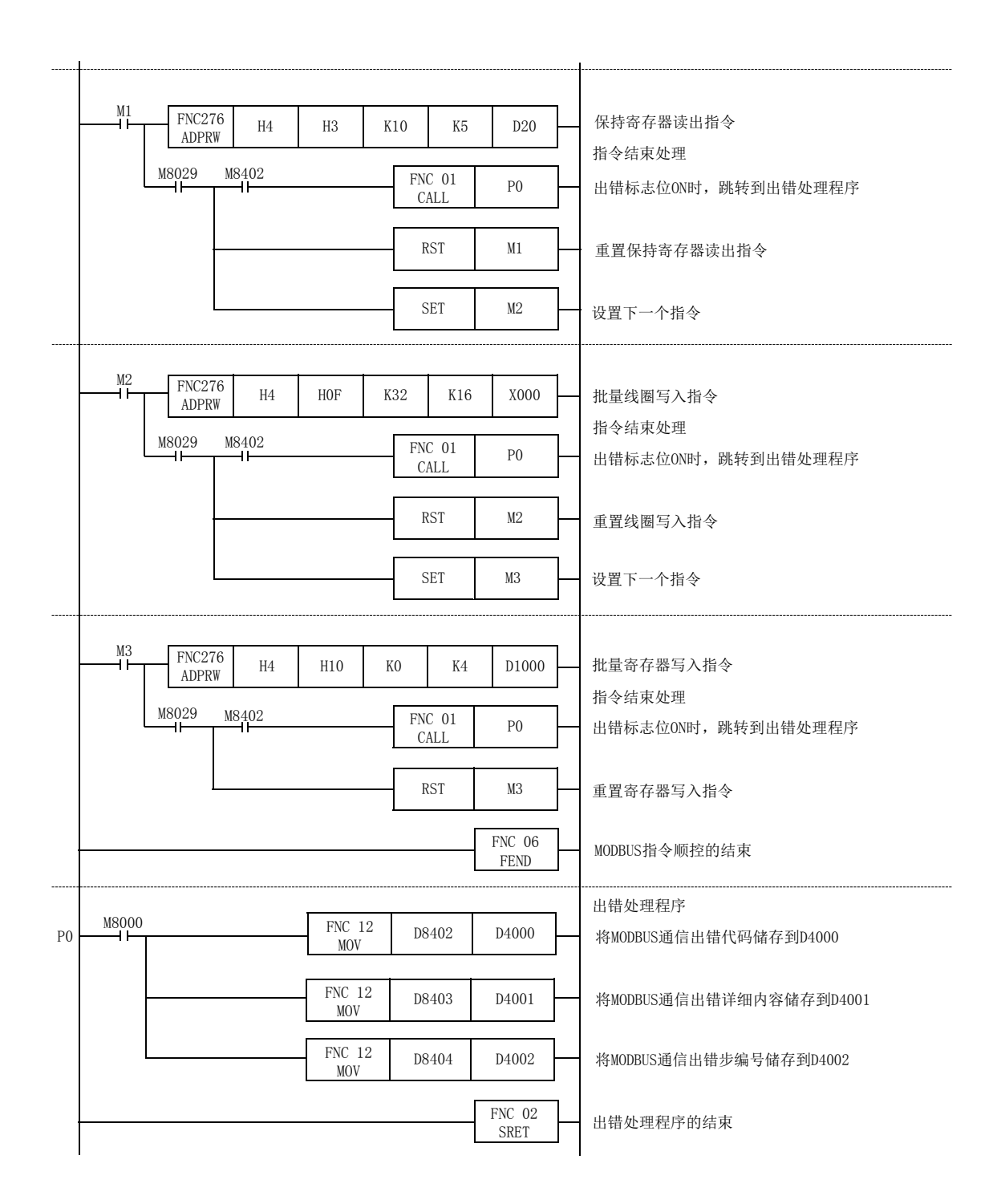

11<br>本田程序实例 实用程序实例

12

故障排除

## 11.2 从站设定程序

设定MODBUS通信后,在主站进行软元件的读出/写入期间,MODBUS从站可执行用户程序。 从站的程序实例如下。

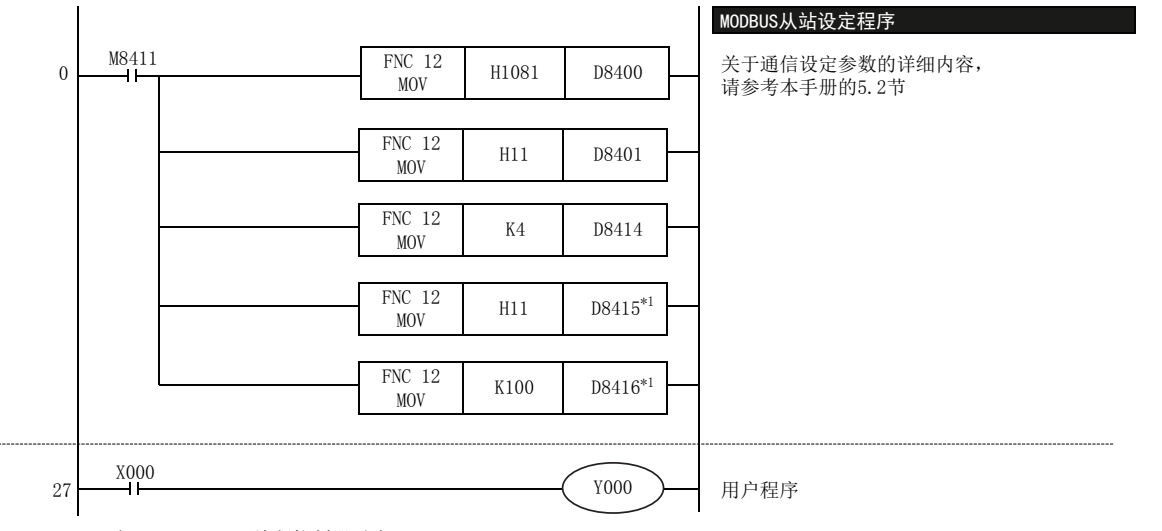

\*1. 仅FX3U、FX3UC可编程控制器对应。

## 12. 故障排除

本章中说明了故障排除的有关内容。

## 12.1 确认FX3S、FX3G、FX3GC、FX3U、FX3UC可编程控制器的对应版本

请确认是否为FX3S、FX3G、FX3GC、FX3U、FX3UC可编程控制器基本单元对应的版本。

确认对应版本,请参考1.3节

## 12.2 通过LED显示确认通信状态

请确认MODBUS通信适配器中"RD""SD"的LED显示状态。

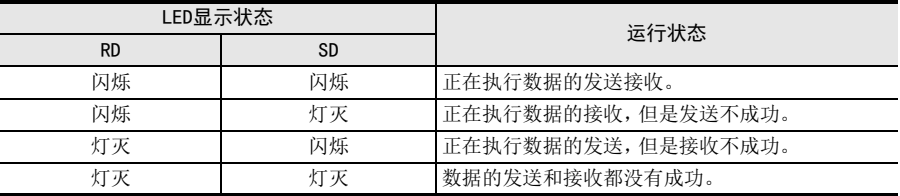

正常地执行MODBUS通信时,两个LED都应该清晰地闪烁。 当LED不闪烁时,请确认接线或者主站/各从站的设定情况以及出错状态。

## 12.3 安装及接线的确认

#### 1. 安装状态

请确认通信设备和可编程控制器已正确连接。当通信设备的连接不稳定时,会无法正常地通信。 → 安装方法请参考各通信设备的手册

#### 2. 接线

请确认各通信设备间的接线是否正确。接线不正确时,会无法正常地通信。

确认接线方法,请参考4章

## 12.4 通信设定及顺控程序的确认

#### 1. 采用顺控程序进行通信设定

请确认通信格式(D8120、D8400、D8420)的设定是否正确。对通信端口进行重复的设定时,无法进行通信。 更改了设定时,请务必将可编程控制器的电源从OFF变为ON。

 $\rightarrow$  关于MODBUS通信的设定, 请参考5章

#### 2. 参数设定的通信设定

请确认通信设定参数是否符合使用用途。不符合使用用途时,通信无法正确地进行。更改了设定时,请务必将可 编程控制器的电源从OFF变为ON。

→ 关于MODBUS通信的设定, 请参考5章

#### 3. RS、RS2指令的使用

请确认是否在同一通道中使用了RS、RS2指令和ADPRW指令。 在同一通道中使用任意指令时,请删除指令,然后将可编程控制器的电源重新接通。 4. IVCK、IVDR、IVRD、IVWR、IVBWR、IVMC指令的使用

5. FLCRT、FLDEL、FLWR、FLRD、FLCMD、FLSTRD指令的使用 请确认是否在与ADPRW指令相同的通道中使用了CF-ADP专用指令。

请确认是否在与ADPRW指令相同的通道中使用了变频器通信用指令。

在同一通道中使用任意指令时,请删除指令,然后将可编程控制器的电源重新接通。

在同一通道中使用任意指令时,请删除指令,然后将可编程控制器的电源重新接通。

# 1 实用程序实例 实用程序实例 12故障排除

## 12.5 设定内容及出错的确认

#### 1. 设定内容的确认

FX可编程控制器中有用于确认通信设定的软元件。请确认下列软元件中是否储存了正确的内容。

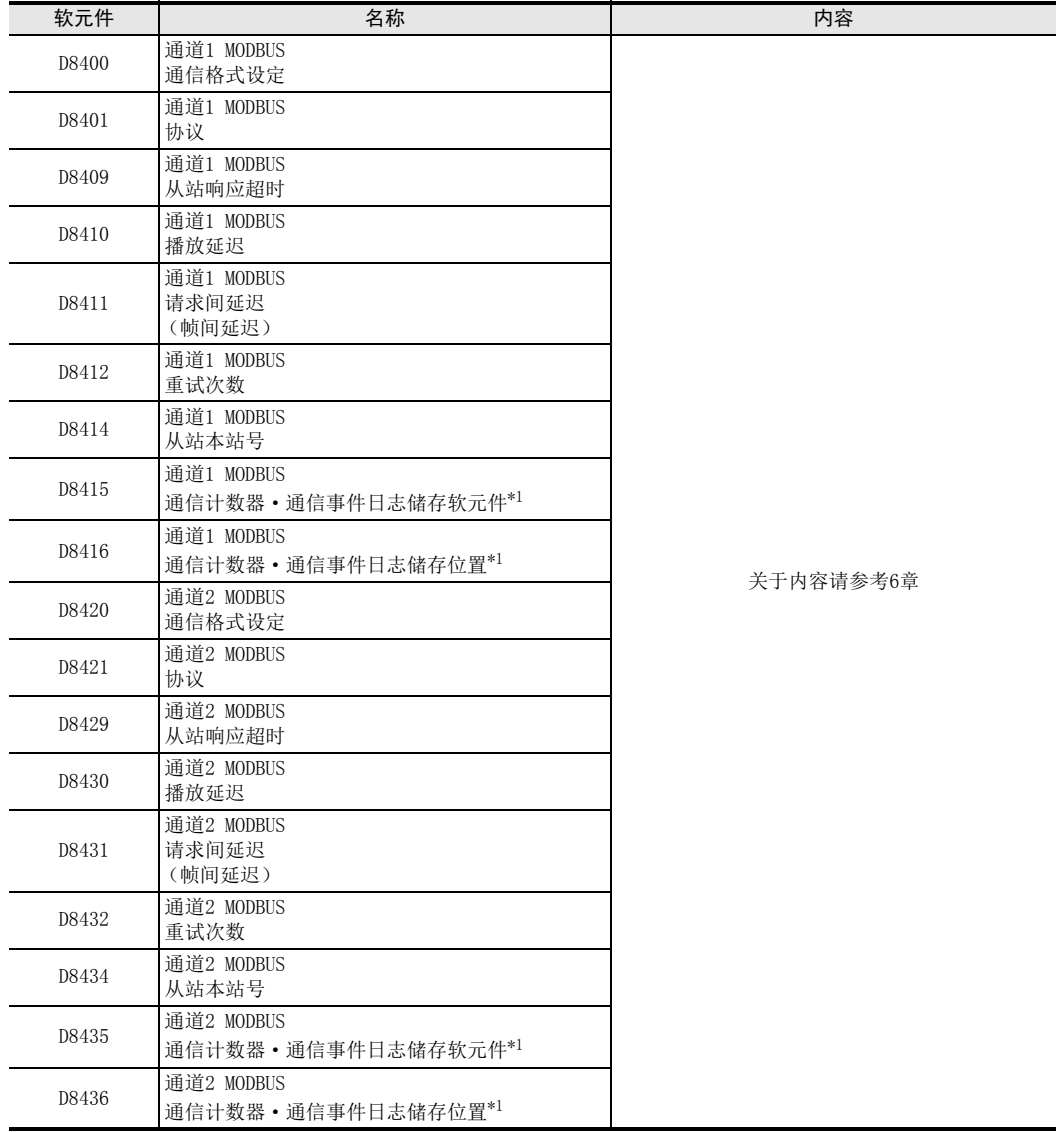

\*1. 仅FX3U、FX3UC可编程控制器对应。

如果上述软元件中没有储存正确的内容时,请确认顺控程序。

#### 2. 设定出错的确认

#### 1) 出错标志位

当参数设定有误时,串行通信出错标志位和MODBUS通信出错标志位置为ON。 请确认下列软元件是否置为OFF。

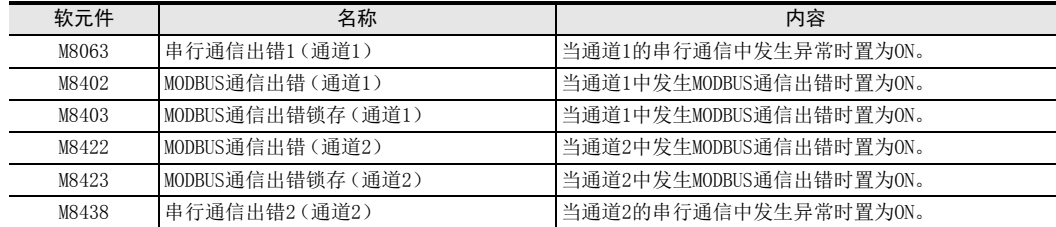

#### 2) 出错代码

在 MODBUS 通信过程中发生通信出错时,对应的通信出错标志位会置为 ON, MODBUS 通信出错代码会被储存在 对应的数据寄存器中。

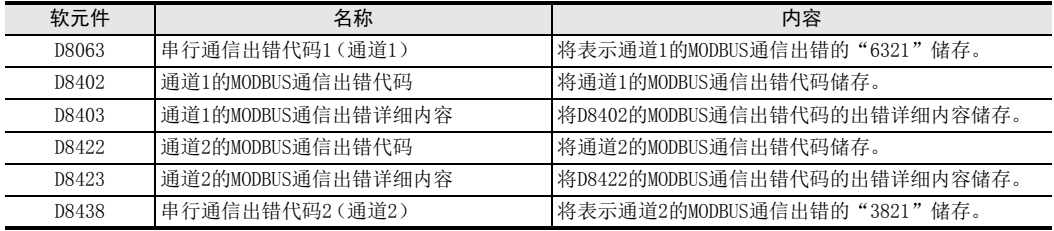

→ MODBUS通信出错代码一览表请参考12.6节

11

实用程序实例

12

故障排除

## 12.6 MODBUS通信出错代码一览表

## 备注

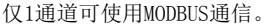

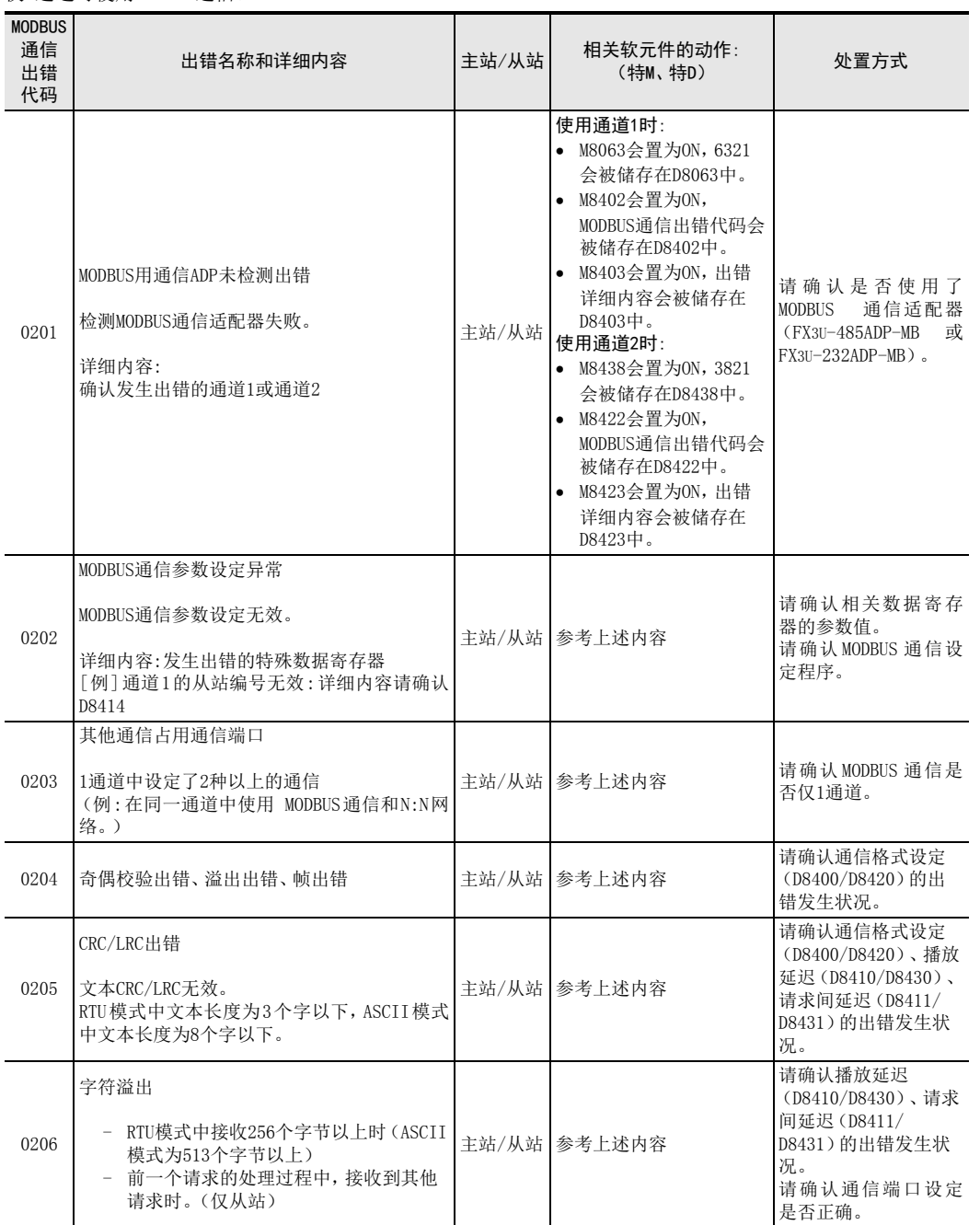

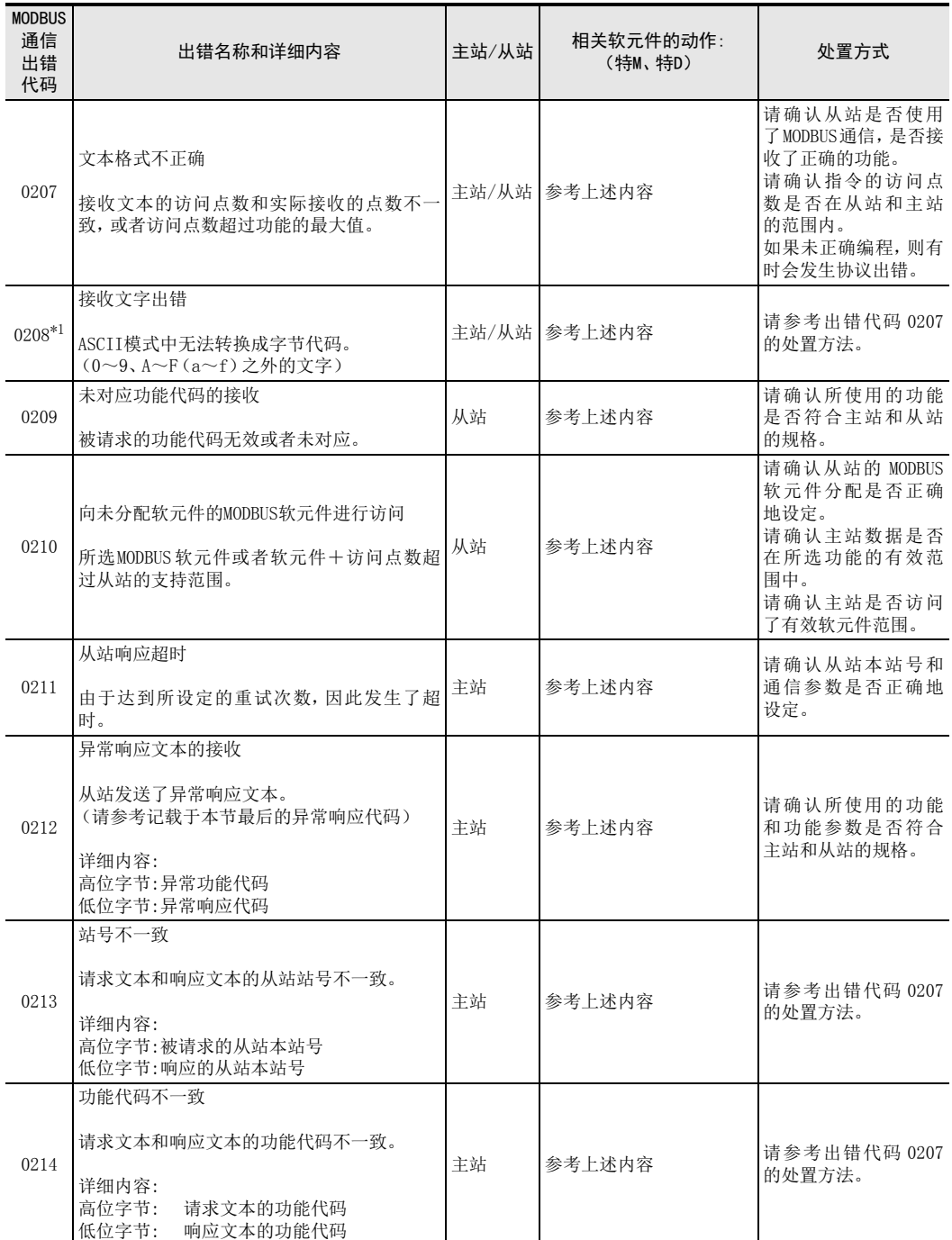

## FX3S·FX3G·FX3GC·FX3U·FX3UC系列 用户手册[MODBUS通信篇]

11

实用程序实例

12

故障排除

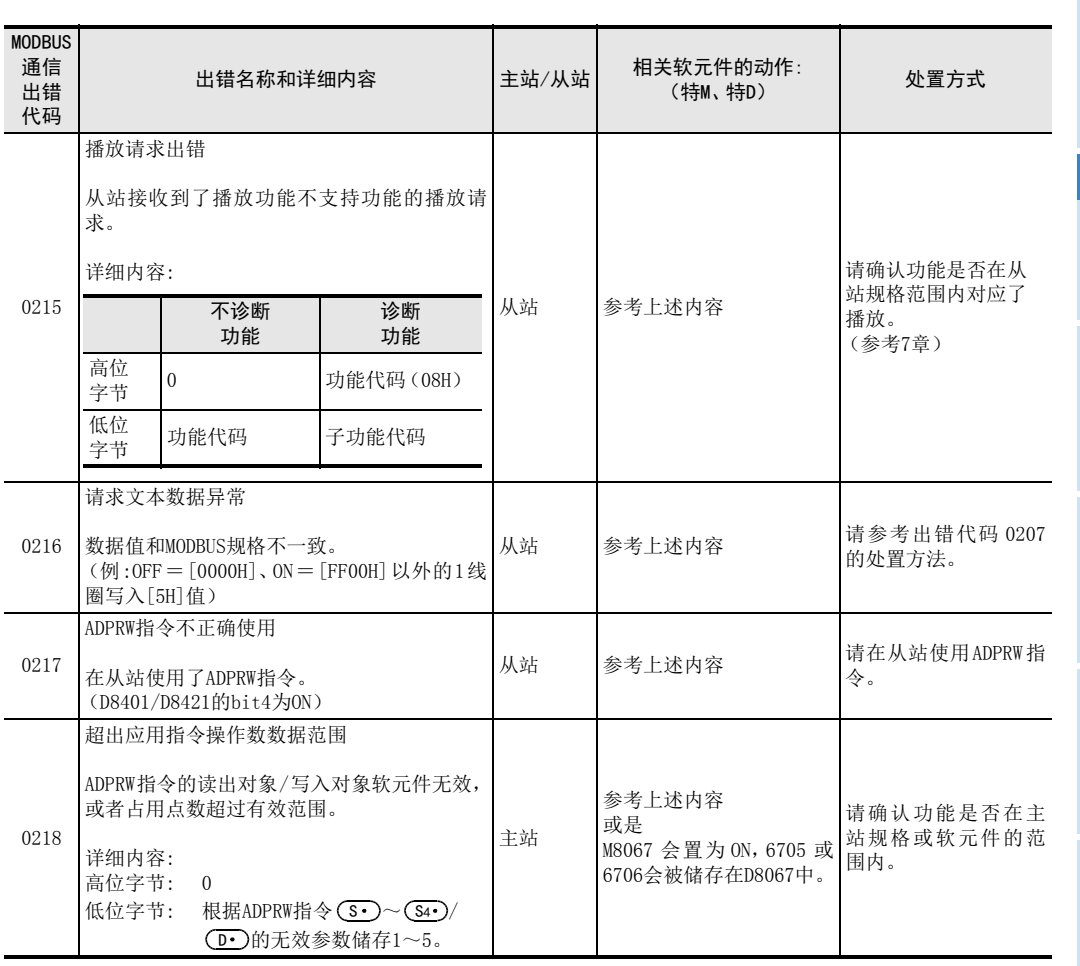

\*1. 仅FX3U、FX3UC可编程控制器对应。

#### 1. 对应MODBUS从站的异常响应代码

对应MODBUS从站的异常响应代码的详细内容如下所示。

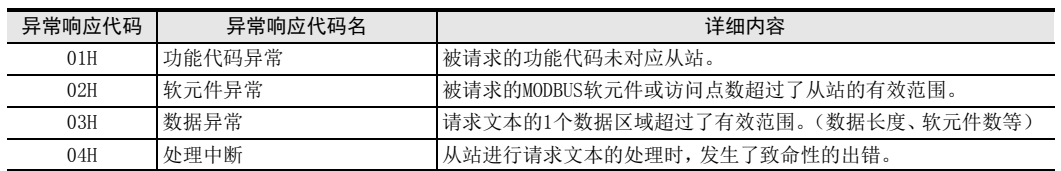

MEMO

# 关于保修

在使用时, 请务必确认以下的有关产品保证方面的内容。

1. 免费保修期和免费保修范围

在产品的免费保修期内,如是由于本公司的原因导致 产品发生故障和不良(以下统称为故障)时,用户可以 通过当初购买的代理店或是本公司的服务网络, 提出 要求免费维修

但是, 如果要求去海外出差进行维修时, 会收取派遣 技术人员所需的实际费用。 此外,由于更换故障模块而产生的现场的重新调试、

试运行等情况皆不属于本公司责任范围。

【免费保修期】

产品的免费保修期为用户买入后或是投入到指定 的场所后的12个月以内。但是,由于本公司的产品 出厂后一般的流通时间最长为6个月,所以从制造 日期开始算起的18个月为免费保修期的上限。 此外, 维修品的免费保修期不得超过维修前的 保证时间而变得更长。

#### 【免费保修范围】

- (1) 只限于使用状态、使用方法以及使用环境等都 遵照使用说明书、用户手册、产品上的注意事 项等中记载的条件、注意事项等, 在正常的状 态下使用的情况。
- (2) 即使是在免费保修期内, 但是如果属于下列的 情况的话就变成收费的维修。
	- ① 由于用户的保管和使用不当、不注意、过失 等等引起的故障以及用户的硬件或是软件设 计不当引起的故障。
	- ② 由于用户擅自改动产品而引起的故障。
	- 3 将本公司产品装入用户的设备中使用时, 如 果根据用户设备所受的法规规定设置了安全 装置或是行业公认应该配备的功能构造等情 况下, 视为应该可以避免的故障。
	- 4 通过正常维护·更换使用说明书等中记载的易 耗品(电池、背光灯、保险丝等)可以预防的故 暗。
	- (5) 即使按照正常的使用方法, 但是继电器触点 或是触点到寿命的情况。
	- ⑥ 由于火灾、电压不正常等不可抗力导致的外 部原因,以及地震、雷电、洪水灾害等天灾 引起的故障。
	- 7 在本公司产品出厂时的科学技术水平下不能 预见的原因引起的故障。
	- ⑧ 其他、认为非本公司责任而引起的故障。
- 2. 停产后的收费保修期
	- (1) 本公司接受的收费维修品为产品停产后的7年内。 有关停产的信息,都公布在本公司的技术新闻 等中。
	- (2) 不提供停产后的产品(包括附属品)。
- 3 在海外的服务 对于海外的用户,本公司的各个地域的海外FA中心 都接收维修。但是, 各地的FA中心所具备的维修 条件有所不同, 望用户谅解。
- 4. 对于机会损失、二次损失等保证责任的免除 无论是否在保修期内, 对于不是由于本公司的责任 而导致的损害; 以及由于本公司产品的故障导致用 户或第三方的机会损失、利益损失, 无论本公司是 否可以预见,由于特别的原因导致出现的损害、二 次损害、事故赔偿, 损坏到本公司以外产品, 以 及对于用户的更换产品工作, 现场机械设备的重新 调试、启动试运行等其他业务的补偿,本公司都不 承担责任。
- 5. 产品规格的变更 产品样本、手册或技术资料中所记载的规格有时会 未经通知就变更, 还望用户能够预先询问了解。
- 6. 关于产品的适用范围
	- (1) 使用本公司MELSEC微型可编程控制器时, 要 考虑到万一可编程控制器出现故障•不良等情 况时也不会导致重大事故的使用用途,以及以 在出现故障•不良时起到作用。将以上这些作 为条件加以考虑。在设备外部系统地做好后备 或是安全功能。
	- (2) 本公司的可编程控制器是针对普 通的工业用途而设计和制造的产品。因此, 在 各电力公司的原子能发电站以及用于其他发电 站等对公众有很大影响的用途中, 以及用于各 铁路公司以及政府部门等要求特别的质量保证 体系的用途中时, 不适合使用可编程控制器。 此外,对于航空、医疗、燃烧、燃料装置、人 工搬运装置、娱乐设备、安全机械等预计会对 人身性命和财产产生重大影响的用途, 也不适 用可编程控制器。 但是, 即使是上述的用途, 用户只要事先与本 公司的营业窗口联系, 并认可在其特定的用途 下可以不要求特别的质量时, 还是可以通过交 换必须的资料后, 选用可编程控制器的。

# 修订记录

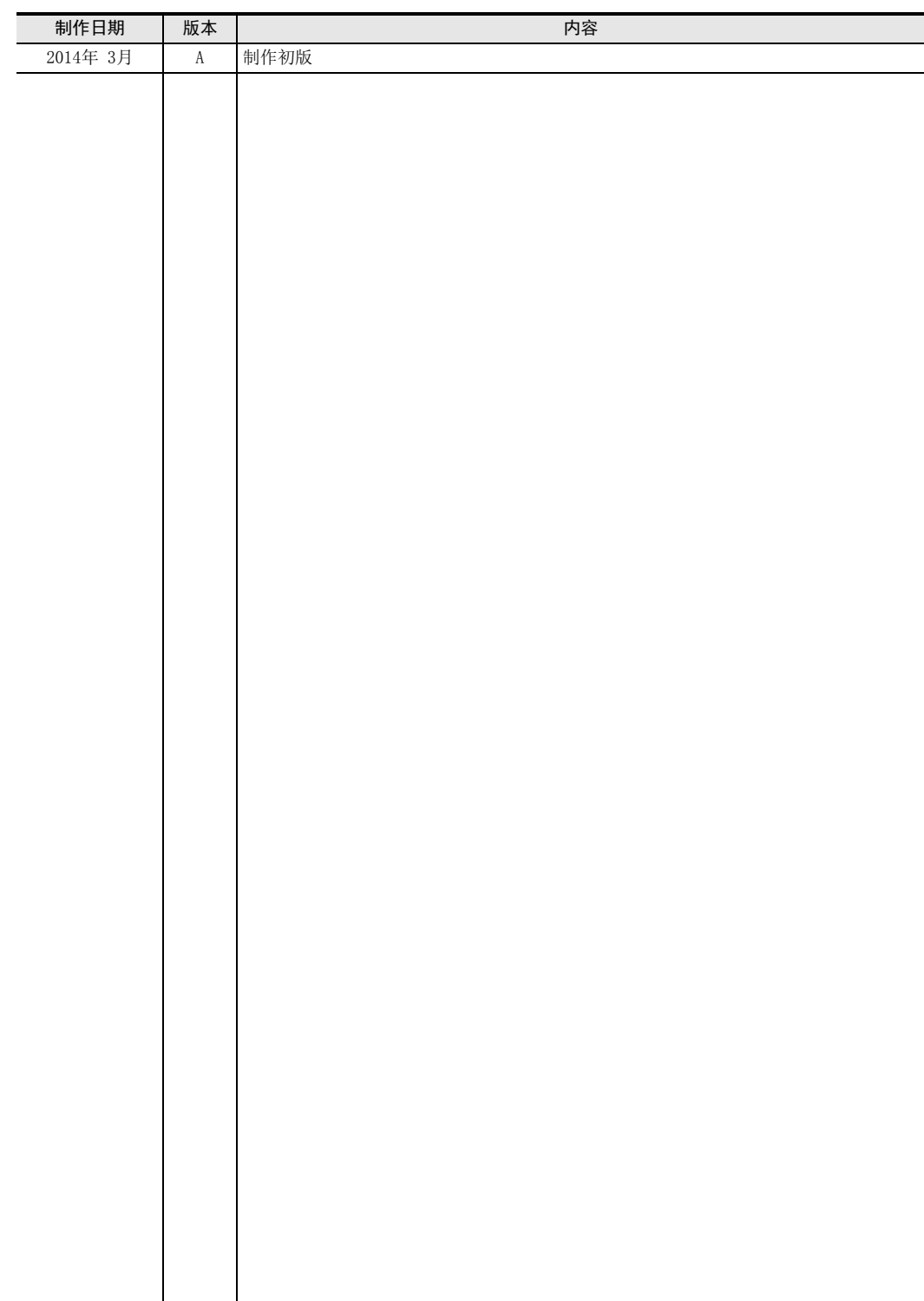

**Service State** 

# 三菱微型可编程控制器

FX3S·FX3G·FX3GC·FX3U·FX3UC系列微型可编程控制器

用户手册

MODBUS通信篇

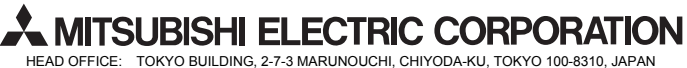

HEAD OFFICE: TOKYO BUILDING, 2-7-3 MARUNOUCHI, CHIYODA-KU, TOKYO 100-8310, JAPAN HIMEJI WORKS: 840, CHIYODA CHO, HIMEJI, JAPAN